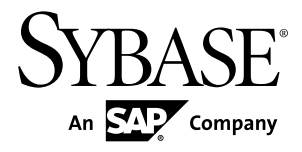

# **Installation Guide Adaptive Server® Enterprise 15.7**

Windows

#### DOCUMENT ID: DC35888-01-1570-02

LAST REVISED: June 2012

Copyright © 2012 by Sybase, Inc. All rights reserved.

This publication pertains to Sybase software and to any subsequent release until otherwise indicated in new editions or technical notes. Information in this document is subject to change without notice. The software described herein is furnished under a license agreement, and it may be used or copied only in accordance with the terms of that agreement.

Upgrades are provided only at regularly scheduled software release dates. No part of this publication may be reproduced, transmitted, ortranslated in any formor by anymeans, electronic,mechanical,manual, optical, or otherwise, without the prior written permission of Sybase, Inc.

Sybase trademarks can be viewed at the Sybase trademarks page at <http://www.sybase.com/detail?id=1011207>. Sybase and the marks listed are trademarks of Sybase, Inc. ® indicates registration in the United States of America.

SAP and other SAP products and services mentioned herein as well as their respective logos are trademarks or registered trademarks of SAP AG in Germany and in several other countries all over the world.

Java and all Java-based marks are trademarks or registered trademarks of Oracle and/or its affiliates in the U.S. and other countries.

Unicode and the Unicode Logo are registered trademarks of Unicode, Inc.

IBM and Tivoli are registered trademarks of International Business Machines Corporation in the United States, other countries, or both.

All other company and product names mentioned may be trademarks of the respective companies with which they are associated.

Use, duplication, or disclosure by the government is subject to the restrictions set forth in subparagraph (c)(1)(ii) of DFARS 52.227-7013 for the DOD and as set forth in FAR 52.227-19(a)-(d) for civilian agencies.

Sybase, Inc., One Sybase Drive, Dublin, CA 94568.

# **Contents**

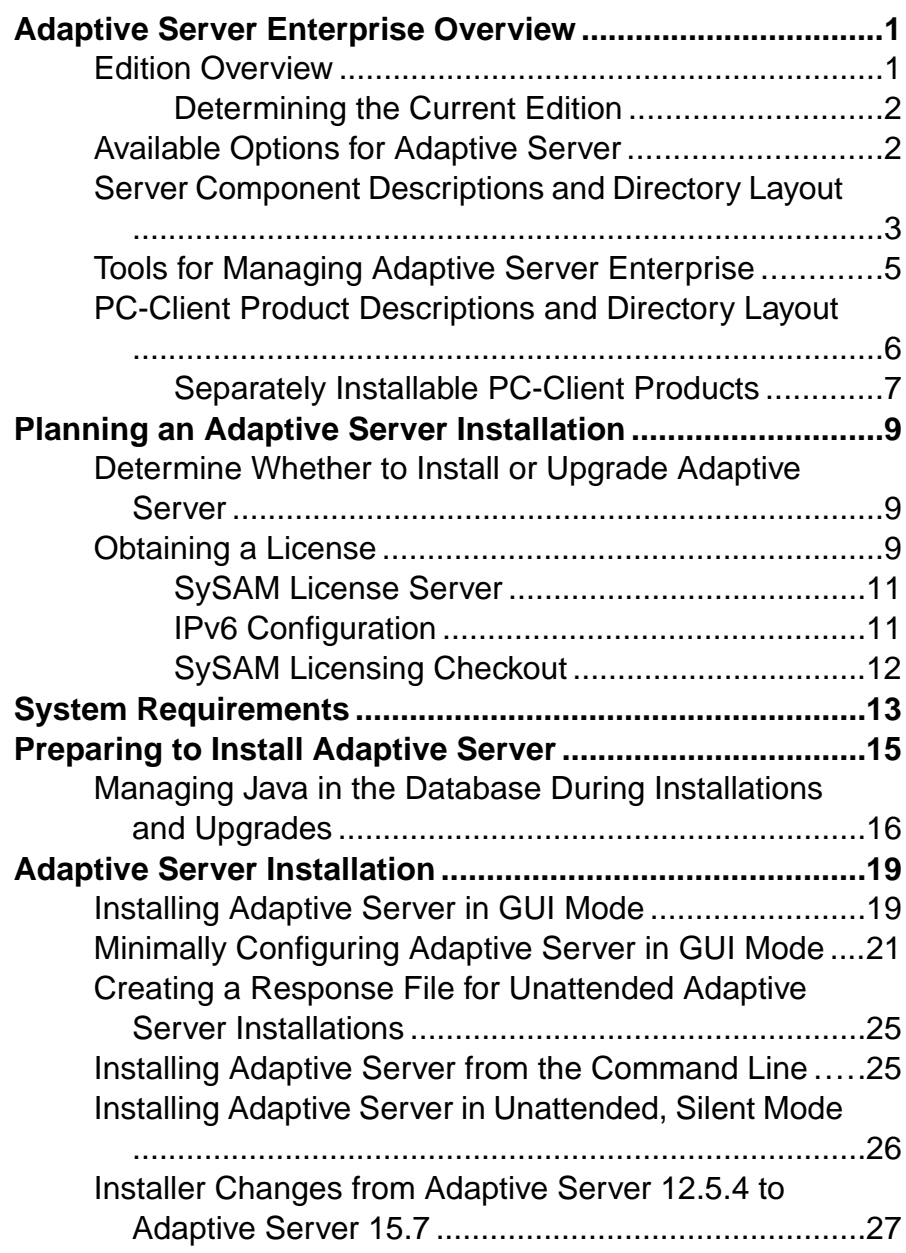

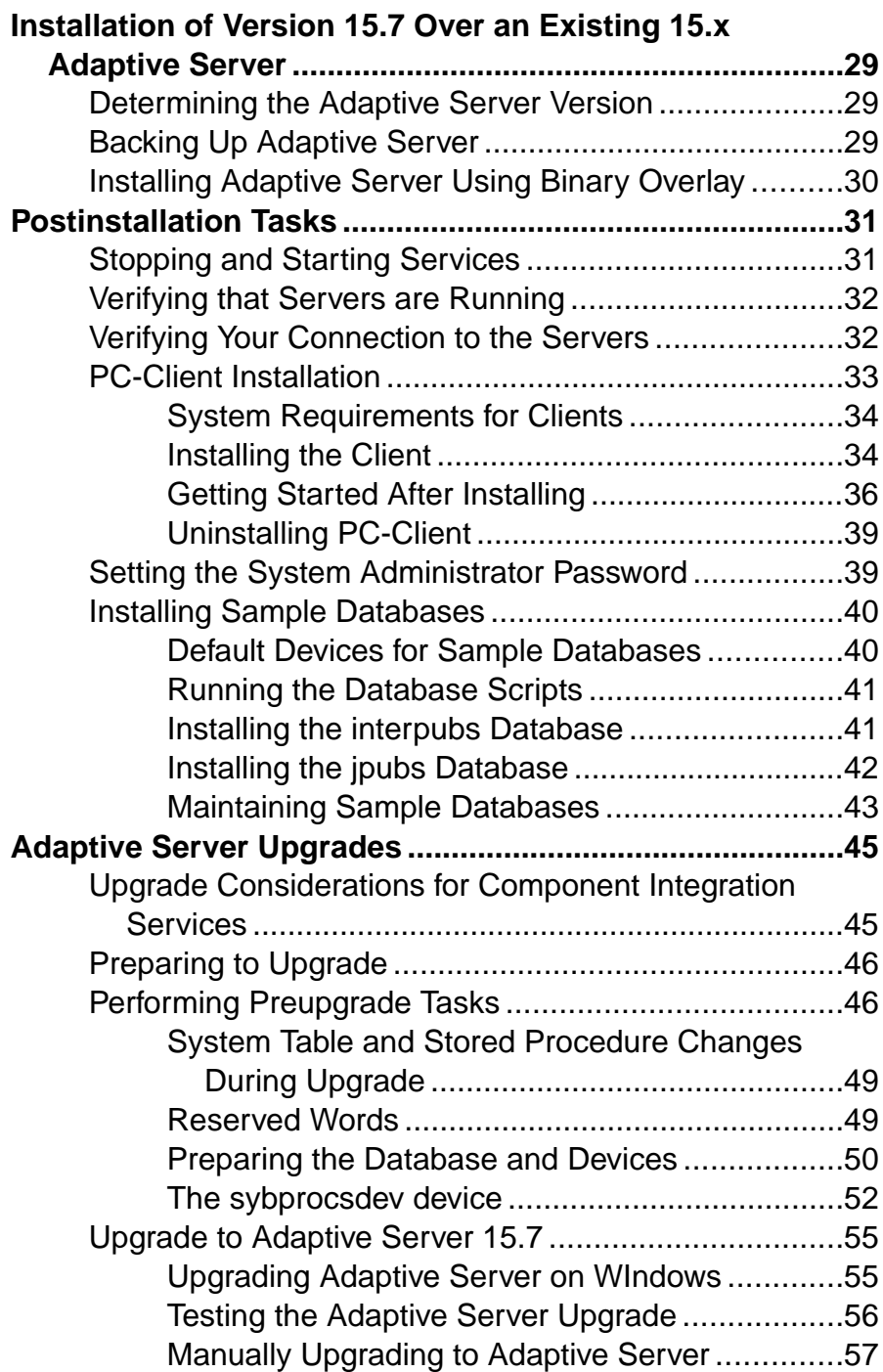

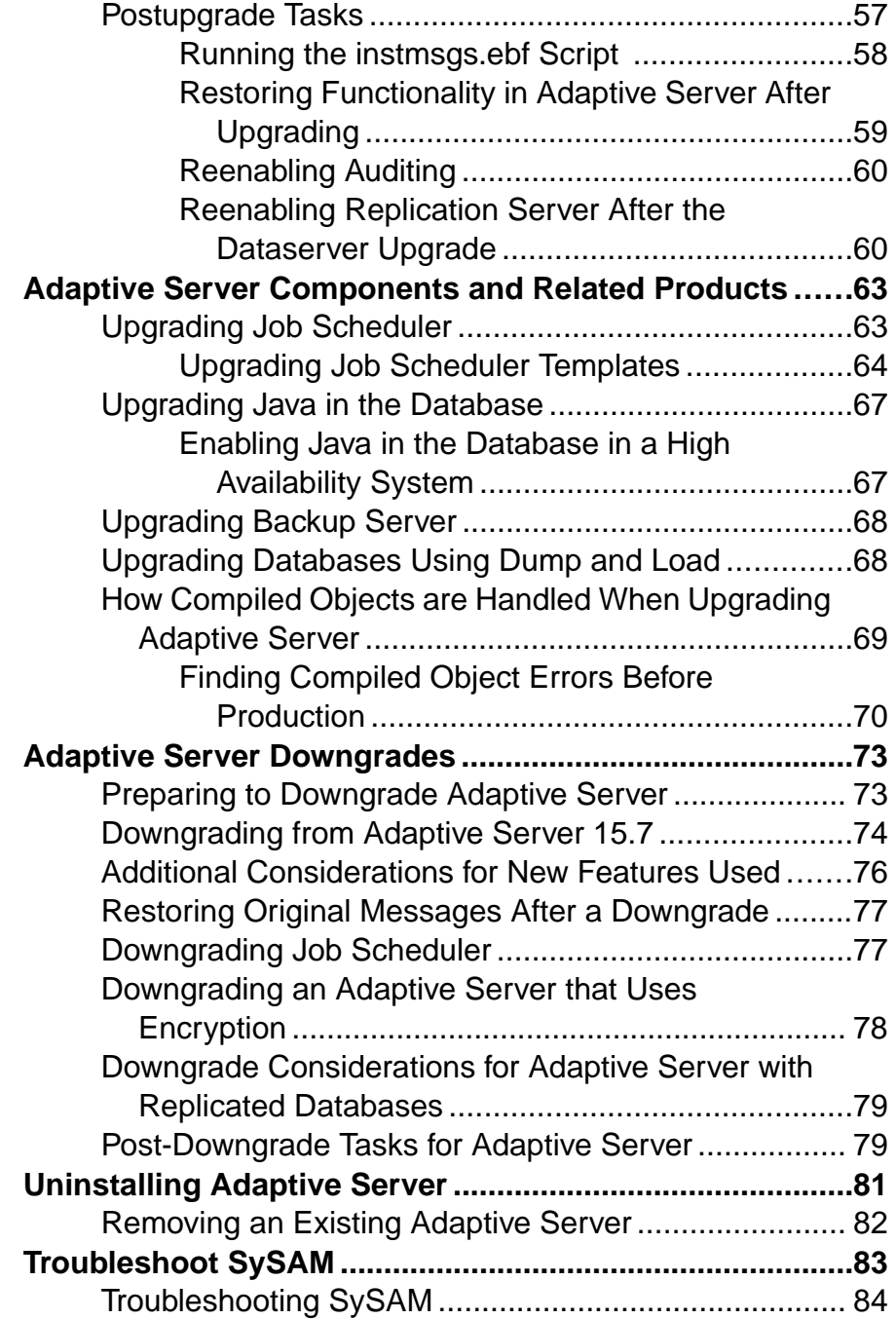

### **Contents**

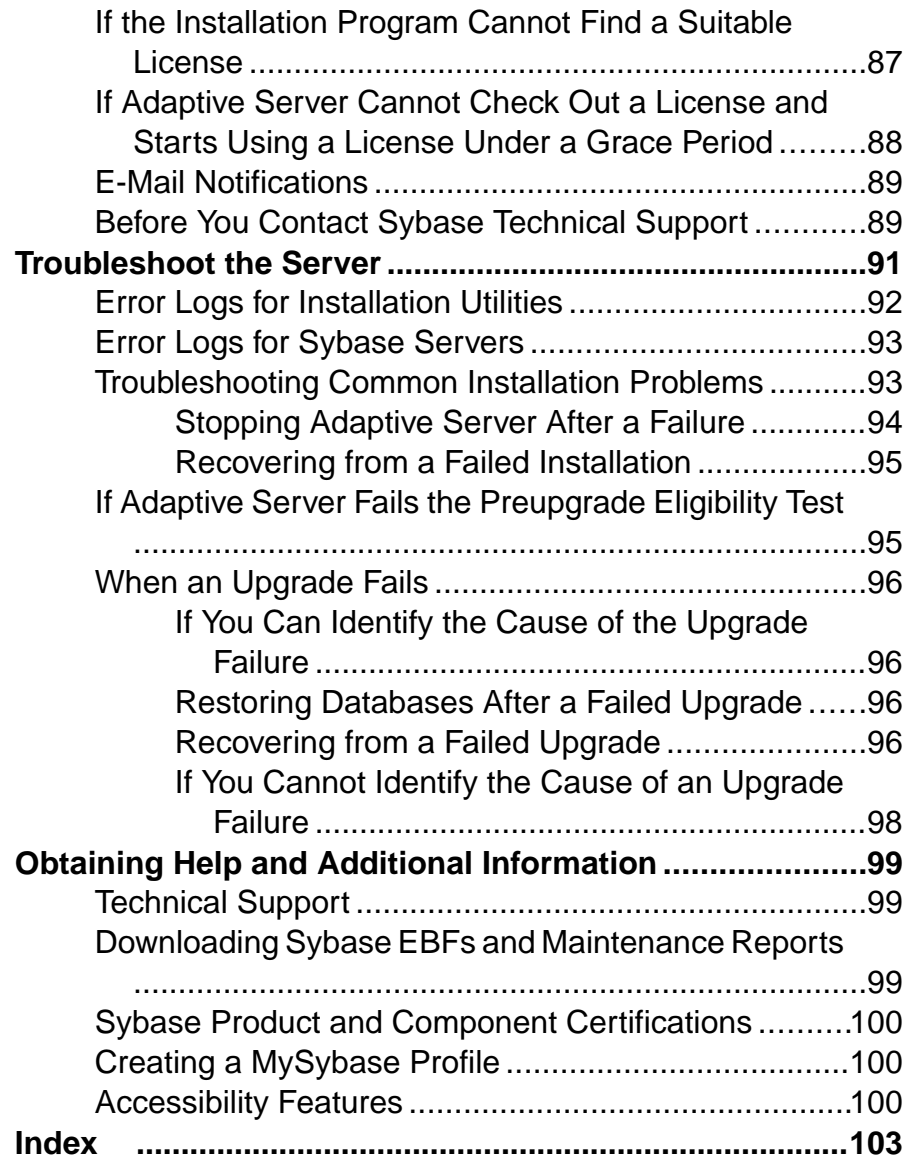

## <span id="page-6-0"></span>**Adaptive Server Enterprise Overview**

Adaptive Server<sup>®</sup> Enterprise is based on a client/server model, communicating with its clients over the network via the Tabular Data Stream™ (TDS) protocol. Each client process may execute on one machine and communicate with a database server on the same or a different machine.

Adaptive Server runs as an application on top of an operating system. The hardware that the operating system runs on is completely transparent to Adaptive Server, which sees only the operating system's user interfaces. To enhance performance on multiprocessor systems, configure multiple processes (engines).

Adaptive Server is divided into a DBMS component and a kernel component. The kernel component uses the operating system services for process creation and manipulation, device and file processing, and interprocess communication. The DBMS component manages SQL statement processing, accesses data in a database, and manages different types of server resources.

## **Edition Overview**

Sybase<sup>®</sup> offers various editions of Adaptive Server<sup>®</sup> Enterprise.

- Enterprise Edition has no limit on scalability and can run all available options that can be purchased separately.
- Small Business Edition has limited scalability, and runs a limited set of options that are purchased separately.
- Developer Edition has limited scalability and includes many of the options that are included in the Enterprise Edition.

See the *Sybase Software Asset Management Users Guide* for information about unlocking editions and optional features.

There is a change to the license quantity used by per-CPU and per-chip license types. Adaptive Server version 15.7 and later checks out the same number of licenses as the number of cores on the machine (or chips, depending on the license type) regardless of any configuration settings. This correction from earlier versions of the server, in which if Adaptive Server was licensed per CPU or CPU chip, the requested license quantity was reduced if the **max online engines** configuration parameter was set to fewer than the number of CPUs on the machine.

The Adaptive Server installer automatically installs the SySAM License Server if you choose the fullinstallation option or enter a served license when it prompts you fortheSySAM license key. You can also choose to install the license server using the installer's custom installation option. See the Sybase Software Asset Management Users Guide to generate licenses.

### <span id="page-7-0"></span>**Determining the Current Edition**

If you already use Adaptive Server, find out what edition you are running with the **sp** Imconfig system procedure.

Enter:

sp\_lmconfig 'edition'

Adaptive Server returns a value of EE, SE, or DE based on the edition that is currently running. See the Reference Manual for more information about the **sp\_lmconfig** command.

## **Available Options for Adaptive Server**

Sybase offers various optional features for Adaptive Server, such as data compression, partitions, and encrypted columns.

- **Data compression Enables compression for regular and large object data, which uses** less storage space for the same amount of data, reduces cache memory consumption, and improves performance due to lower I/O demands.
- **Security and directory services** Provides lightweight directory services and networkbased authentication and encryption using SSL and Kerberos.
- **Partitions** Enables semantic partitioning for table row data.
- Encrypted columns Increases security parameters and allows for addition of datatypes.
- **Tivoli Storage Manager** Enables the database to back up and restore operations to IBM Tivoli Storage Manager.
- **In-memory database –** Provides zero-disk-footprint in-memory database support that is fully integrated with Adaptive Server for high-performance transactional applications. Provides performance enhancements to disk-resident databases with relaxed durability properties.

Adaptive Server editions and optional features are unlocked by SySAM licenses. See the Sybase Software Asset Management Users Guide.

## <span id="page-8-0"></span>**Server Component Descriptions and Directory Layout**

Adaptive Server includes server components that are installed into specific directories.

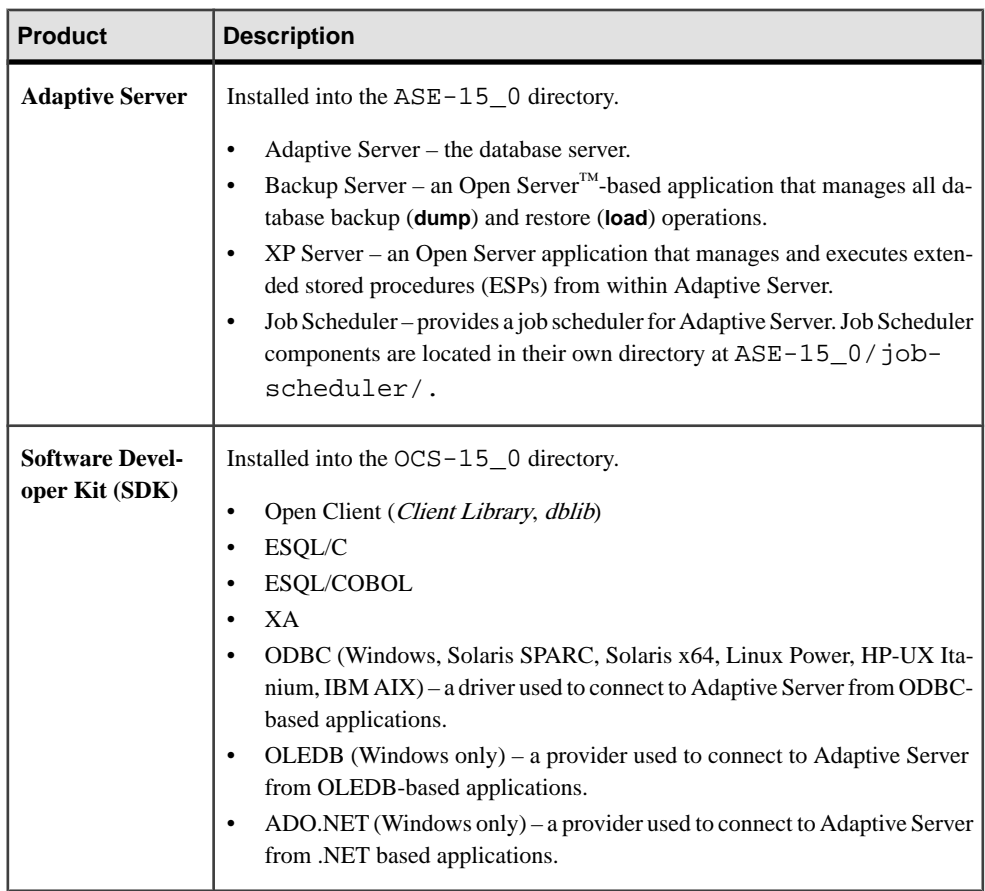

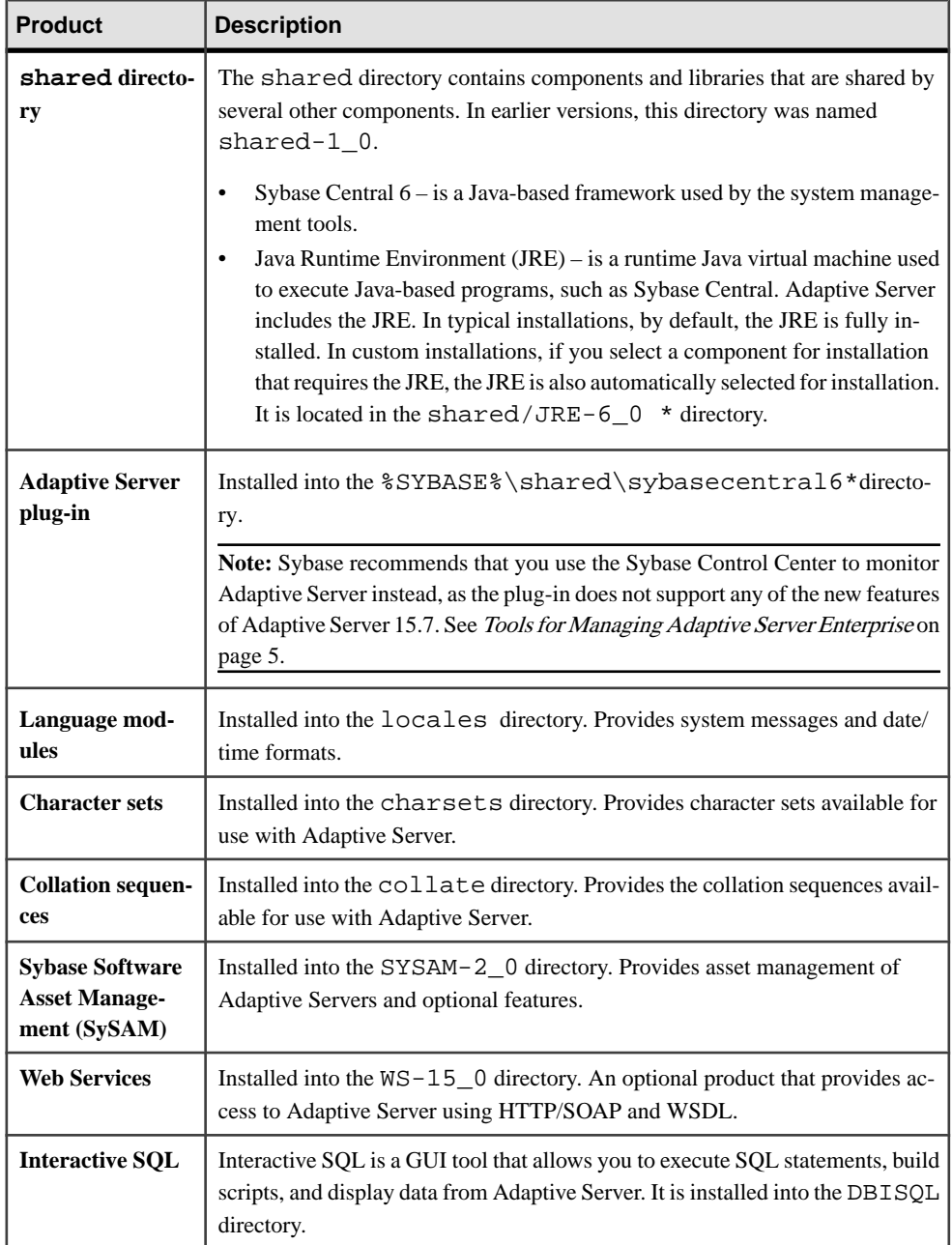

<span id="page-10-0"></span>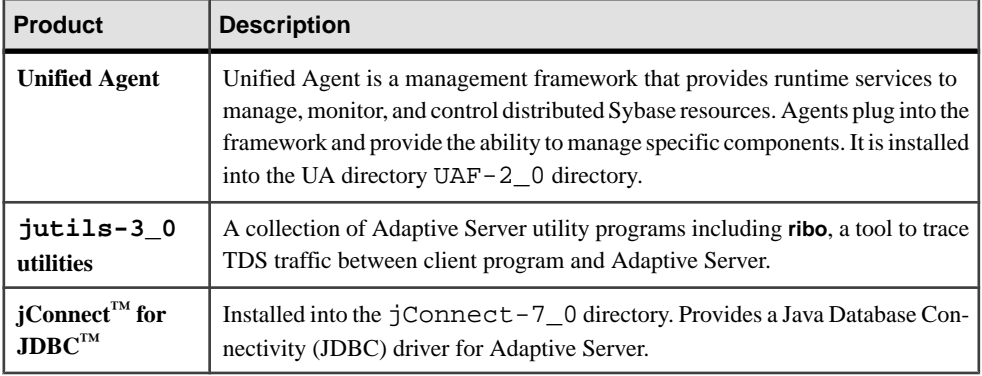

**Note:** Sybase strongly recommends you install the ECDA DirectConnect option or MainframeConnect<sup>™</sup> DirectConnect™ for z/OS, including DirectConnect Manager, into its own directory.

## **Tools for Managing Adaptive Server Enterprise**

Sybase Control Center is a server application that uses a Web browser-based client to deliver an integrated solution for monitoring and managing Sybase products.

Sybase Control Center provides a single, comprehensive, Web-administration console for real-time performance, status, and availability monitoring of large-scale Sybase enterprise servers. Sybase Control Center combines a modular architecture, a rich client administrative console, agents, common services, and tools for managing and controlling Sybase products. It includes historical monitoring, threshold-based alerts and notifications, alert-based script execution, and intelligent tools for identifying performance and usage trends.

Although the Adaptive Server 15.7 installation includes the Adaptive Server plug-in for Sybase Central (which contains software for managing Sybase servers and its associated servers), Sybase recommends that you use the Sybase Control Center to monitor Adaptive Server, as the plug-in does not support any of the new features of Adaptive Server 15.7.

## <span id="page-11-0"></span>**PC-Client Product Descriptions and Directory Layout**

An Adaptive Server installation includes additional products that are installed into specific directories.

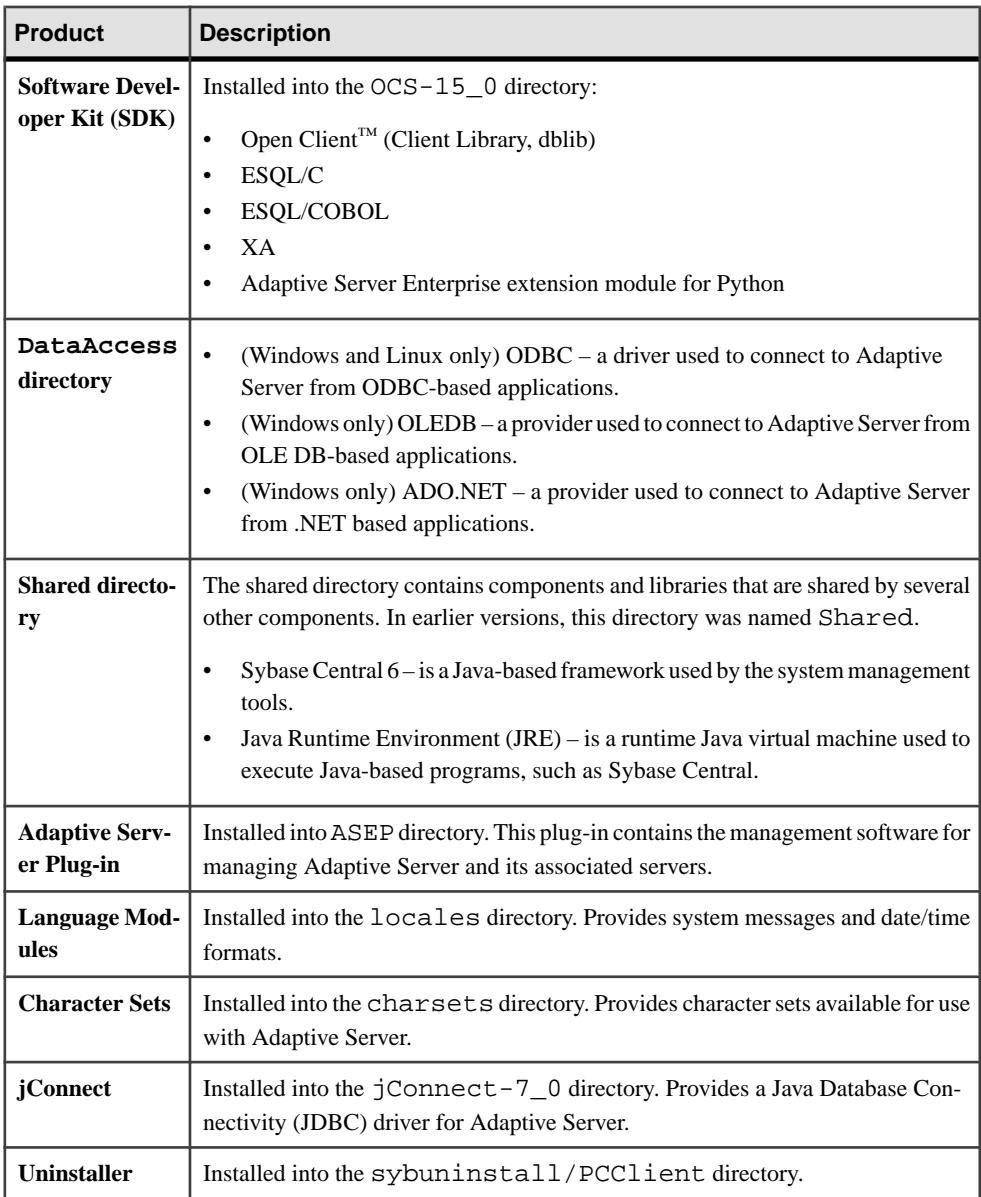

<span id="page-12-0"></span>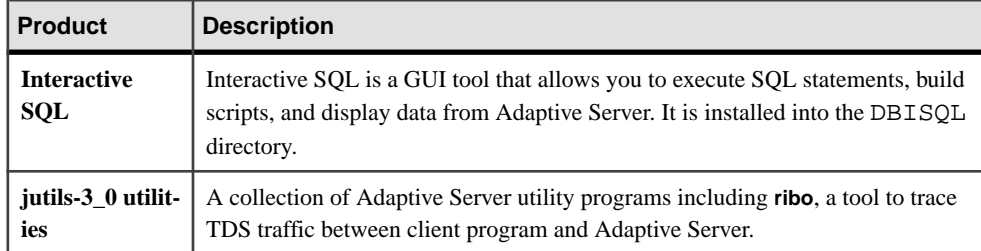

### **Separately Installable PC-Client Products**

In addition to PC-Client, the PC-Client CD includes several products that install separately.

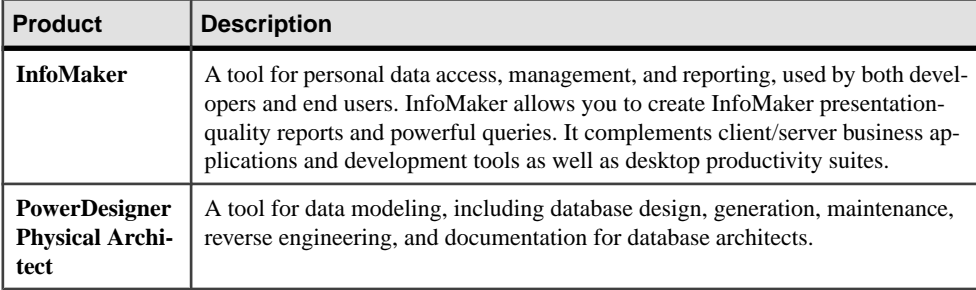

Adaptive Server Enterprise Overview

## <span id="page-14-0"></span>**Planning an Adaptive Server Installation**

Understand the basics of an Adaptive Server installation.

- **1.** Read the release bulletins for the most current information on the Sybase products you are installing, including the "Special Installation Instructions" sections.
- **2.** Review hardware and system requirements to ensure that your system meets the versionlevel, RAM, and network protocol requirements for your platform.
- **3.** Read Determine Whether to Install or Upgrade Adaptive Server on page 9 to confirm what type of installation to run.

## **Determine Whether to Install or Upgrade Adaptive Server**

Identify whether to install or upgrade Adaptive Server.

The instructions in this guide differ depending on whether you are installing or upgrading Adaptive Server. Identify that which best fits your scenario:

- No Adaptive Server installed if you never had Adaptive Server on your machine, perform all of the prerequisite tasks then see the installation instructions.
- Adaptive Server currently installed, running a version earlier than  $15 \times -15$  is a major—or full—upgrade.
- Adaptive Server currently installed, running version  $15.x$  or later  $-$  is a minor upgrade that is performed automatically through a binary overlay, with no manual steps involved.

## **Obtaining a License**

Before installing your product, choose a SySAM license model, determine the license server information, and obtain license files.

When you purchase SySAM 2–enabled Sybase products, you must generate, download, and deploy SySAM product licenses.

- If you purchased your product from Sybase or an authorized Sybase reseller, go to the secure Sybase Product Download Center (SPDC) at <https://sybase.subscribenet.com> and log in to generate license keys. The license generation process may vary slightly, depending on whether you ordered directly from Sybase or from a Sybase reseller
- If you ordered your product under an SAP® contract and were directed to download from SAP Service Marketplace (SMP), you can use SMP at <http://service.sap.com/licensekeys> to generate license keys for Sybase products that use SySAM 2-based licenses.

**1.** Choose a SySAM license model:

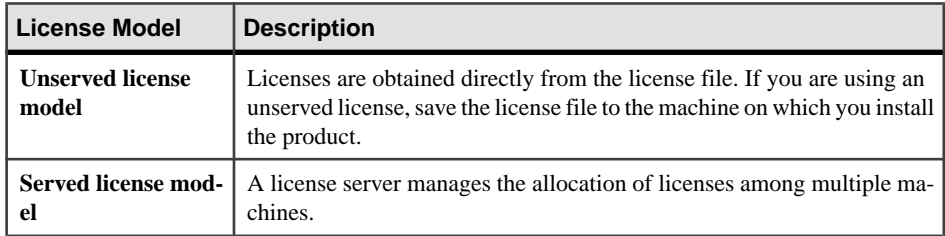

**2.** For the served license model, decide whether to use an existing or new license server.

The license server and your product installation need not share the same machine, operating system, or architecture.

- **3.** If you choose the served license model:
	- Decide whether to use an existing or new license server. The license server and your product installation do not need to share the same machine, operating system, or architecture.
	- To install on a machine that is running a SySAM 1.0 license server, follow migration instructions in the *SySAM Users Guide* to migrate to the newer SySAM version.

**Note:** There can be only one instance of a SySAM license server running on a given machine. To set up a SySAM 2 license server on a machine that is already running a SySAM 1.0 license server, migrate the old license server to SySAM 2. A migrated license server can serve licenses for both SySAM 1.0 and SySAM-2-enabled products.

- **4.** Get your host IDs when you generate licenses at the Sybase Product Download Center (SPDC) or SAP Service Marketplace (SMP), you must specify the host ID of the machine where the licenses will be deployed. For:
	- Unserved licenses the host ID of the machine where the product will run. If you are running a product with per-CPU or per-chip licensing that supports SySAM subcapacity and want to run the product in a virtualized environment, see  $S_ySAM Sub$ capacity Licensing in the SySAM Users Guide.
	- Served licenses the host ID of the machine where the license server will run.

To use an existing license server, you must know the server host name and port number.

If Sybase assigns any port numbers to you for use with Adaptive Server, exclude these numbers from any port-scanning software you run. Adaptive Server attempts to service each scan as a login attempt, which may lead to poor performance.

**5.** Before installing your product, get license files from SPDC or from SMP using the access information you receive from Sybase or your Sybase reseller.

Log in to SPDC or SMP by using the information in your welcome e-mail message.

**Note:** If you purchased your Sybase software from a Sybase reseller, you receive a Web key rather than an e-mail message.

If you plan to use sub-capacity licensing, see the *SySAM Users Guide* for information on how to configure using the **sysamcap** utility.

### <span id="page-16-0"></span>**SySAM License Server**

Make sure that you have installed the required SySAM license server version. Replication Server 15.5 and later include FLEXnet Publisher license server manager, which is platformspecific.

License server version

You must install the SySAM license server version 2.1 or later. To determine the current license server version, use the **sysam version** command.

**Note:** License server version 2.0 and earlier do not include this command.

The SySAM license server installer is available in your  $ASE$  installer image/ sysam\_setup directory. You can also download the latest license server from the SySAM License Server and Utilities Install Web site at [http://www.sybase.com/sysam/](http://www.sybase.com/sysam/server) [server](http://www.sybase.com/sysam/server).

• FLEXnet Publisher version

### **Table 1. FLEXnet Publisher Versions Supported on Windows Platforms**

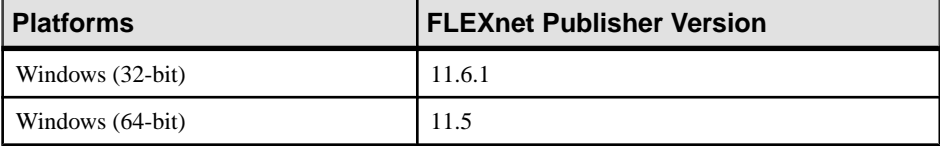

If you use a SySAM license server, you must update the SySAM license server to at least version 2.1, which includes the FLEXnet Publisher version 11.6.1 license server components on all platforms, before installing Replication Server 15.7. To check the version of your license server, examine the license server log or execute:

```
cd %SYBASE%\SYSAM-2_0\bin
lmutil lmver lmgrd
```
### **IPv6 Configuration**

Use the **sysam configure** command to choose the version of the license server based on your environment.

Adaptive Server includes IPv4 and IPv6 versions of the SySAM license server software. By default, the installer configures SySAM for IPv4 support.

The IPv4 version of the license server cannot be used properly if you have enabled IPv6 on the license server host. If this is the case, you can:

- Disable IPv6 TCP/IP protocol on the license server host.
- Use another Windows host that does not have IPv6 enabled.

<span id="page-17-0"></span>• Use a UNIX host for the license server. You can use the IPv4 version of the license even if both IPv4 and IPv6 are enabled on UNIX.

If you are using the IPv6 version of the license server on a Windows host, you can access this license server only through the IPv6 protocol. Any host with an IPv4 only network stack cannot obtain licenses from this IPv6 license server. To resolve this issue:

- Use a UNIX host for the license server. License servers on UNIX can serve licenses to both IPv4 and IPv6 client hosts.
- Use two separate Windows machines. Set up two license servers on two different hosts in the network; one to serve the IPv4 network and the other one to serve the IPv6 network.

You can use the SySAM script to configure the appropriate version of the license server:

```
sysam configure [IPv6|IPv4]
```
For example, to configure use of the IPv4/IPv6 dual stack binaries, use:

sysam configure IPv6

### **SySAM Licensing Checkout**

If Adaptive Server was licensed using a per-processor license type in versions earlier than 15.7, the license quantity was determined at start-up.

Adaptive Server periodically checks the number of processors it can use and attempts to check out additional licenses for any increase. Replication Server shuts down after a 30-day grace period expires if additional licenses are not made available within this period.

See the SySAM Users Guide.

## <span id="page-18-0"></span>**System Requirements**

Before installing Adaptive Server, ensure that your system is updated with the latest patches and system requirements. Do not use a patch that is earlier than the version suggested for your operating system. Use the patch recommended by the operating system vendor, even if it supersedes the patch listed.

Identify the Windows Service Pack level from **Control Panel > System**, or by running the **winver** command.

#### Windows Requirements

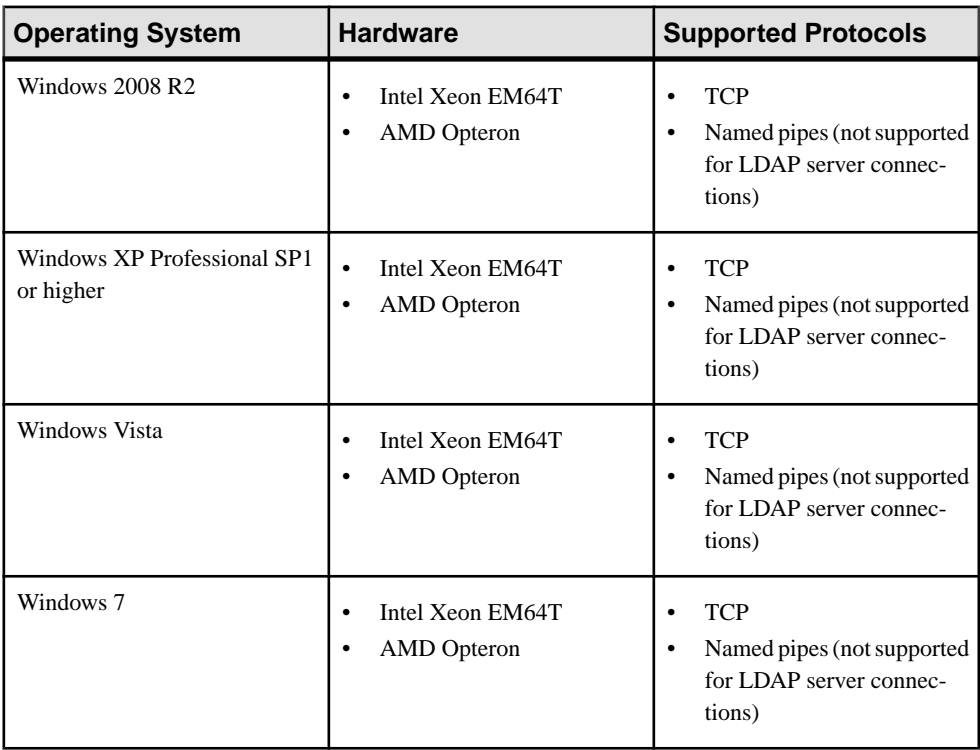

### **Table 2. Windows X86 and X64 System Requirements**

Windows X86 memory requirements are:

- Minimum RAM for Adaptive Server 80MB
- Minimum RAM per additional user, with default stack size, packet size, and user log cache size – 156KB

• Default user stack size  $-41KR$ 

Windows X64 memory requirements are:

- Minimum RAM for Adaptive Server 127MB
- Minimum RAM per additional user, with default stack size, packet size, and user log cache size – 83KB
- Default user stack size 73KB

The value of minimum RAM per additional user depends on the connection needs. See the System Administration Guide for information about configuring memory.

Use either of the following patches for both X86 and X64:

- Microsoft Visual C++ 2005 Service Pack 1 Redistributable Package and KB973544
- Microsoft Visual Studio 2005 Service Pack 1 and KB971090

| <b>Product</b>                                                                              | <b>Windows X86</b> | <b>Windows 64</b> |
|---------------------------------------------------------------------------------------------|--------------------|-------------------|
| Adaptive Server typical installation                                                        | 502MB              | 500MB             |
| Default databases created during installation,<br>with Adaptive Server using a 4K page size | 306MB              | 306MB             |
| Total                                                                                       | 658MB              | 656MB             |

**Table 3. Windows Disk Space Requirements**

**Note:** To use ODBC, OLE DB, or ADO.NET drivers, you must install Microsoft .NET Framework 2.0 Service Pack 1, or the installer displays errors and the drivers do not function. Confirm that.NET Framework 2.0 Service Pack 1 is listed as a currently installed program in **Control Panel > Add or Remove Programs**.

Ensure that you have the required operating system patchesforthe JavaRuntime Environment (JRE) version 6.

## <span id="page-20-0"></span>**Preparing to Install Adaptive Server**

Prepare your system before starting the installation.

- **1.** Ensure that the account used to start the server has read and write permissions over the directory in which you are installing the server. You may need to create nonadministrative logins to install the server into personal directories.
- **2.** Review the SySAM licensing procedures and plan your server configuration using the configuration guide for your platform.
- **3.** Create a Sybase account with administrative privileges for consistency and security. This user account could be "sybase" or any other username. Use this account to perform all installation and device-creation tasks.

This user must have permission privileges from the top (or root) of the disk partition or operating system directory down to the specific physical device or operating system file. Maintain consistent ownership and privileges for all files and directories. A single user —the Sybase system administrator with read, write, and execute permissions—should perform all installation, upgrade, and setup tasks.

If you are installing Adaptive Server on more than one computer, create the "sybase" user account on each machine.

The user should be a member of the Windows system-defined "Administrators" group so that the installation process can create the entries in the service control manager for all the Sybase processes.

**4.** Log in to the machine as the Sybase user.

Maintain consistent ownership and privileges for all files and directories. A single user —the Sybase system administrator with read, write, and execute permissions—should perform all installation, upgrade, and setup tasks.

- **5.** If you have enabled the Java in the database feature, create the sybpcidb database and disable the feature during the installation. See *[Managing Java in the Database During](#page-21-0)* [Installations and Upgrades](#page-21-0) on page 16.
- **6.** Decide where to install Adaptive Server:
	- Make sure there is sufficient disk space and temporary directory space available.
	- Ensure that there are no spaces in the path name of the directory.
- **7.** Decide whether you want licensing events to trigger e-mail alerts, and the severity of the events that generate e-mail messages.

If you choose to have e-mail notifications for license events, know your:

- SMTP server host name
- Port number for an SMTP server

**Note:** If Sybase assigns any port numbers to you for use with Adaptive Server, make sure to exclude these numbers from any port-scanning software you run. Adaptive

<span id="page-21-0"></span>Server attempts to service each scan as a login attempt, which could lead to poor performance.

- E-mail return address
- Recipients of the notifications
- Severity level of an event that triggers mail. Your choices are:
	- None
	- Informational
	- Warning
	- Error

## **Managing Java in the Database During Installations and Upgrades**

If you have enabled the Java in the database feature, create the sybpcidb database before installing or upgrading to Adaptive Server version 15.7.

If you plan to use **sqlupgrade** utility to upgrade from a pre-15.0.x Adaptive Server, do not disable the Java in the database feature. The **sqlupgrade** utility automatically disables, then re-enables, the feature.

**1.** Create the sybpcidb database. The sybpcidb database stores configuration information for the pluggable component interface (PCI) and all pluggable component adapter (PCA) components. This database is used by the installpcidb script. For example:

```
1> disk init
2> name = "sybpcidb_dev",
3> physname = "${SYBASE}/data/sybpcidb_dev.dat",
4 > 24MB'5> go
1> create database sybpcidb on sybpcidb_dev = 24
2> go
```
The device and database sizes depend on the Adaptive Server page size:

- 2K page size 24MB
- 4K page size 48MB
- 8K page size 96MB
- 16K page size 192MB
- **2.** Disable the Java in the database feature:

```
1> sp_configure 'enable java', 0
2> go
```
**Note:** If you are upgrading from a pre 15.0.x server, do not disable Java in the database feature. **sqlupgrade** automatically disables this feature before an upgrade and re-enables the feature after an upgrade.

**3.** Reenable the feature after you have successfully installed or upgraded to Adaptive Server 15.7:

```
1> sp_configure 'enable java', 1
2 > 90
```
Preparing to Install Adaptive Server

## <span id="page-24-0"></span>**Adaptive Server Installation**

Install Adaptive Server.

The installer creates the target directory (if it does not yet exist) and installs the selected components into that directory.

**Note:** Adaptive Server Enterprise 15.7 includes new major versions of Adaptive Server and many of the supporting components. Installing Adaptive Server version 15.7 into the same directory with existing products should not impact the existing products. However, installing other products on top of Adaptive Server version 15.7 may result in one or more products not working correctly.

Sybase strongly recommends that you install Adaptive Server version 15.7 into its own directory if possible. If you must install other products into the same directory, install Adaptive Server version 15.7 last.

Atthe end of the installation, you can verify the productinstallation. You may need to perform additional configuration procedures before using some products.

## **Installing Adaptive Server in GUI Mode**

Use GUI mode to install Adaptive Server and related products for use.

### **Prerequisites**

Shut down all programs before running the installer.

### **Task**

- **1.** Insert the Adaptive Server installation media in the appropriate drive, or download and extract the Adaptive Server installation image from the Sybase Product Download Center (SPDC) or the SAP Service Marketplace (SMP).
- **2.** If the installer does not launch automatically, go to **Start > Run**, and open setup.exe.
- **3.** Select the language.
- **4.** On the Welcome screen, click **Next**.
- **5.** Accept the default directory or enter a new path, then click **Next**.

If you see a **Choose Update Installation** pane, this means you have an earlier version of the server, and you need to perform an upgrade rather than a new installation. See *[Adaptive](#page-50-0)* [Server Upgrades](#page-50-0) on page 45.

**6.** Choose the type of installation to be performed.

- **Typical**
- **Full**
- **Custom** if you choose this, you see the Products and Features Selection window. Select the products to install. The installer installs unselected items if your selections are dependent on them.
- **7.** Select the software license type for the Adaptive Server suite:
	- **Install licensed copy of Adaptive Server Suite**
	- **Install Free Developer Edition of Adaptive Server Suite**
	- **Evaluate Adaptive Server Suite which is valid for 30 days from the installation date**
- **8.** Choose the most appropriate region, read the license terms, then click **I agree**. Click **Next.**
- **9.** (Licensed copy of Adaptive Server Suite only) Specify the license type:
	- Enter a license file. If it is a served license key, you are prompted to set up the license server.
	- Use an existing license server
	- Proceed without specifying license information for the duration of 30 days from the installation date.

**10.** (Licensed copy of Adaptive Server Suite only) Specify product edition:

- **Enterprise Edition**
- **Small Business Edition**
- **Developer Edition**
- **Unknown** select this if you are unsure about the license type.

**Note:** Choosing **Unknown**prevents you from being able to select **Optimize Adaptive Server**, later in the installation process.

Depending on the edition, you can also select the license type under which the product is licensed.

- **11.** (Licensed copy of Adaptive Server Suite only) To configure your server to send e-mail notifications about license management events that require attention, provide:
	- SMTP server host name
	- SMTP server port number
	- E-mail return address
	- Recipient e-mail addresses
	- Message severity that triggers e-mail messages

In the summary window, click **Next**.

**12.** Verify the installation type and that you have enough disk space for the installation. Click **Next**.

The installation status window displays the result of the installation process.

## <span id="page-26-0"></span>**Minimally Configuring Adaptive Server in GUI Mode**

Use GUI mode to minimally configure Adaptive Server and related products for use.

- **1.** If you installed the Adaptive Server plug-in, select **enable** or **disable** to remember the Adaptive Server password, then click **Next**.
- **2.** Depending on the products you have installed, you may be prompted to configure new servers. Select the servers you want to configure. Unselect any items you do not want to configure now:
	- **Configure a new Adaptive Server**
	- **Configure a new Backup Server** see the System Administration Guide.
	- **Configure a new XP Server** see the *Transact-SOL® Users Guide*.
	- **Configure Job Scheduler** see the Job Scheduler Users Guide.
	- **Enable Self Management**
	- **Configure Web Services** see Web Services Users Guide.
	- **Configure an Unified Agent** see Unified Agent and Agent Management Console.

Click **Next**.

- **3.** Enter your custom Adaptive Server configuration information:
	- Adaptive Server name
	- Port number
	- Error log name and location of the error log file.
	- Application type:
		- (Default) MIXED both OLTP and DSS.
		- OLTP online transaction Processing generally consists of smaller, less complex transactions.
		- DSS decision-support systems generally have less update activity with large complex queries.
		- Page size:
			- $2KB$
			- (Default) 4KB
			- 8KB
			- 16KB

**Note:** The default page size selection changed to 4KB in Adaptive Server version 15.5. The default in earlier versions was 2KB. If you plan to load database dumps from an Adaptive Server with a page size that is not 4KB, enter the page size to match the database dump.

- Language
- Character set
- Sort order
- Optimize Adaptive Server configuration if you select this option, you must also provide this information:
	- Available physical memory for Adaptive Server on  $32$ -bit Windows, this value is either 1792MB or 80 percent of available RAM, whichever is smaller. On 64-bit Windows,this value is either 2816MB or 80 percent of available RAM, whichever is smaller.
	- Available CPU for Adaptive Server the value is 80 percent of the physical CPU, with a minimum of 1.

**Note:** If the value specified is larger than the available resource for allocation to the server, the optimize configuration may fail, causing the server to not start.

• Create sample databases – create or install sample databases. Make sure you calculate the additional space for your master device.

After customizing your Adaptive Server configuration, click **Next** to record the input fields.

- **4.** You see the second custom configuration window.
	- Master device name of master device and the path where it should be located.
	- Master device size the default options are:
		- 2KB page size 30MB
		- 4KB page size 60MB
		- 8KB page size 120MB
		- 16KB page size 240MB
	- Master database size the default options are:
		- 2KB page size 13MB
		- 4KB page size 26MB
		- 8KB page size 52MB
		- 16KB page size  $-104MB$
	- System procedure device path
	- System procedure device and database size the default is 172MB.
	- System device path
	- System device size the default options are:
		- 2KB page size server 3MB
		- 4KB page size server 6MB
		- 8KB page size server 12MB
		- 16KB page size server 24MB
	- System database size the default options are:
		- 2KB page size server 3MB
- 4KB page size server 6MB
- 8KB page size server 12MB
- 16KB page size server 24MB
- Temporary database device
- Temporary database device size:
	- 2KB page size server 100MB
	- 4KB page size server 100MB
	- 8KB page size server 100MB
	- 16KB page size server 100MB
- Temporary database size:
	- 2KB page size server 100MB
	- 4KB page size server 100MB
	- 8KB page size server 100MB
	- 16KB page size server 100MB
- Enable PCI in Adaptive Server if you select this option, provide this additional information:
	- PCI device
	- PCI device size
	- PCI database size PCI device and PCI database size are the same:
		- 2KB page size server 24MB
		- 4KB page size server 48MB
		- 8KB page size server 96MB
		- 16KB page size server 192MB

After customizing your Adaptive Server configuration, click **Next** to record the input fields.

- **5.** Enter the Backup Server information:
	- Backup Server name
	- Port number
	- Error log

#### Click **Next**.

- **6.** Enter the XP Server configuration information:
	- Port number
	- Error log

#### Click **Next**.

- **7.** Enter Job Scheduler information:
	- Job Scheduler
	- Agent name
	- Port number

### Adaptive Server Installation

- Management device
- Management device size the default is 75MB
- Management database size the default is 75MB

Click **Next**.

- **8.** Custom-configure self management:
	- Self management user name
	- Self management password

**Note:** If you choose the default user name "sa," you cannot enter the password. The "sa" default password is null.

- **9.** Custom-configure Web Service:
	- Producer HTTP Port Number
	- Producer HTTPS Port Number
	- Producer Host Name
	- Certificate Password
	- Confirm Certificate Password
	- Keystore Password
	- Confirm Keystore Password
	- Producer Log File
	- Consumer Port Number
	- Consumer Log File

**10.** Choose a Self-Discovery Service Adapter to configure:

- UDP Adapter
- JINI Adapter if you select this, enter:
	- JINI host name
	- JINI port number
	- JINI heart beat period
- **11.**Security Login Modules choose the security login modules for the Unified Agent, then click **Enable**:
	- **Simple Login Module** a dialog asks you to change the user name and password
	- **Adaptive Server Login Module**
	- **NT Proxy Login Module**
- **12.** Verify that the values that appear in the Configure New Servers Summary window are correct, then click **Next**. You see the Configure Server Progress window

You may see the restart window, which reminds you to either log out or restart your machine to complete the installation process.

**13.** In the Installation Complete window, click **Done**.

<span id="page-30-0"></span>Adaptive Server and related products have been successfully installed, and minimally configured for use. See *[Installing Sample Databases](#page-45-0)* on page 40, to begin experimenting with your servers, or see the *System Administration Guide* for more advanced topics.

If you encounter any errors, see the Troubleshooting Guide.

## **Creating a Response File for Unattended Adaptive Server Installations**

By saving installation configuration information into a response file during the initial GUI installation, you can perform subsequent installations of Adaptive Server using a silent—or "unattended"—method.

**Note:** Adaptive Server version 15.7 uses a rearchitected installation program that is incompatible with response files generated for versions 15.0.3 and earlier. Do not use response files from these earlier versions; create a new one from a 15.7 installation instead.

To create a response file when installing in GUI or console mode,specify the **-r** command line argument. The **-r** argument records your responses to the installation wizard prompts and creates a response file when the InstallAnywhere wizard exits. The response file is a text file that you can edit to change any responses prior to using it in any subsequent installations. A sample response file exists at installer image/sample\_response.txt.

Create a response file during GUI installation by specifying the **-r** command-line argument, and, optionally, specifying the name of your response file:

#### **setupConsole.exe -r response\_file\_name**Where:

- **-r** specifies the command line argument
- response\_file\_name (Optional) is the absolute path of the file into the installation information is stored, such as \tmp\responsefile.txt.

**Note:** The directory path you specify must already exist.

### **Installing Adaptive Server from the Command Line**

Choose command line installation if you are developing custom installation scripts, or you prefer a nonwindowing interface.

- **1.** To display Western European fonts such as French, English, and Italian on a Windows platform:
	- a) Run **chcp 1252** to change the code page to 1252, which is the code page that Java uses to display Western European fonts for Windows.
	- b) Open the properties of cmd.exe and set Font to **Lucida Console**
	- c) Continue with the installation steps to run the console mode.

<span id="page-31-0"></span>**2.** At the command line, enter:

setupConsole.exe -i console

The installation program starts.

**3.** If the installation program launches automatically, select **Cancel** to stop the GUI installation, then launch the setup program from a terminal or console.

The flow of the installation is identical to a regular GUI installation, except that the display is written to a terminal window and responses are entered using the keyboard.

## **Installing Adaptive Server in Unattended, Silent Mode**

If you have more than one installation of Adaptive Server to perform, you can, after running the installer in GUI mode and recording the responses into a response file, edit the file to customize the responses. You can then use that response file to answer the installer when you run the installer in silent mode.

### **Prerequisites**

Use setupConsole.exe  $-r$  responseFileName to generate a installation response file during a console or GUI installation.

### **Task**

Run the following, where *responseFileName* is the absolute path of the file name containing the installation options you chose:

setupConsole.exe –f responseFileName -i silent -DAGREE\_TO\_SYBASE\_LICENSE=true

**Note:** You must agree to the Sybase License Agreement when installing in silent mode. You can either:

- Include the option -DAGREE TO SYBASE LICENSE=true in the command line argument.
- Edit the response file to include the property AGREE\_TO\_SYBASE\_LICENSE=true.

Except for the absence of the GUI screens, all actions of InstallAnywhere are the same, and the result of an installation in silent mode is exactly the same as one done in GUI mode with the same responses.

**Warning!** Sybase recommends that you use the setupConsole.exe executable, which runs in the foreground when you are running a silent installation. The normal setup.exe executable runs in the background, giving you the impression that the installation has terminated, and resultsin additionalinstallation attempts using the silentinstallation. Multiple installations at the same time may corrupt the Windows Registry and lead to a failure to restart the operating system.

## <span id="page-32-0"></span>**Installer Changes from Adaptive Server 12.5.4 to Adaptive Server 15.7**

The directory structures for Adaptive Server installations differ depending on version.

| Compo-<br>nent      | 12.5.4 Location                                | 15.0.2 Location                                | 15.0.3 Location                                                | 15.5 and 15.7<br><b>Locations</b>                             |  |
|---------------------|------------------------------------------------|------------------------------------------------|----------------------------------------------------------------|---------------------------------------------------------------|--|
| Adaptive            | %SYBASE%                                       | %SYBASE%                                       | %SYBASE%                                                       | %SYBASE%                                                      |  |
| Server              | \ASE-12_5                                      | \ASE-15_0                                      | \ASE-15_0                                                      | \ASE-15_0                                                     |  |
| Shared di-          | %SYBASE%                                       | %SYBASE%                                       | %SYBASE%                                                       | %SYBASE%                                                      |  |
| rectory             | \Shared                                        | \Shared                                        | \Shared                                                        | \Shared                                                       |  |
| Sybase Cen-<br>tral | %SYBASE%<br>\Shared\Syb-<br>ase Central<br>4.3 | %SYBASE%<br>\Shared\Syb-<br>ase Central<br>4.3 | %SYBASE%<br>\Shared\Syb-<br>ase Central<br>6.0.0               | %SYBASE%<br>\Shared<br>\Sybase<br>Central<br>6.0.0            |  |
| <b>JRE</b>          | %SYBASE%                                       | %SYBASE%                                       | %SYBASE%                                                       | %SYBASE%                                                      |  |
|                     | \Shared\Sun                                    | \Shared\Sun                                    | \Shared                                                        | \Shared                                                       |  |
|                     | $\iota$ ire142                                 | $\iota$ ire142 $\iota$                         | \JRE-6_0_*                                                     | \JRE-6_0_*                                                    |  |
| Shared JAR          | %SYBASE%                                       | %SYBASE%                                       | %SYBASE%                                                       | %SYBASE%                                                      |  |
| file                | \Shared\lib                                    | \Shared\lib                                    | \Shared\lib                                                    | \Shared\lib                                                   |  |
| locales             | %SYBASE%\lo-<br>cales                          | %SYBASE%\lo-<br>cales                          | %SYBASE%\lo-<br>cales and<br>%SYBASE%<br>\ASE-15_0\lo<br>cales | %SYBASE%<br>\locales and<br>%SYBASE%<br>\ASE-15_0\1<br>ocales |  |
| Connectivity        | %SYBASE%                                       | %SYBASE%                                       | %SYBASE%                                                       | %SYBASE%                                                      |  |
|                     | $\C{SCS-12_5}$                                 | $\C{SCS-15_0}$                                 | $\C{SCS-15_0}$                                                 | $\C{SCS-15_0}$                                                |  |
| Web Service         | %SYBASE%                                       | %SYBASE%                                       | %SYBASE%                                                       | %SYBASE%                                                      |  |
|                     | $WS-12-5$                                      | $WS-150$                                       | $WS-150$                                                       | $WS-150$                                                      |  |
| Replicator          | %SYBASE%<br>\RPL-12_5                          | %SYBASE%<br>\RPL-15_0                          | %SYBASE%<br>\RPL-15_0                                          |                                                               |  |
| <b>SySAM</b>        | %SYBASE%\SY-                                   | %SYBASE%\SY-                                   | %SYBASE%\SY-                                                   | %SYBASE%                                                      |  |
|                     | $SAM-1$ 0                                      | $SAM-2$ 0                                      | $SAM-2$ 0                                                      | $\SYSAM-2_0$                                                  |  |

**Table 4. Directory Changes for Windows Platforms**

### Adaptive Server Installation

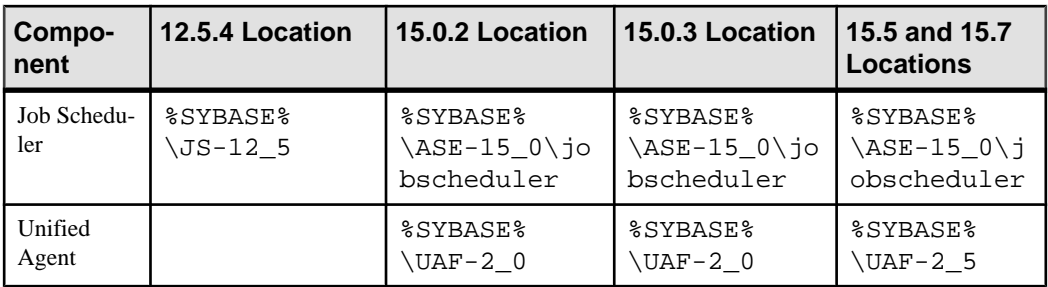

## <span id="page-34-0"></span>**Installation of Version 15.7 Over an Existing 15.x Adaptive Server**

Use a binary overlay to install Adaptive Server 15.7 over an existing version 15.x.

If you have enabled the Java in the database feature, create the sybpcidb database and disable the feature during the installation. See [Managing Java in the Database During](#page-21-0) [Installations and Upgrades](#page-21-0) on page 16.

## **Determining the Adaptive Server Version**

Verify that your current version of Adaptive Server is not earlier than 15.x before using the binary overlay.

If your server is at a 15.x version level, you can begin installing Adaptive Server 15.7. Verify that your version of Adaptive Server you have is version 15.x:

- If your server is running: 1> select @@version  $2 > q$ o
- If your server is not running: %SYBASE%\%SYBASE\_ASE%\bin\sqlsrvr -v

If the result shows that the Adaptive Server is lower than version 15.x, you cannot use the binary overlay, but use an upgrade method instead. See *[Adaptive Server Upgrades](#page-50-0)* on page 45.

## **Backing Up Adaptive Server**

Installing Adaptive Server version 15.7 overwrites the current Adaptive Server software. Before installing, verify that your databases are error free, and back up the Sybase directory.

- **1.** To ensure that your database is error free, run **dbcc checkdb**, **dbcc checkcatalog** and **dbcc checkstorage** before loading any new Adaptive Server binaries, including the master database. If the **dbcc** commands reveal problems, check the Error Messages and Troubleshooting Guide for actions necessary to fix the problem. If the error is not listed in the manual, call Sybase Technical Support.
- **2.** After you have verified that your database is error free, back up your  $\S$ SYBASE  $\S$  directory in case you need to roll back to the original version of the software.

<span id="page-35-0"></span>**3.** Adaptive Server provides the **uninstmsgs.ebf** script for backing up sysmessages before upgrading to 15.5. Use it to back up sysmessages before running **instmsgs.ebf**.

## **Installing Adaptive Server Using Binary Overlay**

Use InstallShield to install Adaptive Server version 15.7 on top of an Adaptive Server that is no earlier than version 15.x.

- **1.** From your SYBASE directory, shut down the servers that are using the binaries,
- **2.** Use InstallShield to load the new software from the CD or DVD. Navigate to the CD or DVD drive and enter ./setup.bin. InstallShield starts automatically.
- **3.** Install Adaptive Server 15.7 into the existing %SYBASE% installation path.

**Note:** Once files are loaded into your  $\S$ SYBASE<sup>§</sup> directory, select not to configure the new server, and click **Continue** to finish the installation.

- **4.** Restart Adaptive Server: \$SYBASE/\$SYBASE\_ASE/install/startserver [-f RUN\_server\_name file]
- **5.** Navigating to **Start > Setting > Control Panel > Administrative Tools > Services > Sybase SOLserver** *servername*, then stop and start the services to restart Adaptive Server.
- **6.** Run **select @@version**. The server should now be at version 15.7.
- **7.** In Adaptive Server version 15.7, several changes have been made to the system stored procedures and many new error messages have been added. After performing a binary overlay, you must perform the postinstallation tasks before running **installmaster** or instmsgs.ebf.
# **Postinstallation Tasks**

After you install the server, set it up.

The Adaptive Server installation includes folders containing sample client library applications. These sample programs are included for training purposes only and are not intended to be installed in a production environment.

If you are setting up a production environment, remove these directories:

- %SYBASE%\OCS-15 0\sample
- %SYBASE%\DataAccess\ODBC\samples
- %SYBASE%\jConnect-7 0\sample2
- %SYBASE%\jConnect-7 0\classes\sample2
- %SYBASE%\ASE-15 0\sample
- %SYBASE%\WS-15 0\samples

# **Stopping and Starting Services**

Sybase recommends that you perform all of the steps below after installing Adaptive Server on Windows platforms.

Perform these steps as the "sybase" user that installed the Adaptive Server product. Verify that the "sybase" user is a member of the Windows system-defined group "Administrators" so the user has the access privileges to perform these steps.

**1.** Stop all Adaptive Server services.

From the Windows task manager, select **Start > Settings > Control Panel > Administrative Tools > Services**. Select each of the Sybase Adaptive Server entries and stop them. There are separate entries in for Sybase Adaptive Server SQLServer, XPServer, BCKServer, and SYSAM.

**2.** Identify the drives and folders where the Adaptive Server software is installed, and identify the Adaptive Server disk devices. Use Windows Explorer or **cacls** (a Windows command line utility) to set access permissions on the identified drives and folders.

Sybase recommends that you grant full control to the user "sybase" and deny access to others on all identified drives, files, and folder hierarchies.

If users other than "sybase" need access to files (configuration files, programs, libraries, and so on) in the folder hierarchy, limit their access to read and execute. The administrator should carefully review this access, and any other further permissions, to ensure they are required.

**3.** Specify Adaptive Server services to start as the user "sybase":

- From the Windows task manager, select **Start > Settings > Control Panel > Administrative Tools > Services**. Select each of the Sybase Adaptive Server entries installed.
- Set the "Log On" properties for each of the entries to use "sybase" and the password for this account. This action resultsin the user "sybase" being granted "log on as a service" rights by Windows.
- Select each of the Sybase Adaptive Server entries that you stopped in the first step, and start them.

# **Verifying that Servers are Running**

Verify the servers are running.

#### **Prerequisites**

Before starting the server, make sure you have stopped, then started the services related to the server.

#### **Task**

If you have already started the server, do not run the command a second time. Running it more than once can cause problems.

- **1.** From the Windows task manager, select **Start > Settings > Control Panel > Administrative Tools > Services**.
- **2.** Scroll through the list of services until you locate Sybase Adaptive Server *servername*, where *servername* is the name of the server.

The Status column indicates if it is started. If it is not, select the server, then click **Start**.

# **Verifying Your Connection to the Servers**

Verify your connection to the servers.

Use **isql** to perform a quick test:

• At the command prompt, enter the following, where *server\_name* is the Adaptive Server name:

```
%SYBASE%\%SYBASE_OCS%\bin\isql -Usa -Ppassword -Sserver_name
```
**Warning!** The first time you log in to Adaptive Server, there is a default "sa" user name with all of the privileges but no password. After logging in for the first time, Sybase strongly advises you to change the system administrator's password.

You see the **isql** prompt if the login is successful.

• At the **isql** prompt, enter:

```
1> select @@version
2 > qo
```
The output should show Adaptive Server at version 15.7. If you encounter errors, see the Troubleshooting Guide.

Alternatively, start **dsedit**.

- **1.** From the Windows taskbar, select **Start > Programs > Sybase > Connectivity > Open Client Directory Service Editor**.
- **2.** Select a Directory Services window to open, then click **OK**.
- **3.** Highlight servername (the name of the server you want to test).
- **4.** Select **Server Option > Ping**. A successful connection returns the message that the connection succeeded.

# **PC-Client Installation**

The PC-Client installer contains client applications and utilities you can use to access the Adaptive Server to execute queries or manage the server. It also contains the Sybase Open Client/ Open Server™ Software Developers Kit, which you can use to develop applications that access the server, and ODBC, OLE DB, and ADO.NET clients.

Client applications, such as Sybase Central and Open Client, access Adaptive Server.

The Sybase PC-Client CD includes the Software Developer's Kit (SDK) for Windows platforms, consisting of:

- Embedded SQL™
	- Embedded SQL™/C (ESQL/C)
	- Embedded SQL/Cobol (ESQL/Cobol)
- XA-Library™ XA Interface Library for ASE Distributed Transaction Manager
- Adaptive Server Enteprise extension module for Python
- Additional connectivity language modules
- Open Client™ (CT-Library, DB-Library™)
- Microsoft Cluster Server Resource Type for ASE
- Interactive SQL
- Sybase Central™
- ASE ADO.NET Data Provider
- ASE OLE DB Provider by Sybase
- ASE ODBC Driver by Sybase
- ASE plug-in
- QPTune
- $i$ Connect<sup>™</sup> 7.0 for JDBC

Postinstallation Tasks

- SySAM License Utilities
- DBISQL
- SDC Administration Utility

# **System Requirements for Clients**

Check the system requirements for the machine on which you plan to install the PC-Client.

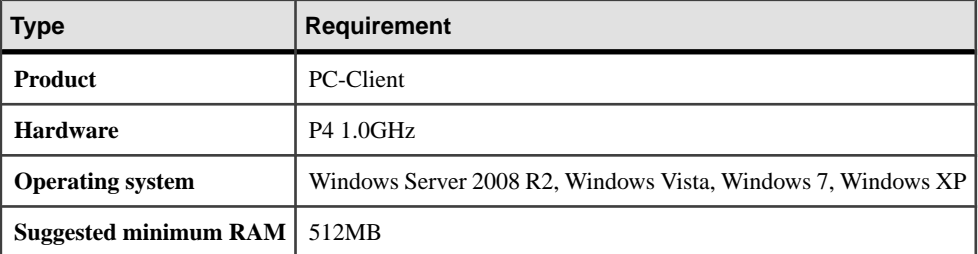

**Note:**If you are using ODBC, OLE DB, or ADO.NET drivers, make sure that Microsoft.NET Framework 2.0 Service Pack 1 is installed on your Windows machine. To confirm that it is installed, select **Control Panel > Add or Remove Programs** and verify that .NET Framework appears in the list of currently installed programs.

## **Installing the Client**

The PC-Client CD contains several components that are each packaged with their own installer. When you insert the PC-Client CD, a menu program launches automatically. The menu program presents the list of components that can be installed from the CD and allows you to install them one at a time. Before installing any products, review the readme.txt file, which contains a brief description of each of the products, lists dependencies, and contains any last-minute instructions or changes.

**Warning!** If you installed PC-Client Components during the Adaptive Server installation, do not reinstall them, and do not install them in a different directory.

The PC-Client CD contains 32-bit and 64-bit SDK. It installs 32-bit SDK on 32-bit OS; and 64-bit SDK on 64-bit OS.

If your 64-bit OS computer already has the 32-bit SDK/Adaptive Server, run the 32-bit PC-Client installer in the "pcclient32" folder.

PC-Client components are provided so they can be installed on client computers. You may install PowerDesigner®, and InfoMaker® on the same computer as Adaptive Server.

- **1.** Verify that your computer has sufficient disk space for each product.
- **2.** If you are unloading components, log in using an account with administrator privileges.
- **3.** Close any open applications or utilities to free memory and system resources.
- **4.** Go to **Start**  $>$  **Run** to start the installation program, and enter the following, where X is the directory into which you have copied the PC-Client installation files:

X:\autorun.exe

- **5.** Select **Client Components 15.7**. You see the Welcome window.
- **6.** Select a country, agree to the licensing terms.
- **7.** Enter the directory path. If you specify a destination that contains an earlier version of the server, you see **Choose Update Installation**, and you can select the features to update.
- **8.** Only if you are installing a new server, choose the type of installation:

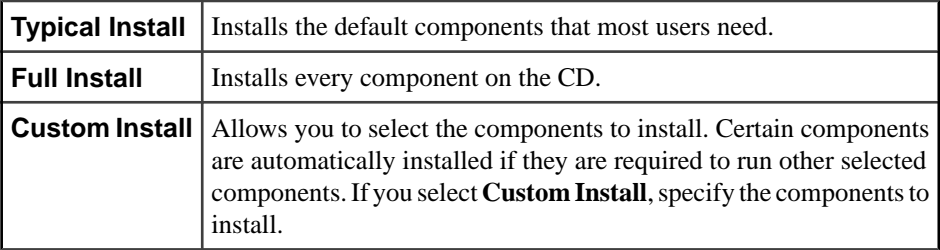

- **9.** The Summary window displays every component to be installed by the installer, the required disk space, and the available disk space.
- **10.** If the target directory does not have enough free space, the available space appears in red. Click **Previous**to return to the previous window and change yourselections, or **Cancel**to quit the installer.

#### **Creating a Response File for Unattended Adaptive Server Installations**

By saving installation configuration information into a response file during the initial GUI installation, you can perform subsequent installations of Adaptive Server using a silent—or "unattended"—method.

**Note:** Adaptive Server version 15.7 uses a rearchitected installation program that is incompatible with response files generated for versions 15.0.3 and earlier. Do not use response files from these earlier versions; create a new one from a 15.7 installation instead.

To create a response file when installing in GUI or console mode, specify the **-r** command line argument. The **-r** argument records your responses to the installation wizard prompts and creates a response file when the InstallAnywhere wizard exits. The response file is a text file that you can edit to change any responses prior to using it in any subsequent installations. A sample response file exists at  $intaller$   $image/sample$  response.txt.

Create a response file during GUI installation by specifying the **-r** command-line argument, and, optionally, specifying the name of your response file:

#### **setupConsole.exe -r response\_file\_name**Where:

- **-r** specifies the command line argument
- response file  $name (Optional)$  is the absolute path of the file into the installation information is stored, such as \tmp\responsefile.txt.

**Note:** The directory path you specify must already exist.

#### **Installing the Client in Unattended, Silent Mode**

After running the installer in GUI mode and recording the responses into a response file, edit the file to customize the responses.

To install in unattended, silent mode, run:

```
setupConsole.exe –f responseFileName -i silent
-DAGREE_TO_SYBASE_LICENSE=true
```
where responseFileName is the absolute path of the file name containing the installation options you chose.

Agree to the Sybase License Agreement when installing in silent mode by either:

- Including this text in the command-line argument:  $-$ DAGREE TO SYBASE LICENSE=true, or
- Editing the response file to include the property AGREE TO SYBASE LICENSE=true

The only difference when you install the client in silent mode is the absence of the GUI screens. All actions and responses are the same as using InstallAnywhere.

**Warning!** Sybase recommends that you use the setupConsole.exe executable, which runs in the foreground when you are running a silent installation. The normal setup.exe executable runs in the background, giving you the impression that the installation has terminated, and resultsin additionalinstallation attempts using the silentinstallation. Multiple installations at the same time may corrupt the Windows Registry and lead to a failure to restart the operating system.

# **Getting Started After Installing**

After installing Adaptive Server, Sybase Central, and the Java Runtime Environment, test the installation and network connections. Adaptive Server communicates with other Adaptive Servers, Open Server applications (such as Backup Server), and client software on your network. Clients can talk to one or more servers, and servers can communicate with other servers by remote procedure calls.

For Sybase products to interact with one another, each product must know where the others reside on the network.Sybase storesthisinformation in the interfaces file onWindows or in a Lightweight Directory Access Protocol (LDAP) server.

- **1.** Select **Start > Programs > Sybase > Sybase Central 6.0.0**.
- **2.** Select **Tools** > **Connect** from the Sybase Central menu bar to activate an Adaptive Server login window.
- **3.** Log in using the default user ID, "sa," without a password. If you have changed the password, use the new password.
- **4.** Select the Adaptive Server to which you want to connect.
- **5.** To disconnect from a server, select **Tools** > **Disconnect**, or right-click the connected server icon and select **Disconnect**.
- **6.** Exit Sybase Central.

#### **Configuring libtcl.cfg for LDAP**

Use the libtcl.cfg file to specify an LDAP server name, port number, DIT base, user name, and password to connect to an LDAP server.

When an LDAP server is specified in the  $libtcl.cfq$  file, the server information is accessible only from the LDAP server. Adaptive Server ignores the interfaces file. Open Client and Open Server applications that use the **-i** option at start-up override the libtcl.cfg file and use the interfaces file. See the Adaptive Server configuration guide for your platform for more information.

- **1.** Configure the libtcl.cfg file to use directory services—use any standard ASCII text editor to:
	- Remove the semicolon (;) comment markers from the beginning of the LDAP URL lines in the libtcl.cfg file under the [DIRECTORY] entry.
	- Add the LDAP URL under the [DIRECTORY] entry. See the *Configuration Guide* for supported LDAP URL values.

In its simplest form on 32-bit LDAP drivers, the libtcl.cfq file is in this format:

```
[DIRECTORY]
ldap=libsybdldap.dll
```
The file format is same for both 32-bit and 64-bit LDAP drivers on Windows.

**Warning!** Ensure that the LDAP URL is on a single line.

```
ldap=libsybdldap.dll
ldap://host:port/ditbase??scope??
bindname=username?password
```
For example (entry shown on multiple lines only for readability):

```
[DIRECTORY]
ldap=libsybdldap.dll
ldap://huey:11389/dc=sybase,dc=com??one??
bindname=cn=Manager,dc=sybase,dc=com?secret
```
**Note:** On Windows x64, the .dll file is called libsybdldap64.dll.

**2.** Verify that the appropriate environment variable points to the required third-party libraries. The Netscape LDAP SDK libraries are in %SYBASE%\%SYBASE\_OCS%  $\ddot{dl}$ .

The Windows PATH environment variable must include this directory.

#### **Adding a Server to the Directory Service**

Use the **dsedit** directory service editor utility to add a server to the directory service.

- **1.** From Windows, select **Start > Programs > Sybase > Connectivity > Open Client Directory Service Editor**.
- **2.** Select **LDAP** from the list of servers, and click **OK**.
- **3.** Click **Add New Server Entry**.
- **4.** Enter:
	- Server name this is required.
	- (Optional) Security mechanism there is a list of security mechanism OIDs in %SYBASE%\ini\objectid.dat.

#### **5.** Click **Add New Network Transport**:

- **1.** Select the transport type
- **2.** Enter the host name
- **3.** Enter the port number
- **6.** Click **OK** twice to exit the **dsedit** utility.

#### **Adding a Server to the Interfaces File**

To access a Sybase server through the sql.ini file, each server must be included in the sql.ini file on the client computer.

**Note:** You can use Windows Directory Replication to replicate sql.ini in multiple locations. See the Microsoft documentation for information. You can also use directory services, which are stored in the Registry.

For additional information on using **dsedit** on the client computer, see the Open Client and Server Configuration Guide for Desktop Platforms and the Open Client and Server Supplement.

- **1.** From Windows, select **Start > Programs > Sybase Connectivity > Open Client Directory Service Editor**.
- **2.** Click **OK** on the first window to open the Interfaces Driver window.
- **3.** Select **Server Object** from the menu, and click **Add**.
- **4.** Enter the name of the server for which you are creating an entry. Click **OK**.
- **5.** In the Attributes column, double-click the server address row you just added.
- **6.** In the Protocol Network Address, click **Add**.
- **7.** In the Network Address box, enter either the server name or the IPaddress, along with the server port number. For example:

machine\_name, 4100

where:

- *machine name* is the name of the computer.
- $\cdot$  4100 is the port number the server is using to "listen" for clients.

**Note:** Windows accepts TCP-style connection information:

```
[SERVER]
MASTER=NLWNSCK, huey, 2222
QUERY=NLWNSCK,huey,2222
```
or:

```
[SERVER] 
MASTER=TCP, huey, 2222
QUERY=TCP,huey,2222
```
The preferred format is to use TCP and a space between the *host* name and port number, because it is supported across all platforms. You can edit the interfaces file using any standard ASCII text editor.

**8.** Use **ipconfig** to find the IP address for the machine.

### **Uninstalling PC-Client**

Choose one of two methods to remove PC-Client from a Windows machine.

Actions performed by the installer are removed during an uninstallation process. Files, or registry entries created afterinstallation are notremoved and must be manually removed when the installation process has finished.

To uninstall PC-Client from a Windows machine:

- Run: %SYBASE%\sybuninstall\PCClient\uninstall.exe
- Use **Control Panel > Add or Remove Programs**.

# **Setting the System Administrator Password**

A user account called "sa" is created for the Sybase system administrator when you install the Sybase software. A user logged in as "sa" can use any database on Adaptive Server, including master, with full privileges.

Immediately after a new installation, there is no password on the "sa" account. The initial default value for the password is NULL. In a production environment, the Sybase system administrator should always use a non-default password. The Sybase system administrator should log in to Adaptive Server as "sa" and set a password:

The Sybase system administrator should log in to Adaptive Server as "sa" and set a password:

```
%SYBASE%\%SYBASE_OCS%\bin\isql -Usa -P -Sserver_name
1> sp_password null, new_password
2> go
```
where:

- **null** is the default password.
- *new\_password* is the password that you are assigning to the "sa" account.

For the greatest security, Sybase recommends that you create a password of at least six characters, with a combination of letters and numbers.

# **Installing Sample Databases**

The sample databases contain fictitiousinformation and are intended to help you learn how to use Adaptive Server.

**Note:** The sample databases are intended for training purposes only. Do not install them in an Adaptive Server production environment.

- instraction-installs the pubs2 sample database. This database contains data that represents a publishing operation. Use this database to test yourserver connections and to learn Transact-SQL. Most of the examples in the Adaptive Server documentation query the pubs2 database.
- instraction installs the pubs3 sample database. This updated version of pubs2 uses referential integrity. In addition, its tables are slightly different than the tables used in pubs 2. Where noted, the Adaptive Server documentation uses the pubs 3 database in its examples.
- instpix2 installs the *image* data that is used with the pubs2 database.

**Note:** The master device size should be at least 30MB to install the full pubs2 database, including the image data.

Run the instpix2 script after you run instpbs2.

### **Default Devices for Sample Databases**

The Adaptive Server installation includes scripts for installing the us\_english sample database, foreign language sample databases, and the image data associated with the US English pubs2 sample database.

These scripts are located in %SYBASE%\%SYBASE\_ASE%\scripts.

If you have not used **sp\_diskdefault** to change the status of the master device or to specify another default device, the scripts install the sample databases on the master device. Sybase recommends you do not use this configuration because it uses valuable space thatis best used for system tables. Each sample database requires 3MB on a 2K server, and multiples of 3MB on a 4K, 6K, 8K, and 16K server on your database device.

Use a text editor to edit the script, if necessary, to specify a default device other than the master device, or use **sp\_diskdefault**. See sp\_diskdefault in Reference Manual: **Procedures** 

### **Running the Database Scripts**

Learn how to run the database scripts.

**Note:** The image data requires 10MB—there are six pictures, two each in the PICT, TIFF, and Sun raster file formats. Run installpix 2 script only to use or test the image datatype. Sybase does not supply any tools for displaying image data. You must use appropriate window graphics tools to display the images after you have extracted them from the database.

For more information about running these scripts, see the Configuration Guide.

- **1.** Start Adaptive Server.
- **2.** Make a copy of the original instpbs2 and instpbs3 scripts. Be sure you can access the copies, in case you have problems with the edited scripts.
- **3.** Use a text editor to edit the script, if necessary, to specify a default device other than the master device, or use **sp\_diskdefault**.
- **4.** Go to the Adaptive Server scripts directory, at  $\text{\$SYBASE}\$  $\text{\$SYBASE}$  ASE  $\text{\$ASE}\$ \scripts, to run the scripts.
- **5.** Use isql to log in to Adaptive Server and run the script:

```
isql -Usa -P*****-Sserver_name -iscript_name
```
where:

- *server\_name* represents the destination server for the database.
- script  $name -$  is the full path to and file name of the script to run.

For example, to install pubs2 on a server named VIOLIN, enter:

```
isql -Usa -P***** -SVIOLIN -i %SYBASE%\%SYBASE_ASE%\scripts
\instpbs2
```
**6.** Install the **image** data associated with pubs2:

```
%SYBASE%\%SYBASE_ASE%\ isql -Usa -Ppassword -Sservername
-i%SYBASE%\%SYBASE_ASE%\scripts\instpix2
```
The pubs3 database does not use image data.

#### **Installing the interpubs Database**

interpubs is similar to the pubs2 database, and contains French and German data.

#### **Prerequisites**

Make a copy of the original installintpubs script. Be sure you can access this copy, in case you experience problems with the edited script.

#### **Task**

The interpubs database contains 8-bit characters and is available for use at Adaptive Server installations using the ISO 8859-1 (iso\_1), ISO 8859-15 (iso\_15), Roman 8, or

Roman9 (for HP-UX) character set. To display the French and German data correctly, you must set up your terminal to display 8-bit characters.

- **1.** Be sure iso 1, iso 15, Roman 8, Roman 9, or UTF-8 is installed as the default character set or as an additional character set.
- **2.** Determine the type (raw partition, logical volume, operating system file, and so on) and location of the device where you will be storing the interpubs database. You will need to provide this information later.
- **3.** Use a text editor to edit the script, if necessary, specify a default device other than the master device, or use **sp\_diskdefault**.
- **4.** Execute the script, using the **-J** flag to ensure that the database is installed with the correct character set:

```
isql -Usa -Ppassword -Sservername -Jiso_1 \
 -i %SYBASE%\%SYBASE_ASE%\scripts\iso_1
```
### **Installing the jpubs Database**

Learn how to install the *jpubs* database.

**Note:** If you installed the Japanese Language Module with your server, the scripts file contains the install jpubs script for installing the jpubs database. jpubs is a database similar to pubs2 that contains Japanese data. installjpubs uses the EUC-JIS (eucjis), UTF-8 (utf8), or the Shift-JIS (sjis) character sets.

- **1.** Set your terminal to display 8-bit characters.
- **2.** Verify that either the EUC-JIS, Shift-JIS, or the UTF-8 character set is installed as the Adaptive Server default character set or as an additional character set.
- **3.** Determine the type (raw partition, logical volume, operating system file, and so on) and location of the device where you will be storing the jpubs database. You will need to provide this information later.
- **4.** Make a copy of the original install jpubs script. Be sure that you can access this copy, in case you experience problems with the edited script.
- **5.** Use a text editor to edit the script, if necessary, to specify a default device other than the master device, or use **sp\_diskdefault**.
- **6.** Execute the installjpubs script, using the **-J** flag to ensure that the database is installed with the correct character set:

```
isql -Usa -Ppassword -Sservername -Jeucjis \
-i %SYBASE%\%SYBASE_ASE%\scripts\eucjis\installjpubs
or:
```
isql -Usa -Ppassword -Sservername -Jsjis \ -i %SYBASE%\%SYBASE\_ASE%\scripts\sjis\installjpubs

For more information on the **-J** option in **isql**, see the Utility Guide.

## **Maintaining Sample Databases**

The sample databases contain a guest user option that allows authorized users to access the database. Guest users have a wide range of privileges,including permissionsto **select**, **insert**, **update**, and **delete** user tables.

The sample databases contain a guest user option that allows authorized users to access the database. Guest users have a wide range of privileges,including permissionsto **select**, **insert**, **update**, and **delete** user tables. Sybase recommends that you remove the "guest" user option from user databases in production systems. For more information about the guest user and a list of guest permissions, see the System Administration Guide.

- **1.** If possible, and if space allows, give each new user a clean copy of the sample databases so that each user is not confused by other users' changes.
- **2.** If space is a problem, instruct users to issue the **begin transaction** command before updating a sample database.
- **3.** After users have finished updating one of the sample databases, instruct them to issue the **rollback transaction** command to undo the changes.

Postinstallation Tasks

# **Adaptive Server Upgrades**

You can upgrade to Adaptive Server 15.7 from Adaptive Server versions 15.0 through 15.0.3, with the exception of versions 15.0.1 and 15.0.3 of the Cluster Edition.

You can upgrade to this version of Adaptive Server from:

- Adaptive Server 15.0 through 15.0.3 (but not the 15.0.1 or 15.0.3 of the Cluster Edition) to install version 15.7 on top of an earlier 15.x version, see *[Installing Adaptive Server](#page-35-0)* [Using Binary Overlay](#page-35-0) on page 30.
- Adaptive Server 12.5.x to upgrade from Adaptive Server 12.5.4 or earlier, execute the upgrade sequence from the same node on which the database resides.

You can upgrade from a 32-bit version to a 64-bit version, but you can neither upgrade nor move from a 64-bit to a 32-bit:

You cannot upgrade to this version of Adaptive Server from:

- Adaptive Server version 12.5.3a
- Adaptive Server version 12.0.x or earlier Sybase recommends that you first upgrade to version 12.5.4 before upgrading to version 15.7

If your server has replicated databases, consult the Replication Server Configuration Guide before starting the preupgrade tasks.

Only upgrades to and from the same page size are supported. Use **sybmigrate** to re-create the schema and load data from one page size to another. See the *Utility Guide* for information about **sybmigrate**.

Adaptive Server version 15.7 includes both new and changed system catalogs that may affect your existing applications. See the Adaptive Server Enterprise New Feature Guide for a complete list.

Sybase recommends that you do not use the new features offered in Adaptive Server version 15.7 until you are committed to staying with 15.7.

# **Upgrade Considerations for Component Integration Services**

If you have both a local and a remote server running on an Adaptive Server version 15.x and are upgrading both of them to version 15.7, upgrade the local server first. If you only plan to upgrade one server but not the other, upgrade the local server.

Sybase does not certify that Component Integration Services running on earlier versions of Adaptive Server can connect to later versions. You may encounter errors if an earlier version of Adaptive Server maps a proxy table to a later version and the remote table uses functionality not available in the earlier version.

Sybase certifies that each version of Adaptive Server connects to earlier releases through Component Integration Services. Component Integration Services is tested and certified to connect to earlier versions of Adaptive Server.

# **Preparing to Upgrade**

Before you upgrade, run the **preupgrade** utility. You must have system administrator privileges to perform an upgrade.

The executable files that run the **preupgrade** and **upgrade** utilities are SyConfig (a graphical user interface (GUI) application that you start with syconfig.exe), and SyBatch (a command-line utility you start with sybatch.exe).

Note: If you are upgrading from a 32-bit server to a 64-bit server, use sybatch.exe.

Each new server version contains features that introduce parameters, commands, reserved words, and so on. **preupgrade** preparesthe old serverfor upgrade bymaking sure all necessary directories and settings are correct for the upgrade. When running **preupgrade**, manually stop and start the server. You need not start the server before running the **syconfig.exe** upgrade utility; the utility starts the server when needed.

- If you are upgrading from:
	- Version 12.5.3 with cache bindings on **sybsystemdb** drop the cache bindings for **sybsystemdb** that are bound to a user-defined cache before you run **preupgrade**.
	- Earlier than version 15.x but later than  $12.5.3$  from the Adaptive Server 15.7 installation directory, perform the preupgrade checks on the old server using the **preupgrade** utility, located at  $SYBASE$  \*stepseragesimeses* \upgrade.
- Manually drop objects before you execute procedures for the first time. The first time you run the server after an upgrade, the server internally rebuilds procedures from the text in syscomments. The procedure may not execute properly if it contains code that drops, then re-creates, an existing object.

# **Performing Preupgrade Tasks**

To ensure a successful upgrade, review and perform the preupgrade tasks as necessary. Depending on the old server configuration, you may not need to perform all preupgrade tasks.

#### **Prerequisites**

If you are upgrading Adaptive Server:

- You need the master and system procedures files to upgrade the server. By default, the master (master.dat) and system procedures device (sybsytemprocs.dat) files are installed in the %SYBASE%\data directory.
- The previously installed version of the server must be running. If you are upgrading Backup Server, Historical Server, or XP Server, those servers must not be running.

#### **Task**

- **1.** Shut down earlier versions of Adaptive Server.
- **2.** Install Adaptive Server 15.7 into a separate directory than the earlier version installed on your system.
- **3.** Check system and upgrade requirements.
- **4.** Ensure that the directory to which your TEMP environment variable points exists. The installation program uses this directory to write files temporarily during the installation, which it locates through the TEMP environment variable.
- **5.** If you are upgrading from Adaptive Server 12.5.4, run **syconfig.exe**:
	- a) Select **Upgrade Adaptive Server**.
	- b) Choose the server name.
	- c) Log in to the server.
	- d) Choose **Command line**, and add -T7841.

The  $-T7841$  option is not required if you are upgrading from Adaptive Server version 12.5.4 to the current Adaptive Server under the IPv4 environment.

- e) Save the changes.
- **6.** Verify that the text of all stored procedures you upgrade is available in syscomments by either:
	- Reinstalling the procedures with text, or,
	- Removing and reinstalling the procedures after the upgrade.

This step can allow you to inspect the stored procedures for any hidden or unwanted text.

- **7.** Setthe **'allow password downgrade'** password policy option to 1 to ensure that passwords are encrypted with both the old and new algorithms, in case you need to downgrade to an earlier version of Adaptive Server.
- **8.** Make sure reserved words use quoted identifiers.
- **9.** Verify that users are logged off.
- **10.** Use **dbcc** to check for database integrity.
- **11.** Back up databases.
- **12.** Dump the transaction log.
- **13.** Verify that master is the default database for the "sa" user.
- **14.**Prepare the database and devices for upgrade using the **preupgrade** utility:
- a) Create a sybsystemdb database if it does not already exist.
- b) Disable auditing by running sp\_configure 'auditing', 0
- c) If Job Scheduler is enabled, specify the path for Windows platforms in detail by copying %OLDSYBASE%\%OLDSYBASE\_OCS\ini\libtcl.cfg to %SYBASE %\%SYBASE\_OCS\ini\libtcl.cfq, then disable Job Scheduler.
- d) Obtain the current audit settings for the pre-15.7 Adaptive Server using **sp\_displayaudit**; you use this saved information to re-enable auditing after you complete the installation. See [Reenabling Auditing](#page-65-0) on page 60.
- e) Disable disk mirroring.
- f) Verify that yourSYBASE environment variable pointsto the location ofthe new server software files you just installed.

Set the OLDSYBASE, OLDSYBASE\_ASE, and OLDSYBASE\_OCS environment variables to the location of the server you are upgrading, to avoid having to type this path when you run **syconfig.exe**.

Fix any problems that **preupgrade** utility reports.

When there are no problems and the old server is ready for upgrade, **syconfig.exe** automatically starts the upgrade process when the **preupgrade** utility reports no errors.

You can safely ignore any warnings Adaptive Server issues about configuration parameters not being set to the default, as these are only for your information.

- **15.** Ensure that the procedure cache size is at least 150 percent of the default procedure cache size, or between 53,248 and 2,147,483,647 2K pages.
- **16.** Copy these files from earlier versions of the server to their corresponding Adaptive Server 15.x installation locations:
	- %SYBASE%\ini\sql.ini
	- %SYBASE%\SYBASE\_ASE\servername.cfg where servername is your server name
	- %SYBASE%\%SYBASE OCS%\ini directory
	- %SYBASE%\ini\libtcl.cfg
- **17.** If you have enabled the Java in the database feature, create the sybpcidb database and disable the feature during the installation.
- **18.** The sysconfig.exe file cannot connect to an Adaptive Server that uses a named pipe directory service. Remove the named pipe directory service from the interfaces file before upgrading Adaptive Server.
- **19.**Set the environment variables by sourcing the SYBASE.[csh, sh, env] file.

**Warning!** Do not run the environment variable script more than once.

**20.**Set the OLDSYBASE\_ASE variable to the SYBASE\_ASE appropriate to your older server. If you are upgrading from 12.5 for example, it should be  $ASE-12$  5.

Sybase recommends you also set the OLDSYBASE, and OLDSYBASE\_OCS environment variables to point to the old installation of Adaptive Server, so the upgrade utility automatically populates input fields with the correct information as you upgrade.

## **System Table and Stored Procedure Changes During Upgrade**

Drop and re-create syscomments to include the new and changed tables.

If you deleted text from the **syscomments** system table, drop and then re-create the stored procedures to again add the text. Sybase recommends that you use the **sp\_hidetext** stored procedure to hide text, rather than deleting text.

If you modified any system stored procedures without altering their names, back them up before you upgrade Adaptive Server. The upgrade process overwrites these modified procedures with default versions.

### **Reserved Words**

Reserved words are pieces of SQL syntax that have special meaning when used as part of a command.

Transact-SOL does not allow words that are part of command syntax to be used as identifiers, unless they are enclosed in quotation marks. If you are upgrading Adaptive Server, you see errors when you run queries, stored procedures, or applications that use these identifiers in your user databases that match new reserved words.

**Note:** Before performing your upgrade, use **sp\_renamedb** to change the name of any user database that is a reserved word.

If you change an object name, change applications and stored procedures that refer to that object. Conflicts between object names do not preventthe upgrade process from completing. However, applications that refer to conflicting object names may not work after the upgrade. Rename all objects that use reserved words.

As part of the preupgrade process, you can have syconfig.exe or sybatch.exe perform a reserved-word check. See theReference Manual for a complete list of reserved words.

#### **Running a Reserved Word Check**

Run the reserved word check on the old Adaptive Server.

Even if you plan to use **sqlupgraderes** to upgrade Adaptive Server noninteractively, you can still first run the interactive **sqlupgrade** utility to perform reserved word checks and other potential upgrade eligibility problems, and then continue with the upgrade if no problems are found.

Both **sqlupgrade** and **sqlupgraderes** automatically install new reserved words and the **sp\_checkreswords** system procedure, which detects and displays identifiers in your existing databases that conflict with reserved words in the new database. You can use **sp** checkreswords at any time while preforming preupgrade tasks.

**Note:** Do not use an older version of **sp** checkreswords to check for reserved words, as it does not contain the most current list of reserved words.

The Server Config utility installs **sp\_checkreswords** and checks the reserved words during the upgrade.Server Config does not display the names or locations of identifiers that conflict with reserved words; only the number of conflicts.

Server Config always discovers one reserved-word conflict for each database in your Adaptive Server. This is because the sysobjects table in Adaptive Server inserts a reserved word with each of itstable entries. You do not need to addressthese conflicts because they do not adversely affect the upgrade process.

#### **Addressing Reserved Words Conflicts**

Change any database names that are reserved words.

- **1.** Use **sp\_dboption** to set the database to single-user mode, and then run **sp\_renamedb**, specifying the new name.
- **2.** If other identifiers are reserved words, you can use:
	- **sp rename** to change the name of the object, before or after the upgrade.
	- Quoted identifiers.
	- Brackets around the identifier. For example: create table [table] ( [int] int, [another int] int )
- **3.** Run **sp\_checkreswords** in master and in each user database to display the names and locations of conflicting identifiers.

See Reference Manual: Procedures for information about **sp\_dboption**, **sp\_rename**, and **sp\_checkreswords**.

#### **Quoted Identifiers**

To avoid reserved word conflicts, all users on the server must invoke the **quoted\_identifier** option in all stored procedures and queries that include the reserved words.

To invoke the **quoted\_identifier** option of the **set** command in procedures and queries that include the reserved words, enclose the reserved words which are identifiers in double quotation marks. The **set quoted identifier** option tells Adaptive Server to treat any character string enclosed in double quotation marks as an identifier.

### **Preparing the Database and Devices**

Before starting the upgrade process, confirm that you have enough space for the upgrade to succeed.

**1.** Double the size of the largest catalog that you are going to upgrade, then add approximately 10 percent to calculate the free space required for the upgrade to succeed. For example, if you have a large number of stored procedures or compiled object in any database, the **syscomments** and **sysprocedures** system tables require additional space.

Sybase recommends that you use the **preupgrade** utility, since it scans the system catalogs and performs this calculation automatically.

- **2.** If you are:
	- Not using two-phase commit or distributed transaction management (DTM) applications – create a sybsystemdb with a minimum of 4MB if it does not already exist.
	- Using two-phase commit or DTM, either:
		- Create a minimum-sized sybsystemdb for upgrade and expand it later, or
		- Create a sybsystemdb of 5 to 20MB, depending on your expected usage. Approximately 25 percent of the database should be data storage, and 75 percent should be log storage.
- **3.** If it does not already exist, create the sybsystemdb database. Servers that use a 2K logical page size require a sybsystemdb that is at least 4MB. Servers that use a larger logical page size require a sybsystemdb that is at least as large as the model database:

```
1> create database sybsystemdb on default = '4M'
2 > q1> use sybsystemdb
2 > qo1> sp_create_syscoordinations
2 > qo
```
Adaptive Server uses this database for tracking transactions and during recovery. It is also used by applications using two-phase commit and DTM.

- **4.** Verify that the sybsystemdb database is large enough. For an upgrade, the default size for **sybsystemdb** is 124MB, or enough free space to accommodate the existing sybsystemdb database, and the largest catalog that is to be upgraded, plus 10 percent for logging upgrade changes. You may need more space if you are adding user-defined stored procedures.
- **5.** If you use Java in the database, the **preupgrade** utility detects that you set **sp\_configure "enable java"** to 1, and requests that you enable PCI and configure **sybpcidb** before you upgrade the server.
- **6.** Increase the default database size:
	- a) Use **alter database** to increase the size of the master database.

For example:

```
1> alter database tempdb on master=x2 > q1> alter database model on master=x
2 > qo
```
where  $x$  is the megabytes of space you are adding.

Repeat this process for each temporary and model databases, making sure that model is at no point in the process larger than tempdb.

- b) Use **sp\_helpdb** to verify the size of each system database you increase in size.
- c) Use **sp\_configure** to update the values as indicated by the **preupgrade** utility. This example updates the number of locks available for all users on Adaptive Server to 6,000:

sp\_configure "number of locks", 6000

### **The sybprocsdev device**

Sybase system procedures are stored in the sybsystemprocs database, which is stored in the sysprocsdev device. You may need to increase the size of sysprocsdev before upgrading Adaptive Server.

Verify that the sybsystemprocs database is large enough. For an upgrade, the recommended minimum size is the larger of 140MB, or enough free space to accommodate the existing sybsystemprocs database, and the largest catalog thatisto be upgraded, plus an additional 10 percent of the largest catalog's size. The additional 10 percent is for logging upgrade changes.

You may need more space if you are adding user-defined stored procedures.

If your sybsystemprocs database does not meetthese requirements and you have enough room on the device to expand the database to the required size, use the **alter database** command to increase the database size.

Use **sp\_helpdb** to determine the size of the sybsystemprocs database:

```
1> sp_helpdb sybsystemprocs
2 > qo
```
Use **sp\_helpdevice** to determine the size of the sysprocsdev device:

```
1> sp_helpdevice sysprocdev
2> go
```
If the db\_size setting is less than the required minimum, increase the size of sysprocdev.

#### **Increasing the Size of the sybsystemprocs Database**

Create a new database with sufficient space if your current *sybsystemprocs* database does not have the minimum space required for an upgrade.

#### **Prerequisites**

If you do not have a current backup of your old database, create one now.

#### **Task**

Although you can drop the old database and device and create a new sysprocsdev device, Sybase recommends that you leave the old database and device alone and add a new device large enough to hold the additional memory, and alter the sybsystemprocs onto the new device.

**1.** In **isql**, use **alter database** to increase the size of the sybsystemprocs database. For example:

```
1> use master
2> go
1> alter database sybsystemprocs on sysprocsdev=40
2 > 90
```
In this example, "sysprocsdev" is the logical name of the existing system procedures device, and 40 is the number of megabytes of space to add. If the system procedures device is too small, you may receive a message similar to the following when you try to increase the size of the sybsystemprocs database:

```
Could not find enough space on disks to extend
database sybsystemprocs
```
If there is space available on another device, expand sybsystemprocs to a second device, or initialize another device that is large enough.

**2.** Verify that Adaptive Server has allocated more space to sybsystemprocs:

```
1> sp_helpdb sybsystemprocs
2 > q
```
When the database is large enough to accommodate the inceased size of sybsystemprocs, continue with the other preupgrade tasks.

#### **Increasing Device and Database Capacity for System Procedures**

If you cannot fit the enlarged sybsystemprocs database on the system procedures device, increase the size of the device and create a new database.

This procedure involves dropping the database. For more information on **drop database**, see the Reference Manual.

**Warning!** This procedure removes all stored procedures you have created at your site. Before you begin, save your local stored procedures using the **defncopy** utility. See the Utility Guide.

**1.** Determine which device(s) you must remove:

```
select d.name, d.phyname
from sysdevices d, sysusages u 
where u.vstart between d.low and d.high 
and u.dbid = db id("syb system process")and d.status \& 2 = 2and not exists (select vstart
     from sysusages u2
    where u2.dbid != u.dbid 
    and u2.vstart between d.low and d.high)
```
where:

- $\bullet$  d.name is the list of devices to remove from sysdevices.
- $\bullet$  d.phyname is the list of files to remove from your computer.

The **not exists** clause in this query excludes devices that are used by sybsystemprocs and other databases.

Make a note of the names of the devices to use in the following steps.

**Warning!** Do not remove any device that is in use by a database other than sybsystemprocs, or you will destroy that database.

**2.** Drop sybsystemprocs:

```
1> use master
2 > qo1> drop database sybsystemprocs
2 > qo
```
**Note:** In versions of Adaptive Server Enterprise earlier than 15.x, use sysdevices to determine which device has a low through high virtual page range that includes the vstart from step 2.

In version 15.x, select the *vdevno* from sysusages matching the *dbid* retrieved in step 1.

**3.** Remove the device(s):

```
1> sp configure "allow updates", 1
2 > q1> delete sysdevices
   where name in ("devname1", "devname2", ...)
2 > qo1> sp_configure "allow updates", 0
2 > qo
```
The **where** clause contains the list of device names returned by the query in step 1.

**Note:** Each device name must have quotes. For example, "devname1", "devname2", and so on.

If any of the named devices are OS files rather than raw partitions, use the appropriate OS commands to remove those files.

**4.** Remove all files for the list of *d.phyname* that were returned.

**Note:** File names cannot be complete path names. If you use relative paths, they are relative to the directory from which your server was started.

**5.** Find another existing device that meets the requirements for additional free space, or use a **disk init** command similar to the following to create an additional device for sybsystemprocs, where /sybase/work/ is the full, absolute path to your system procedures device:

```
1> use master
2> go
```

```
1> disk init
2> name = "sysprocsdev",
3> physname = "/sybase/work/sysproc.dat",
4 > size = 512005> go
```
**Note:**Server versions 12.0.x and later accept, but do notrequire "vdevno=number".In versions earlier than 12.0.x, the number for **vdevno** must be available. For information about determining whether **vdevno** is available, see the System Administration Guide.

The size you provide should be the number of megabytes of space needed for the device, multiplied by 512. **disk init** requires the size to be specified in 2K pages. In this example, the size is  $112MB$  ( $112 \times 512 = 57344$ ). For more information on **disk init**, see the Reference Manual: Commands.

**6.** Create a sybsystemprocs database of the appropriate size on that device, for example:

```
1> create database sybsystemprocs on sysprocsdev = 112
2> go
```
**7.** Run the **instmstr** script in the old server installation directory. Enter:

```
isql -Usa -Ppassword -Sserver_name -i %SYBASE%\ASE-15_0\scripts
\instmstr
```
# **Upgrade to Adaptive Server 15.7**

After you successfully run the **preupgrade** utility, you are ready to upgrade Adaptive Server.

**Note:** sysconfig.exe cannot connect to an Adaptive Server that uses a named pipe directory service. You must remove the named pipe directory service from the interfaces file before upgrading the Adaptive Server.

#### **Upgrading Adaptive Server on WIndows**

Use the Server Config utility to upgrade Adaptive Server.

- **1.** If you are upgrading from:
	- Adaptive Server version 12.5.4:
		- **1.** Run sysconfig.exe.
		- **2.** Choose **Configure Adaptive Server >** *Server\_Name* **> logon > Command line**.
		- **3.** Add -T7841, then save the changes. This is unnecessary if you are upgrading from version 12.5.4 to version 15.7 under the IPv4 environment.
	- Adaptive Server 12.5, run sybatch. exe to perform the upgrade:

```
set OLDSYBASE=<old $SYBASE directory>
set OLDSYBASE ASE=ASE-12_5
```
Install the new Adaptive Server into the same directory as the Adaptive Server you are upgrading.

- **2.** Go to **RunStart > Programs > Sybase > AdaptiveServer Enterprise > Server Config**, and click **Upgrade Adaptive Server** in the Configure Sybase Servers window.
- **3.** If you are upgrading from Adaptive Server 12.5.4, enter ASE-12 5 for the name of the old Sybase directory, and OCS-12\_5 for the old OpenClient Server directory, then click **Continue**.
- **4.** In **Existing Servers**, select the Adaptive Server to upgrade.
- **5.** In **Password**, enter the administrator login name and password, then click **Continue**. Adaptive Server starts running.
- **6.** Before making any changes to the existing Adaptive Server databases, you see: You are advised to back up your databases before upgrading. Do you want to proceed with the upgrade?

If you have backed up the databases, click **Yes**.

If you have not, choose **No** in the Upgrade window and use **dump database** to make backup copies before proceeding.

Server Config begins the database elibility test. Once all preupgrade checks succeed, it:

- **1.** Shuts down the old server and starts the new Adaptive Server **dataserver** binary on the old master device.
- **2.** Creates the RUN\_servername file
- **3.** Runs installmaster script
- **7.** If the upgrade is successful, back up all the databases, including the master database, in your upgraded Adaptive Server.

To check the upgrade, use a text editor to view the log file in  $\S$ SYBASE $\S$ \ $\S$ SYBASE\_ASE %\upgrade\errorlog.upg.

View log information in %SYBASE\%SYBASE\_ASE%\init\logs\.

### **Testing the Adaptive Server Upgrade**

Learn how to test the server here.

- **1.** From the Windows task-bar, select **Start > Programs > Sybase > Sybase Central**.
- **2.** Select the upgraded Adaptive Server. You are prompted to start the server.

After Adaptive Server starts, a green light appears next to the server name.

**3.** When prompted, log in as a System Administrator.

Your user ID appears in parentheses next to the server name.

**4.** Connect to each server listed to verify the installation.

**Warning!** Do not start XP Server from Sybase Central. Adaptive Server starts XP Server automatically when Adaptive Server receives the first request for an extended stored procedure.

- **5.** To disconnect from each server, select **Tools > Disconnect.**
- **6.** Close Sybase Central.

If Adaptive Server fails the test, see Troubleshooting. Before retrying the installation, follow the instructions in Removing Adaptive Server.

#### **Manually Upgrading to Adaptive Server**

You can upgrade manually without using a wizard or utility.

To upgrade Adaptive Server manually, use the **upgrade** executable located in the %SYBASE %\ASE-15 7\upgrade\.

- **1.** Shut down the pre-15.x server.
- **2.** Copy the server entry from the old interfaces file to the new interfaces file.
- **3.** Copy the server\_name.cfg file from the old directory to the new %SYBASE% directory.
- **4.** Start the 15.7 server with the old master device from the old server.
- **5.** Run **upgrade**. If problems occur, fix them, and re-run the upgrade process.
- **6.** Reinstall the Sybase-supplied stored procedures to prevent any errors caused from changes to the system catalogs.

# **Postupgrade Tasks**

After you have upgraded, make sure your new Adaptive Server is up and running.

**Note:** The upgrade process does not cause any changes in existing statistics, so you need not run **update statistics** on any tables after the upgrade. If you are upgrading from Adaptive Server version 15.x, however, restart the server to make the statistics available.

**1.** If you upgraded from Adaptive Server version 12.5.2 or earlier, run **dbcc checkcatalog** with the **fix** option to ensure there are no issues with OAM pages:

dbcc checkcatalog (database\_name, fix)

**2.** Install new system stored procedures before starting any application activities:

```
isql -Usa -Psa_password -Sserver_name
-i%SYBASE%\%SYBASE_ASE%\scripts\script_name -ooutput_file
```
The output of the script is saved in output\_file. See [How Compiled Objects are](#page-74-0) [Handled When Upgrading Adaptive Server](#page-74-0) on page 69 if you are using **dbcc**

**upgrade\_object** to upgrade compiled objects such as check constraints, rules, triggers, and views.

- **3.** Run the scripts for different options or licensed features:
	- **installcommit** if you use two-phase commit or distributed transactions, re-run **installcommit** to restore:
		- **sp\_start\_xact**
		- **sp\_abort\_xact**
		- sp\_remove\_xact
		- **sp\_stat\_xact**
		- **sp\_scan\_xact**
		- **sp\_probe\_xact**
	- **instsecu** if you used auditing in your earlier installation.
	- **insthasv** if you enabled high-availability functionality, and are using this feature in this installation.
	- **installmsgsvss** if you enabled real-time messaging functionality, and you are using this feature in this installation.
	- **installpcidb** if you enabled the Java in the database feature in your earlier installation.
	- **installisdb** if you enabled Job Scheduler in your earlier installation.
- **4.** If you have any system stored procedures that you had saved from before the upgrade (because you had modified them without altering their names), reload them now.

# **Running the instmsgs.ebf Script**

Run message-related scripts after upgrading from an Adaptive Server version 15.0.x to version 15.7.

**1.** If you upgraded from Adaptive Server version 15.0.x, run **uninstmsgs.ebf**:

isql -Usa -Ppassword -w1000 -iuninstmsgs.ebf -orestoremsgs.ebf

This safeguards your modified messages in the master database before you install the default version 15.7 messages.

**2.** Regardless of the Adaptive Server version you upgraded from, run the **instmsgs.ebf**: isql -Usa -Ppassword -iinstmsgs.ebf

**Note:** To undo **instmsgs.ebf** changes, run this script once you have downgraded to the version from which you upgraded:

```
isql -S -Usa -P restore_msgs.ebf
```
**3.** If you use localized files, install any localized language using **langinstall**, **sqlloc**, or **syconfig**.

If you run **instmsgs.ebf** after installing the 15.7 localized message, this script may delete some new messages.

### **Restoring Functionality in Adaptive Server After Upgrading**

Restore functionality in the server after an upgrade.

- **1.** If you changed any configuration parameters before upgrading, use sp configure to set them back to their earlier values.
- **2.** Use sp dboption to reset any database options you disabled before upgrading.
- **3.** Before you use the upgraded server, verify that all scripts developed at your site point to Adaptive Server 15.7.
- **4.** Verify procedure cache allocation. The size should be the same as before upgrading, unless the original size was smaller than the default value.
- **5.** Check the procedure cache requirements. Stored procedures, triggers, and other compiled objects require much more memory to run in Adaptive Server 15.7.

Use **sp\_configure** to increase the **procedure cache size** during runtime, and **sp\_configure verify** to verify any changes you make to the configuration file without having to restart Adaptive Server:

```
sp_configure "configuration file", 0, "verify", 
"full_path_to_file"
```
See Reference Manual: Procedures and the Performance and Tuning Guide for details about **sp\_configure** and **sp\_sysmon**, and the System Administration Guide for information on configuring memory.

**6.** Verify data cache allocation.

The server ensures that all data cache sizes remain the same after upgrading. Adaptive Server treats this size as an absolute value of 8MB and sets it in the configuration. Versions earlier than 12.5 defined the size as all the memory left after allocating memory for other configurations, procedures, and user-defined named caches.

During the upgrade process, the server ensures that the default data cache size remains the same. Therefore, during the preupgrade process, the size of the default data cache is obtained and written to the configuration file as an absolute value, not as a default. This enables the server to have the same default data cache size as before the upgrade. If this size is less than the default size of 8MB, the server allocates a default data cache of 8MB.

- **7.** If you unmirrored devices, remirror them using the **disk remirror** command.
- **8.** If you used compiled objects, see [How Compiled Objects are Handled When Upgrading](#page-74-0) [Adaptive Server](#page-74-0) on page 69.
- **9.** If you used two-phase commit in the earlier version of Adaptive Server, run the script to install the two-phase commit tables:

```
isql -Usa -Psa_password -Sserver_name
-i%SYBASE%\%SYBASE_ASE%\scripts\instcomm
```
Run this script only if you use two-phase commit.

### <span id="page-65-0"></span>**Reenabling Auditing**

Ifthe server you upgraded fromwas configured for auditing,reenable auditing in the upgraded server.

**1.** Enter:

```
sp_configure 'auditing', 1
```
- **2.** Reenable auditing for allsystem stored proceduresfor which auditing was enabled before the upgrade.
	- a) Use the output of **sp\_displayaudit** recorded during preupgrade to help determine the system stored procedures for which auditing was enabled.
	- b) Reenter the audit options using **sp\_audit**. For example, if you had enabled stored procedure auditing for **sp\_addlogin** stored procedure in your server before upgrade, run:

```
sp_audit "exec_procedure", "all", "sp_addlogin", "on"
```
#### **Updating Threshold Procedures for Audit Segments**

An update is required for threshold procedures used to archive audit segments.

If your installation used a threshold procedure, similar to this, to archive the sysaudits table:

```
INSERT MyPre15SysAuditHistoryTable SELECT * FROM
sysaudits_0n
```
Where *n* corresponds to the sysaudits table number  $1-8$  and

```
MyPre15SysAuditHistoryTable is a table defined prior to Adaptive Server version
15.7, then you must alter MyPre15SysAuditHistoryTable to add a nodeid column
using:
```

```
alter table MyPre15SysAuditHistoryTable 
     add nodeid tinyint NULL
```
See the Reference Manual: Tablesfor system tables sysaudits01 through sysaudits08 for further details about the sysaudits tables.

### **Reenabling Replication Server After the Dataserver Upgrade**

If you disabled replication before the upgrade, you must reenable replication.

- **1.** Remove older formatted log records from your database.
- **2.** Use the **dump tran** command to dump the database and transaction logs to remove the older format log records from your database. This prevents Replication Agent™ and other log readers from accessing the pre-upgrade portion of the transaction logs.

```
1> use master
2 > qo1> dump database sales to "\\.\TAPE0"
2> go
```

```
1> dump transaction sales with truncate_only
2 > qo
```
**3.** Reenable replication.

#### **Restoring Replication on Replicate Databases**

Restore replication if you have upgraded a destination-only dataserverin a replication system. If the replicate database is also a source for replication, follow the steps in Restoring Replication on Primary Databases.

Perform these steps for each replicate database and Replication Server System Database (RSSD).

- **1.** Start Adaptive Server if it is not already running.
- **2.** Log in to the Adaptive Server.
- **3.** If you have zeroed out the locator for the database, go to the next step. Otherwise, stop Replication Server, then run:

```
1> use RSSD
2 > qo1> rs zeroltm dataserver, database
2 > qo
```
- **4.** Restart the Replication Servers.
- **5.** Resume the DSI connections that were suspended before the upgrade by executing the following Replication Server command for each suspended database:

```
1> resume connection to dataserver.database
2 > qo
```
The replication system is now ready for Adaptive Server 15.7, and applications can resume.

If you installed any Sybase client products, such as Open Client, use the **dsedit** utility to edit your interfaces file and to specify the servers to which you want to connect.

For more information about establishing client/server connections, see Installing Sybase PC-Client Products or the Open Client Configuration Guide.

#### **Restoring Replication on Primary Databases**

Follow the steps in this section if you have upgraded a source database, or primary database, in a Replication Server system, or the destination database is also a source for other Replication Servers.

**1.** If you have zeroed out the locator for the database, go to the next step. Otherwise, stop Replication Server, then run:

```
1> use RSSD name
2> go
1> rs_zeroltm dataserver, database
2> go
```
**2.** Log in to each replicated primary, and replicated RSSD and issue:

```
1> use database
2> go
1> dbcc settrunc ('ltm', 'valid')
2> go
```
- **3.** Restart the Replication Server.
- **4.** If the database is also used as an RSSD, resume the Replication Server connection to the RSSD by issuing the following command to the Replication Server specifying the same string that was specified during the **'hibernate\_on'** command:

```
1> sysadmin hibernate_off, 'Replication Server'
2 > qo
```
**5.** Log in to the Replication Server, and resume the Log Transfer connection for each replicated primary and each replicated RSSD:

```
1> resume log transfer from server.database
2> go
```
If this is a replicated RSSD, you must log in to the replicate Replication Server.

**6.** If you are using Rep Agent, log in to the Adaptive Server and restart the Rep Agent:

```
1> use database
2> go
1> sp_start_rep_agent database
2> go
```
**7.** If you are using the Log Transaction Manager, restart it.

# **Adaptive Server Components and Related Products**

After you finish upgrading Adaptive Server, upgrade its components and related products.

Refer to Using Sybase Failover in a High Availability System for instructions on how to upgrade an Adaptive Server configured with high availability.

# **Upgrading Job Scheduler**

After upgrading to a new Adaptive Server, upgrade Job Scheduler.

**Note:** You must have \$SYBASE/\$SYBASE\_OCS/bin directory in \$PATH so the **isql** executable is accessible. Use **isql** to perform all the steps in this task.

- 1. Copy the directory services entry for JSAGENT (or jsagent) from the old server to the new server.
- **2.** Make sure the new server is running.
- **3.** Stop the Job Scheduler:

```
1> sybmgmtdb..sp_sjobcontrol @name=NULL, @option="stop_js"
2 > qo
```
**4.** Ensure that atleast 9000 locks are configured. If the number of locks on the server isfewer than 9000, increase the number of locks:

```
1> sp_configure "number of locks", 9000
2 > qo
```
- **5.** Upgrade the internal Job Scheduler SQL code using:
	- 1> use sybmgmtdb  $2 > qo$ 1> dbcc upgrade\_object  $2 > qo$
- **6.** Restart Adaptive Server.
- **7.** (Optional) Add more log space. Some 64-bit platforms require additional space for the sybmgmtdb log:

```
1> use master
2> go
1> alter database sybmgmtdb LOG on sybmgmtdev=20
2 > q
```
**8.** To upgrade sybmgmtdb, run the installjsdb script that is included and save the output to a file:

```
isql -Usa -Psa_password -Sservername -n -i%SYBASE%\%SYBASE_ASE%
\scripts\installjsdb -ooutput_file
```
**Note:** When upgrading from Adaptive Server version 12.5.x to 15.5 and later, increase the size of sybmgmtdb from 50MB to 90MB.

**9.** Enable Job Scheduler to start when Adaptive Server starts:

sp\_configure "enable job scheduler", 1

**10.** To start Job Scheduler from **isql**, enter:

```
sybmgmtdb..sp_sjobcontrol @name=NULL, @option="start_js"
go
```
### **Upgrading Job Scheduler Templates**

After upgrading to the new server, upgrade the templates and jobs created by Job Scheduler

**Note:** Several changes impact the Job Scheduler templates. These changes make some templates incompatible with earlier versions of the server. The current templates are version 3.0 in the XML files.

- **1.** Disable Job Scheduler.
- **2.** Update environment variables, scripts, or applications that refer to the Job Scheduler directory path. The Job Scheduler directory has been renamed and moved beneath the ASE-15\_0 directory. The new location is %SYBASE%\%SYBASE\_ASE% \jobscheduler.

Directories below jobscheduler remain the same.

- **3.** Copy files from the jobscheduler directory to the new ASE-15  $\sigma$  directory. If you are installing the new server directories over the old server directories, the installer automatically moves your files to the new jobscheduler directory.
- **4.** If you modified Sybase-supplied templates, stored procedures, or XML documents, do not overlay the new templates with your modified versions. If you do, you lose the enhancements provided by the revised templates. Carefully merge your template changes into the Sybase template files, or better yet, rename your modified templates.

**Note:** If you modify Sybase-supplied templates, save the changes under new names and in new files.

**5.** You may need to make minor modifications to jobs you created from 2.0 or earlier templates. In some templates, parameters changed from varchar(5) to int. The following table lists the templates that changed in version 2.1 and the changes you must make to the SQL code in the jobs created from the templates.

| <b>Template</b>      | <b>Modified Files</b>               | Datatype for <parameter><br/>Changed from varchar(5)<br/>to int</parameter> |  |
|----------------------|-------------------------------------|-----------------------------------------------------------------------------|--|
| dump database        | SybBackupDbToDiskTem-<br>plate.xml  | @use_srvr_name                                                              |  |
|                      | jst_dump_databases                  |                                                                             |  |
| dump database<br>log | SybBackupLoqToDiskTem-<br>plate.xml | @truncate_flag and<br>@use_srvr_name                                        |  |
|                      | jst_dump_log                        |                                                                             |  |
| update statistics    | SybUpdateStatsTem-<br>plate.xml     | @index_flag                                                                 |  |
|                      | jst_update_statistics               |                                                                             |  |
| rebuild indexes      | SybRebuildIndexTem-<br>plate.xml    | @dump_flag                                                                  |  |
|                      | jst_reorg_rebuild_in-<br>dexes      |                                                                             |  |
| rebuild table        | SybRebuildTableTem-<br>plate.xml    | @dump_flag                                                                  |  |
|                      | jst_reorg_rebuild_ta-<br>bles       |                                                                             |  |
| reclaim indexes      | SybReclaimIndexTem-<br>plate.xml    | @dump_flag                                                                  |  |
|                      | jst_reclaim_index_spac              |                                                                             |  |
| reclaim tables       | SybReclaimTableTem-<br>plate.xml    | @resume_flag                                                                |  |
|                      | jst_reclaim_table_space             |                                                                             |  |

**Table 5. Changed Job Scheduler Templates**

**6.** Some Job Scheduler templates have been modified to support the new server functionality. These changes are related to new parameters for specifying a partition name, or a data change value for the new server commands that added these options. If you have jobs created from any of the enhanced templates, modify the SQL of the jobs for the 15.5 servers.

If you have a job scheduled to run on a pre-15.5 server and you need it to also run on 15.5 servers, leave the existing job alone and create a new job for 15.5 servers, as the job commands are different.

You need not modify jobs you run on pre-15.5 servers. The following table lists the templates that changed in version 3.0 and the changes you must make to jobs created from them.

**Note:** All templates listed below, except Delete Statistics, are incompatible with pre-15.0.1 servers. Do not use them to create jobsthat are scheduled on pre-15.0.1 servers; you must use the 2.1 or 2.2 versions for pre-15.0.1 servers.

| <b>Template</b>        | <b>Modified File</b>                          | <b>Change Descrip-</b><br>tion                                                                                   | <b>Job Modifications</b>                                       |
|------------------------|-----------------------------------------------|----------------------------------------------------------------------------------------------------|----------------------------------------------------------------|
| delete statis-<br>tics | SybDeleteStat-<br>sTemplate.xml               | Added @ptn_name as<br>third parameter.                                                                           | Optional.                                                      |
|                        | jst_delete_sta-<br>tistics                    |                                                                                                    |                                                                |
| update sta-<br>tistics | SybUpdateStat-<br>sTemplate.xml               | Added @ptn_name as<br>fifth parameter and<br>@datachg_threshold<br>as the 10th parameter<br>and added reference. | Required. Include val-<br>ues (or NULL) for new<br>parameters. |
|                        | jst_update_sta-<br>tistics                    |                                                                                                    |                                                                |
| rebuild in-<br>dexes   | SybRebuildIndex-<br>Template.xml              | Added<br>@ndx_ptn_name as                                                                                        | Required. Include val-<br>ue (or NULL) for new<br>parameter.   |
|                        | jst reorg re-<br>build_indexes                | third parameter.                                                                                                 |                                                                |
| reclaim in-<br>dexes   | SybReclaimIndex-<br>Template.xml              | Added @ptn_name as<br>third parameter.                                                                           | Required. Include val-<br>ue (or NULL) for new<br>parameter.   |
|                        | jst_reclaim_in-<br>dex space                  |                                                                                                    |                                                                |
| reclaim ta-<br>bles    | SybReclaimTable-<br>Template.xml              | Added @ptn_name as<br>second parameter.                                                                          | Required. Include val-<br>ue (or NULL) for new<br>parameter.   |
|                        | jst_reclaim_ta-<br>ble_space                  |                                                                                                    |                                                                |
| multiple               | jst_get_free-<br>space, jst_get_use<br>dspace | Replace re-<br>served_pgs and da-<br>ta_pgs with re-<br>served_pages and<br>data_pages.                          | No impact on job SQL.                                          |

**Table 6. Modified Job Scheduler Templates**

**7.** Install the template stored procedures and and move them to the Job Scheduler template stored procedure directory. For example:

cd %SYBASE%\%SYBASE\_ASE%\jobscheduler\Templates\sprocs
a) Run the stored procedure installation script for each server being upgraded: installTemplateProcs <servername> <username> <password>

**Note:** Upgrade template stored procedures on all Job Scheduler servers and target servers that are upgraded to Adaptive Server version 15.5. Do not install them on pre-15.5 servers.

**8.** Install the template XML documents. Move to the JS template XML directory. For example:

cd %SYBASE%\%SYBASE\_ASE%\jobscheduler\Templates\xml

a) Run the XML installation script on 15.0.1 servers with Job Scheduler installed:

```
installTemplateXml servername machinename serverport
     username password [language_code]
```
Use "en" for the *language code* or omit the parameter completely, as "en" is the default.

**Note:** Upgrade template XML on all Job Scheduler servers upgraded to Adaptive Server version 15.0.1. Do not install them on pre-15.0.1 servers or servers where Job Scheduler is not installed.

#### **Upgrading Java in the Database**

You must run **installpcidb** script if the Java in the database functionality is currently enabled. This script creates tables and stored procedures in the **sybpcidb** database.

**1.** Using **isql**, run the installpcidb script that is included with the release. Save the output to an operating system file.

```
isql -Usa -P<sa password> -S<server name>
   -i%SYBASE%\%SYBASE_ASE%\scripts\installpcidb
-o<output_file>
```
**2.** Enable the Java in the database functionality:

```
1> sp_configure 'enable pci', 1
2 > qo1> sp_configure 'enable java', 1
2 > q
```
You may need to increase **'max memory'** to enable these parameters. Restart the server for changes to take effect. You can configure the maximum size of the PCI Bridge memory pool through the **'pci memory size'** configuration parameter. For more information, see Java in Adaptive Server Enterprise for 15.7.

#### **Enabling Java in the Database in a High Availability System**

You can use the Java in the database feature on a system that also uses high availability.

Drop high availability companionship before installing the **sybpcidb**, and re-establish companionship afterwards.

Java in the database feature must be either enabled or disabled on both nodes of the high availability system.

# **Upgrading Backup Server**

You can upgrade Backup Server after you upgrade Adaptive Server. The procedures for upgrading Backup Server are similar. XP Server does not have a formal upgrade process.

- **1.** If you are upgrading during the initial server installation, select:
	- **Upgrade Existing Servers** from the drop-down menu when the installer prompts Build
	- **Upgrade Adaptive Server and Backup Servers**.

This launches the **sqlupgrade** utility. Click **OK**.

**2.** If you are upgrading after the initial installation, start the **sqlupgrade** utility from the command line. Enter:

\$SYBASE/\$SYBASE\_ASE/bin/sqlupgrade

- **3.** Launch the Server configuration utility if it is not already running. Select **Start > Programs > Sybase > Adaptive Server Enterprise > Server Configuration**.
- **4.** Select Backup Server from the icons on the left and click **Upgrade Server**
- **5.** Enter the name of the old Sybase directory. Enter the name of the old Adaptive Server directory such as  $ASE-12$  0. Enter the name of the old OpenClient/Server directory such as OCS-12\_0, then click **Continue**.
- **6.** In the Existing Servers window, choose the server you want to upgrade, then click **Continue**.
- **7.** Back up all existing databases before upgrading. Once you have done so, select **Yes.**
- **8.** When the upgrade is complete, the **syconfig** utility displays the message, Upgrade completed successfully. Click **OK**.

**Note:** To check the upgrade, use a text editor to view the log file in %SYBASE%\ %SYBASE\_ASE%\init\logs

## **Upgrading Databases Using Dump and Load**

When you upgrade Adaptive Server, you can also upgrade databases and transaction logs from versions of Adaptive Server as early as 12.5 using the **dump** and **load** commands.

Some issues of which you should be aware:

- The upgrade process requires space for copying data and logging changes to the system tables. If the source database in the dump was full, the upgrade process might fail. You can use **alter database** to extend the free space in the event of insufficient-space errors.
- After reloading an older dump, run **sp\_checkreswords** from the new installation on the loaded database to check for reserved words.

## **How Compiled Objects are Handled When Upgrading Adaptive Server**

Adaptive Server upgrades compiled objects based on their source text.

Compiled objects include:

- Check constraints
- Defaults
- Rules
- Stored procedures (including extended stored procedures)
- **Triggers**
- Views

The source text for each compiled object is stored in the syscomments table, unless it has been manually deleted. The upgrade process verifies the existence of the source text in syscomments. However, compiled objects are not actually upgraded until they are invoked.

For example, if you have a user-defined stored procedure named **list proc**, the presence of its source textis verified when you upgrade. The firsttime **list\_proc** isinvoked after the upgrade, Adaptive Server detects that the **list\_proc** compiled object has not been upgraded. Adaptive Server recompiles **list\_proc**, based on the source text in syscomments. The newly compiled object is then executed.

Upgraded objects retain the same object ID and permissions.

You do not receive any notification if the compiled objects in your database dump are missing source text. After loading a database dump, run **sp\_checksource** to verify the existence of the source text for all compiled objects in the database. Then, you can allow the compiled objects to be upgraded as they are executed, or you can run **dbcc upgrade\_object** to find potential problems and upgrade objects manually.

Compiled objects for which the source text was hidden using **sp\_hidetext** are upgraded in the same manner as objects for which the source text is not hidden.

For information on **sp\_checksource** and **sp\_hidetext**, see Reference Manual: Procedures.

**Note:** If you are upgrading from a 32-bit to a 64-bit Adaptive Server, the size of each 64-bit compiled objectin the sysprocedures table in each database increases by approximately 55 percent when the object is upgraded. The pre-upgrade process calculates the exact size; increase your upgraded database size accordingly.

To ensure that compiled objects have been upgraded successfully before they are invoked, upgrade them manually using the **dbcc upgrade\_object** command.

#### **Finding Compiled Object Errors Before Production**

Use **dbcc upgrade\_object** to identify potential problem areas that may require manual changes to achieve the correct behavior.

After reviewing the errors and potential problem areas, and fixing those that need to be changed, use **dbcc upgrade\_object** to upgrade compiled objects manually instead of waiting for the server to upgrade the objects automatically.

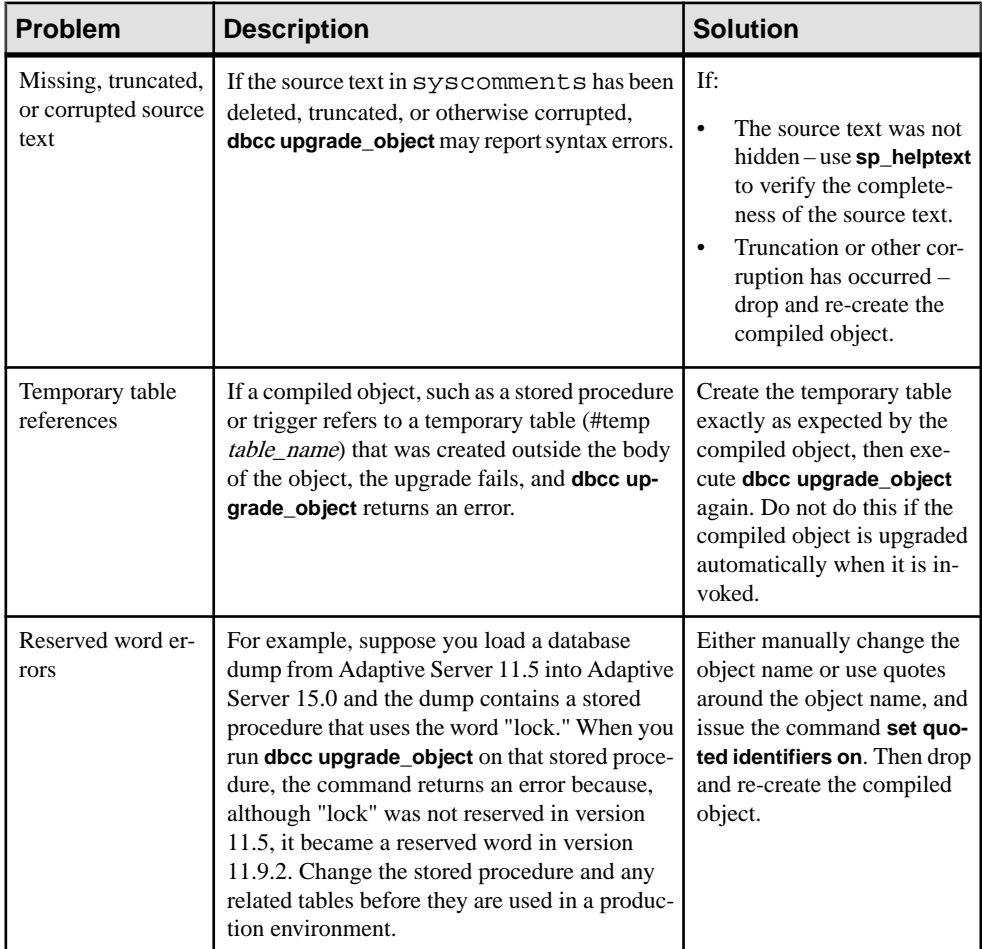

#### **Quoted Identifier Errors**

Quoted identifiers are not the same as literals enclosed in double quotes. The latter do not require you to perform any special action before the upgrade.

**dbcc upgrade object** returns a quoted identifier error if:

- The compiled object was created in a pre-11.9.2 version with quoted identifiers active (**set quoted identifiers on**).
- Quoted identifiers are not active (**set quoted identifiers off**) in the current session.

For compiled objects created in version 11.9.2 or later, the upgrade process automatically activates or deactivates quoted identifiers as appropriate.

**1.** Activate quoted identifiers before running **dbcc upgrade\_object**.

When quoted identifiers are active, use single quotes instead of double quotes around quoted **dbcc upgrade\_object** keywords.

**2.** If quoted identifier errors occur, use the **set** command to activate **quoted identifiers**, and then run **dbcc upgrade\_object** to upgrade the object.

#### **Potential Problem Areas With select \***

The result of a **select \*** clause in a stored procedure, trigger, or view that was created in a version of Adaptive Server earlier than 11.9.3 may be different from what you expect.

If **dbcc upgrade\_object** finds a **select \*** clause in the outermost query block of a stored procedure, it returns an error, and does not upgrade the object.

For example, consider these stored procedures:

```
create procedure myproc as
   select * from employees
go
create procedure yourproc as
   if exists (select * from employees)
    print "Found one!"
go
```
**dbcc upgrade\_object** returns an error on **myproc** because **myproc** includes a statement with a **select \*** clause in the outermost query block. This procedure is not upgraded.

**dbcc upgrade\_object** does not return an error on **yourproc** because the **select \*** clause occurs in a subquery. This procedure is upgraded.

For more information about **dbcc upgrade\_ojbect**, see *dbcc* in Reference Manual: Commands.

#### **Determining Whether to Change select \* in Views**

Determine whether columns have been added to or deleted from the table since the view was created.

Perform these queries when **dbcc upgrade\_object** reports the existence of **select \*** in a view.

**1.** Compare the output of syscolumns for the original view to the output of the table.

```
In this example, you have the following statement:
create view all emps as select * from employees
```
**Warning!** Do not execute a **select \*** statement from the view. Doing so upgrades the view and overwrites the information about the original column information in syscolumns.

**2.** Before upgrading the all\_emps view, use these queries to determine the number of columns in the original view and the number of columns in the updated table:

```
select name from syscolumns 
   where id = object_id("all_emps")
select name from syscolumns 
 where id = object id("employees")
```
**3.** Compare the output of the two queries by running **sp\_help** on both the view and the tables that comprise the view.

This comparison works only for views, not for other compiled objects. To determine whether **select** \* statements in other compiled objects need to be revised, review the source text of each compiled object.

If the table contains more columns than the view, retain the pre-upgrade results of the **select \*** statement. Change the **select \*** statement to a **select** statement with specific column names.

**4.** If the view was created from multiple tables, check the columns in all tables that comprise the view and rewrite the **select** statement if necessary.

# **Adaptive Server Downgrades**

An Adaptive Server that has been upgraded to 15.7 requires specifics tasks before it can be downgraded, due to the introduction of new features.

Even if you have not used any of the new features in Adaptive Server 15.7, the upgraded server adds columns to system tables. This means you must use **sp\_downgrade** to perform the downgrade.

The **sp\_downgrade** procedure requires sybase\_ts\_ role, and you must have sa\_role or sso role permissions. See sp\_downgrade in Reference Manual: Procedures.

There are additional steps to perform if you are using encryption or replicated databases.

#### **Preparing to Downgrade Adaptive Server**

Prepare your system before starting the downgrade.

Before you begin downgrading Adaptive Server, perform these steps for the features or configurations you enabled in Adaptive Server 15.7.

• If the logical page size for your Adaptive Server is larger than 8192 bytes and you have configured any databases to allow wide data-only-locked rows, turn the option off: sp\_configure @dbname, 'allow wide dol rows', false

Before you downgrade Adaptive Server, verify that no wide DOL rows exist in any table in these databases. Adaptive Server cannot find them, and thus does not warn you about their existence. When you then downgrade to a version that is earlier than 15.7, Adaptive Server treats these as corrupt.

This does not occur if your logical page size is 8192 bytes or smaller.

- If you have configured any database to use either row or page compression, turn it off: alter database @dbname set compression none
- If any database has non-zero, in-row large object (LOB) lengths, set it to zero: alter database @dbname set inrow\_lob\_length = 0
- If any table is configured to use compression, turn it off: alter table @tablename set compression = none

reorg rebuild @tablename

- If any table uses LOB compression or uses in-row LOBs:
	- a) Copy the data from that table to a new table
	- b) Drop the original table
- If any table was altered to include nonmaterialized columns, convert those columns to standard columns:

reorg rebuild @tablename

• If there are any holes in the log from previous **alter database log off** commands, remove the holes by using **alter database log on** to extend the log.

If you do not perform this before the downgrade, **sp\_downgrade** displays an error message similar to:

```
Error: Database 'dbname' contains num hidden pages that have to be
filled. 
Please, use alter database log on command to extend the log num
pages.
```
You can extend the log on whatever device you prefer, aslong as you specify the number of indicated pages as being at least as large as the num value.

# **Downgrading from Adaptive Server 15.7**

Use sp\_downgrade to downgrade Adaptive Server 15.7 to an earlier version.

#### **Prerequisites**

**1.** Save the current auditing settings for the 15.7 Adaptive Server by saving the output of the **sp\_displayaudit** system procedure in all system and user databases where any auditing options have been turned on:

1> sp\_displayaudit 2> go

**2.** Back up all of your databases and the %SYBASE% release area.

#### **Task**

Downgrade from Adaptive Server 15.7 to an Adaptive Server 15.0, 15.0.1, 15.0.2, 15.0.3, or 15.5. Downgrading to versions of Adaptive Server earlier than 15.0 is not supported.

Downgrade from Adaptive Server Cluster Edition version 15.7 to to Adaptive Server Cluster Edition 15.0.1.5.

**1.** Start the 15.7 server in single-user mode using **dataserver -m** to guarantee that no other user can access Adaptive Server while you are going through the downgrade steps. See the Utility Guide for more details on starting the server in single-user mode. If you do not do this, Adaptive Server displays the following when you run **sp\_downgrade**:

You cannot run sp\_downgrade; server must be in single-user mode. Try restarting the server using the -m option.

**2.** Make sure Adaptive Server 15.7 is prepared for downgrade by executing this command from the master database:

sp\_downgrade 'prepare', @toversion='version'

The format for the value of version does not need periods, so these are all valid:"15.5", "155", "15.0", "150", "15.0.1", "1501", "15.0.2", "1502", "15.0.3," "1503". The version you enter should be the Adaptive Server version to which you want to downgrade.

**Note:**If you have used the 15.0.2 featuresfor encrypted columns and you are downgrading to:

- Adaptive Server 15.0 or 15.0 ESD #1 specify the version as "15.0."
- Adaptive Server 15.0, 15.0 ESD  $#2$ , 15.0.1, or a 15.0.1 ESD specify the version parameter as "15.0.1."
- Adaptive Server 15.0.2 or a 15.0.2 ESD specify the version parameter as "15.0.2."

**sp\_downgrade 'prepare'** validates the readiness of Adaptive Server 15.7 for downgrade. It may print messages regarding manual changes required before the downgrade can be completed. Repeatthisstep, correcting any errorsreported, and make sure you understand the implications of all warnings before proceeding.

**3.** Execute:

```
sp downgrade 'downgrade', @toversion='version', @override=1
```
Use the same version number as in step 2. Once this command completes successfully there can be no more activity on the 15.7 server. Run **checkpoint** and immediately shut down the 15.7 server.

**4.** Copy the RUN\_SERVER file to the release area for the version you are downgrading to. Modify the file to use the **sqlsrvr** binary of the version to which you are downgrading, using **-e**, **-c**, and **-M** option point to the old server.

For example, if you are downgrading to 15.0.2, change 15.7-related information to 15.0.2related information. From the SYBASE directory:

```
\work_dirs\sybase\ase1502\ASE-15_0\bin/dataserver\
     -s old_server_name\
    -d downgraded master device\
    -e old server log file\
    -c old server config file\
     -M \work_dirs\sybase\ase1502\
```
**5.** Restart the old server using the modified RUN\_SERVER file. Ensure that the environment variable points to the old server release such as \$SYBASE, \$SYBASE\_ASE, or \$SYBASE\_OCS.

**Note:** When downgrading to a 15.0 or a 15.0.1 server, you can reset user passwords by setting **sp\_passwordpolicy 'allow password downgrade'** to **0**. User passwords are reset and print on the console. Be sure to save the output of **sp\_downgrade 'downgrade', <version>** into a file, so the passwords are not lost. To regenerate the sa password, restart the downgraded server with **-psa**. See sp\_passwordpolicy in Reference Manual: Procedures.

**6.** Run any post-downgrade scripts that may be applicable to your site.

If you have not used any 15.7 functionality, this completes the primary downgrade process.

## **Additional Considerations for New Features Used**

Additional downgrade steps may be necessary due to Adaptive Server 15.7 features that are not available in the Adaptive Server version to which you are downgrading.

In general, no additional steps are required when you are returning to an Adaptive Server version in which the feature was already available.

Returning to 15.0.2 ESD #3 is easier than downgrading to other versions, because this version can handle a number of error conditions that may arise as a result of downgrading.

If you return to a pre-15.0.2 ESD #3 version of Adaptive Server, no error handling is provided. Using the new features can result in inexplicable behavior, including misleading error messages and stack traces, unless you are uninstall all usages of the new features reported by **sp\_downgrade**.

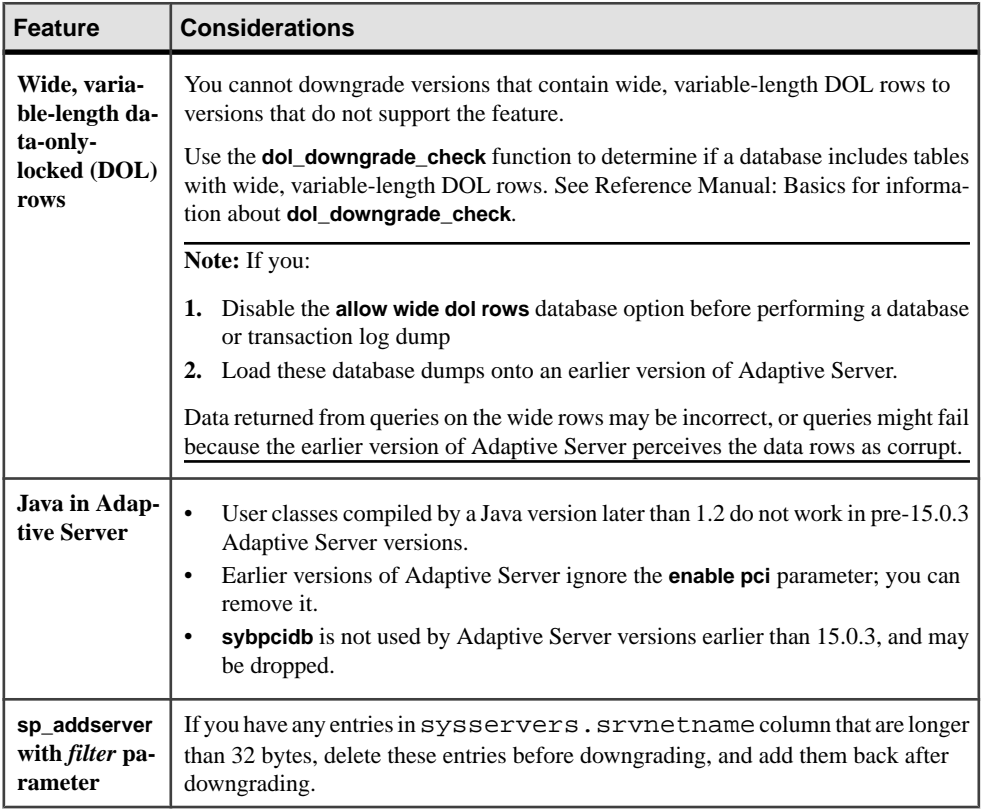

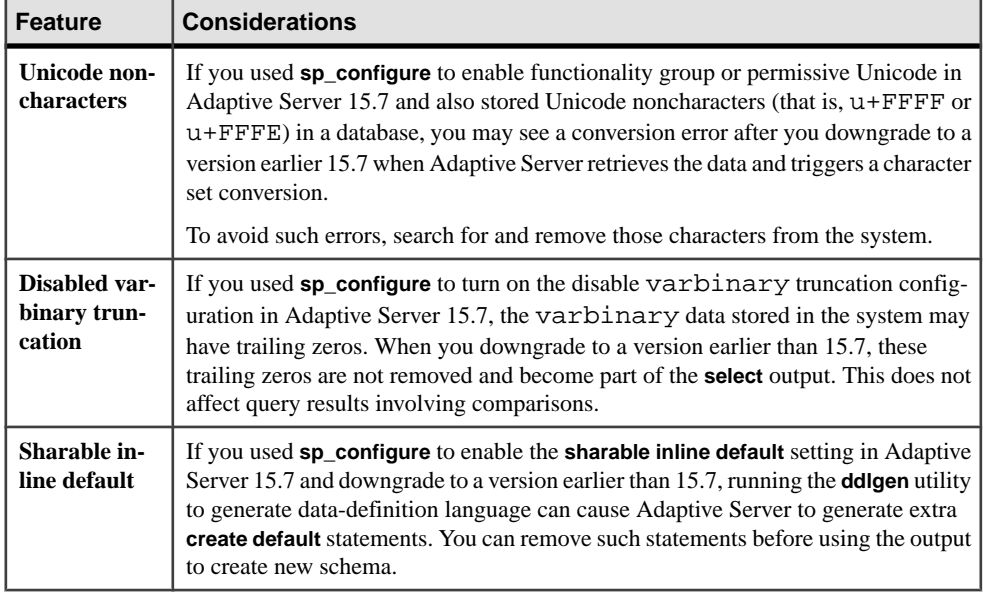

#### **Restoring Original Messages After a Downgrade**

You can restore the original messages for the earlier version of Adaptive Server after you perform a downgrade.

Run this script after downgrading the server:

```
isql -Usa -Psa_password -irestoremsgs.ebf
```
### **Downgrading Job Scheduler**

If you are downgrading to Adaptive Server versions 15.0 or 15.0.1, run **install jsdb** script from the earlier version.

**1.** Disable Job Scheduler:

```
1> sp_configure "enable job scheduler", 0
2 > qo1> sybmgmtdb..sp_sjobcontrol @name=NULL, @option="stop_js"
2 > qo
```
- **2.** Follow the downgrade steps for your platform.
- **3.** After downgrading, enter this command from the earlier version of Adaptive Server:

```
isql –Usa –Psa_password –Sservername
–i%SYBASE%\%SYBASE_ASE%\scripts\installjsdb
```
**Note:** The directory with the **isql** executable (%SYBASE\_OCS%\bin) must be in your path.

**4.** Enable Job Scheduler:

```
sp_configure "enable job scheduler", 1
```
**5.** To start Job Scheduler, either restart the server, or enter:

```
1> use sybmgmtdb
2 > qo1> sp sjobcontrol @name=NULL, @option="start js"
2 > q
```
#### **Downgrading an Adaptive Server that Uses Encryption**

Perform these steps to downgrade an Adaptive Server versions 15.7 and later if you enabled 256-bit key encryption keys.

- **1.** Set the **downgrade\_kek\_size** configuration option to true. This means you must change the key encryption key size to 128 bits.
- **2.** Run **sp\_downgrade** to find all column encryption keys (CEKs) and key copies that are protected by master keys or by dual control.
- **3.** Drop dual control for each CEK:

```
alter encryption key keyname
         [with passwd password
         modify encryption
         with no dual_control
```
- **4.** Use **drop encryption key** to drop user and login password-protected key copies.
- **5.** Create a system encryption password for each database that has master keys:

sp\_encryption system\_encr\_passwd, <password>

**6.** Re-encrypt each CEK with the master key:

alter encryption key keyname with passwd master key modify encryption with passwd system encr passwd

**Note:** The key owner must perform the re-encryption for each CEK, or else the key ownership changes.

**7.** Re-encrypt all base keys that are protected by user passwords:

```
alter encryption key keyname
         with passwd old_password
         modify encryption
         with passwd new_passwd
```
**Note:** The key owner must perform the re-encryption for each base key, or else the key ownership changes.

### **Downgrade Considerations for Adaptive Server with Replicated Databases**

Special considerations exist for downgrading Adaptive Server version 15.7 that uses replicated databases,

If the server you are downgrading from has replicated databases and SOL replication has been enabled, you must follow different procedures depending upon the version of Adaptive Server you are downgrading to.

If your replication system is using RepAgent and you are downgrading to a 15.0.2 ESD #3 or later, there are no additional steps required. Adaptive Server  $15.0.2$  ESD #3 can keep the data synchronized.

If you are not using RepAgent, consult the specific documentation for the product you are using to replicate data.

If you downgrade to a version earlier than  $15.0.2$  ESD #3, Sybase recommends that you use the standard documented procedure to downgrade an Adaptive Server with replicated databases.

The standard procedure to downgrade Adaptive Server with replicated databases consists of ensuring that all replicated data in the primary database transaction log has been successfully transferred to the standby or replicate database. Once RepAgent is started again after the downgrade process, you must ensure that it does not read logs written with version 15.7:

- **1.** Suspend transaction processing and replication activities.
- **2.** Drain the transaction logs for primary databases.
- **3.** Disable the secondary truncation point.

#### **Post-Downgrade Tasks for Adaptive Server**

After you perform the basic downgrade steps, finish the process by handling residual tasks.

**1.** Installing system stored procedures of the old version drops auditing information about system stored procedures. Use the output of **sp\_displayaudit** recorded during predowngrade to help determine the system stored procedures for which auditing was enabled. Reenter the audit options using **sp\_audit**.For example, **sp\_addlogin** was audited in your server before upgrading, run this command to reenable auditing on **sp\_addlogin**:

```
sp_audit "exec_procedure", "all", "sp_addlogin", "on"
```
**2.** During the upgrade to Adaptive Server 15.7 you should have created a restore\_msgs.ebf file. Run this script now to restore your messages back to the version from which you upgraded:

```
isql -Usa -P <sa_password> -S <server_name> -i 
<restore_msgs.ebf>
```
**Note:** If you upgraded from a 15.0 or 15.0.1 release and are reverting back to the 15.0 or 15.0.1 release, then you must only run instmsgs.ebf file from the relevant release.

- **3.** The on-disk structures of stored procedures, triggers, and views may contain statement identity tokens, datatypes, and object references that are not understood by the earlier Adaptive Server versions. You must drop all compiled objects that use features introduced into Adaptive Server subsequent to the release to which you are downgrading.
- **4.** If during the upgrade process you ran the **update all statistics** on syslogins, you must **delete statistics** for syslogins and re-create them.

**spt\_values** are dropped and re-created when you run **installmaster** from the release area you downgraded to. Any new types are eliminated from this table.

**5.** Running **instmstr** from the release area of the server to which you downgraded removes configuration parameters that belong to 15.7, by deleting sysconfigures rows for configuration parameters that do not existin syscurconfigs. After running **instmstr**, the error messages no longer appear when you start the server.

If you start a downgraded server using the 15.7 configuration file, the new options generate an Unknown parameter message. The unknown options are reported the first time you restart the server. You can ignore these messages; the configuration file is rewritten without the unknown options.

# **Uninstalling Adaptive Server**

Run the uninstaller to remove Adaptive Server.

#### **Prerequisites**

Stop all services using the **Services** option from the **Control Panel**. If any of the services are marked to automatically start, change them to be started manually. Restart the system to release any DLLs that are already loaded into memory.

If you installed Adaptive Server version 15.7 on top of an existing Adaptive Server 12.5 or earlier, that earlier version of Adaptive Server created a shortcut that launches the uninstaller, whereas Adaptive Server 15.7 registered the uninstaller with the **Add/Remove Programs** option on the Control Panel. Use the **Add/Remove Programs** option to remove Adaptive Server. This does not remove some of the shortcuts created by the Adaptive Server version 12.5 or earlier installer; you must manually remove these shortcuts.

#### **Task**

**Note:** The uninstallation process reverses only those actions originally performed by the installer, leaving intact any files or registry entries you created after the installation. You remove these after you complete the uninstallation.

- **1.** Remove your server from within Adaptive Server: **Start > Programs > Sybase > Adaptive Server Enterprise > Server Config > Remove Server**.
- **2.** You can uninstall Adaptive Server using:
	- Windows GUI go to **Control Panel > Add/Remove Programs** and click the Adaptive Server Enterprise icon
	- Command line execute the uninstallation utility at  $\S$ SYBASE $\$ \s sybuninstall \ASESuite\uninstall.exe %SYBASE%\sybuninstall\PCClient \uninstall.exe
- **3.** Click **Next** in the Uninstall Welcome window.
- **4.** Choose one of the following, then click **Next**:
	- Complete Uninstall uninstalls everything originally installed by the installer.
	- Uninstall Specific Features displays a list of features. If any unselected products/ components are dependent on featuresselected for uninstall, you can still proceed with the uninstall but dependent features are not uninstalled.

You see a window indicating that the uninstallation process is being performed. There is no progress bar.

**Note:** You may need to confirm the deletion of some files that have been modified since installation.

**5.** When you see the final window, click **Done** to exit the uninstallation program.

## **Removing an Existing Adaptive Server**

Learn how to remove an existing Adaptive Server.

- **1.** Stop the server.
- **2.** Restart the machine to release any DLLs.
- **3.** From the Windows taskbar, select **Start > Programs > Sybase > Server > Configuration**.
- **4.** From the icons on the left of the Configure Sybase Servers screen, select the type of Sybase server to remove.
- **5.** Click **Remove Adaptive Server**.
- **6.** Select the server to remove.
- **7.** Restart the computer to reset registry entries.

# **Troubleshoot SySAM**

If SySAM errors are not addressed in a timely fashion, Adaptive Server may cease to function.

There may be more recent information published in the *SySAM Asset Management Users* Guide online at the  $S<sub>V</sub> SAM FAO$ . If your Sybase product cannot find a required license, it continues to operate in grace mode, if a grace period is available. Determine the license status of your product using the output from **sp\_lmconfig** command. The Status column shows graced for any license that is operating within a grace period.

Typically, you have 30 days during which to resolve any SySAM-related issues. When a license is awarded under grace, the Sybase product error log entry and optional e-mail message include the date and time when the grace period expires. In addition, you can execute **sp** Imconfig to determine the expiration date.

All SySAM-related errors are printed in your Sybase product error log and are prefixed with "kernel SySAM." For example:

<timestamp> kernel SySAM: Failed to obtain 1 license(s) for ASE CORE feature from license file(s) or server(s).

If e-mail alerts are configured, recipients receive an e-mail whenever aSySAM event occurs.

You can always check the current state of SySAM licenses in your Sybase product using the **sp\_lmconfig** command. The output shows the current SySAM configuration and the status of each license.

If you are using a served license model, the license server's debug log, located in the log directory, provides information about any license checkout issues.

The Sybase product log includes information about licenses awarded under grace mode. If e-mail notifications are set up for a severity of "warning," e-mail messages are sent for this event. Warnings in the Adaptive Server error log and e-mail messages are repeated while the license is under grace mode.

# <span id="page-89-0"></span>**Troubleshooting SySAM**

Identify and troubleshoot SySAM issues.

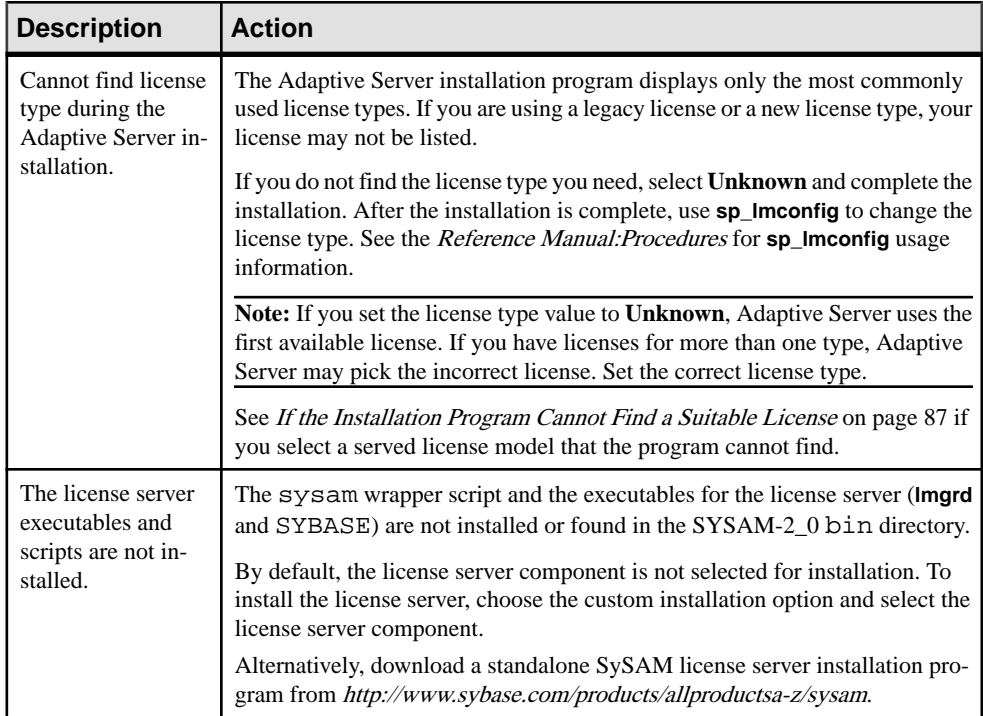

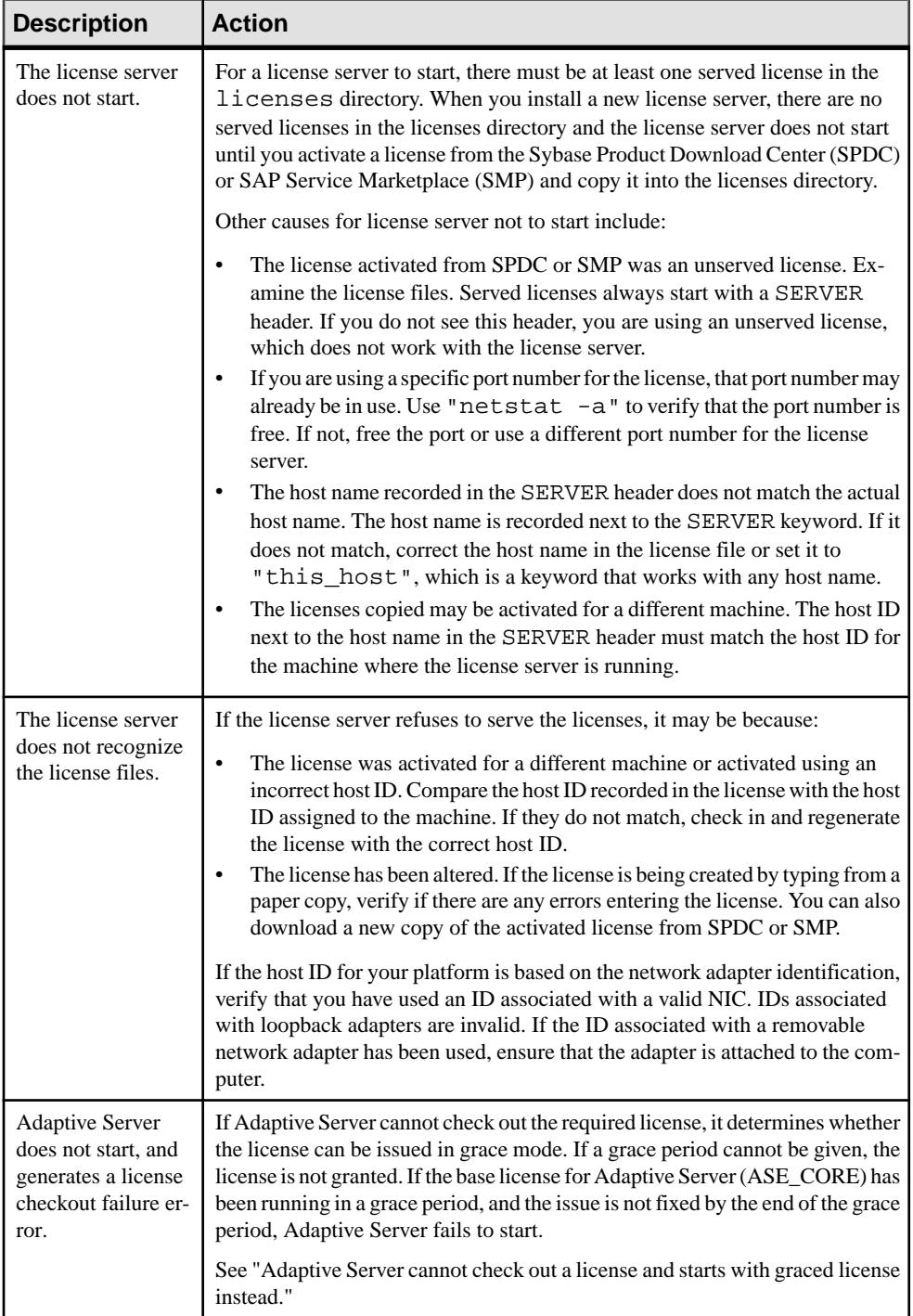

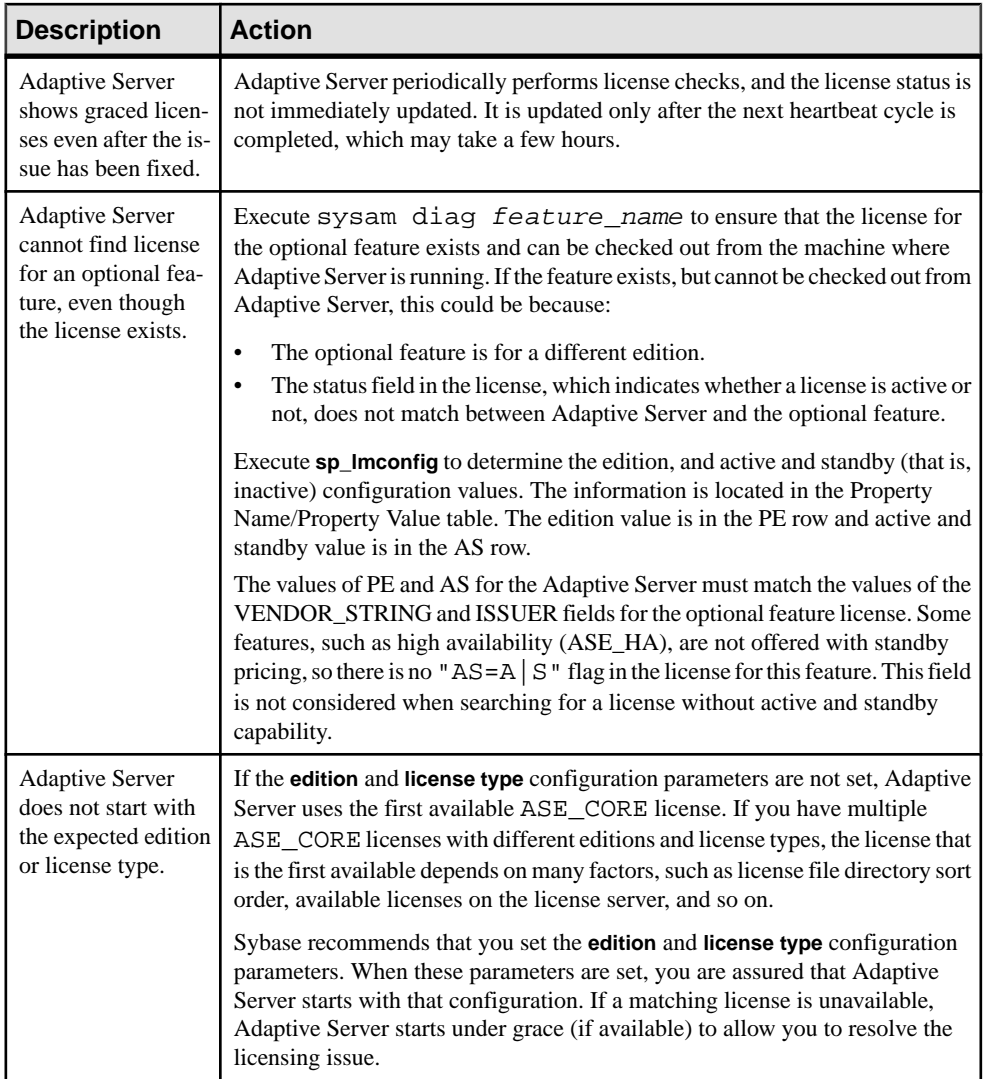

<span id="page-92-0"></span>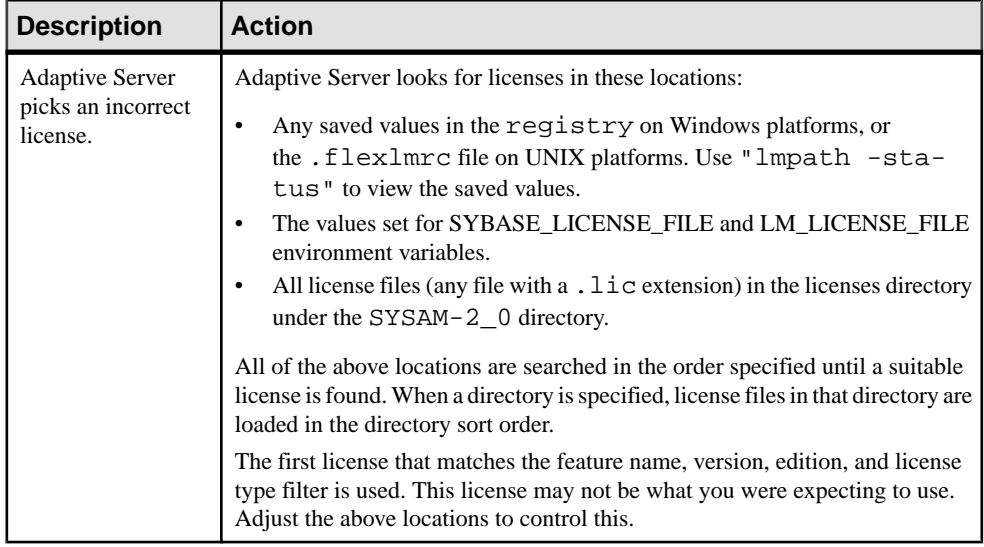

## **If the Installation Program Cannot Find a Suitable License**

If you select a served license model, the installer checks for a license with the selected edition and license type. You see a warning message if no suitable license is available.

If you are performing a new Adaptive Server installation or upgrading an existing Adaptive Server version 12.5.x or earlier, proceed with the installation. Adaptive Server provides a 30day grace period to resolve licensing issues. Once the installation is complete, debug the license checkout failure. See "Adaptive Server cannot check out a license and starts with graced license instead" in *[Troubleshooting SySAM](#page-89-0)* on page 84.

If you are upgrading an existing Adaptive Server version 15.0 or later, Adaptive Server may not start after the upgrade if you do not have a suitable license. Exit the installation program and see if the existing Adaptive Server can check out licenses. If it cannot, troubleshoot this issue and then proceed with the upgrade.

If the existing Adaptive Server can check out licenses, verify that the license you are using authorizes the update you are applying. This can be determined using the date-based version of your license file and the date this update wasreleased. You must have a license with a datebased version that is later than or equal to the date the update was released. Adaptive Server provides a grace period for updating the licenses after support is renewed.

Determine the date-based version of the license from the Version column of the output from **sp\_lmconfig,** by looking at the license checkout message in the Adaptive Server error log, or by examining the license itself. See Anatomy of a License in the Sybase Software Asset Management Users Guide.

Determine the Adaptive Server release date by looking at the version string, cover letter, or download link for the Sybase Product Download Center (SPDC) or SAP Service Marketplace (SMP). The release date is also posted in the error message.

You can download an updated license from SPDC or SMP, if your support has been paid for the date the update was released. If your support has not been paid, you are not authorized to install an update.

See Working with Date-Based Versioning and Getting and Using your Licensesin the Sybase Software Asset Management Users Guide.

### **If Adaptive Server Cannot Check Out a License and Starts Using a License Under a Grace Period**

There are several reasons why Adaptive Server cannot check out a license.

#### **Prerequisites**

Execute the sysam diag feature name command from the SYSAM-2\_0 bin directory, where *feature name* is the SySAM feature name for Adaptive Server or the optional feature that is in grace mode. The feature name is printed in the Adaptive Server error log and in the optional e-mail notifications.

- If you are using a **served** model and **diag** shows no license available to check out:
	- Verify that the license server is running and can be reached from the machine you are using. Use "sysam status" to verify that you can access the license server. If you cannot access the license server, verify that the license server is running.
	- If the license server is running, use "sysam status  $-f$  feature name" to determine whether the license server is serving a license for the given feature. If not, obtain the correct licenses from the Sybase Product Download Center (SPDC) or SAP Service Marketplace (SMP).
	- All licenses on the license server may be in use. If "sysam status -f feature\_name" indicates that no licenses are available, obtain additional licenses or shut down existing instances of Adaptive Server.
- If you are using an **unserved** model and **diag** shows no license available to check out:
	- The license for the given feature may not be copied in the local licenses directory. Obtain the correct licenses from SPDC or SMP, and copy them to the local licenses directory.
	- The license may have been activated for a different machine or activated with incorrect host ID. Check in and reactivate the license with the correct host ID.
- The available licenses are for a different operating system or architecture. Obtain license for the correct platform from SPDC or SMP.
- If you are running in a terminal server environment, you cannot use unserved licenses. Set up served licenses for a terminal server environment.
- The available license may not authorize this version of Adaptive Server. For information about date-based versioning, see the SySAM Users Guide.
- If the **diag** command shows the license for the given feature is available for checkout, this may be because the product edition or license type does not match the requirement. If the **edition** and **license type** configuration parameters are set, Adaptive Server uses only the license that matches these settings:
	- a) Run **sp** Imconfig to see the configured values.
	- b) Check the VENDOR\_STRING attribute of the licensesto verify that a matching license exists.

If a matching license does not exist, obtain a suitable license from SPDC or SMP, or adjust the Adaptive Server configuration.

If Adaptive Server cannot start because the grace period expired, examine the servername.properties file located in the  $ASE-15$   $0$ /sysam directory under your SYBASE directory for values. These values are stored in two linesthatstart with  $PE=$  and  $LT=$ . These lines are present only if the configuration is set.

#### **E-Mail Notifications**

Use **sp\_lmconfig** to configure e-mail notification. To view the current notification status and configuration, execute **sp\_lmconfig** without any parameters.

To enable e-mail notifications, setthe **smtp host**, **smtp port**, **email sender**, **email recipients**, and **email severity** properties.

To change the severity that triggers e-mail notification, set the **email severity** property to: "ERROR", "WARNING", "INFORMATIONAL", or "NONE".

To change the list of e-mail recipients, set the **email recipients** property to a comma-separated list of e-mail addresses. E-mail addresses can include anything that is capable of receiving SMTP messages.

### **Before You Contact Sybase Technical Support**

Get information about your situation before you call Sybase Technical Support about SySAM-related issues.

- The Adaptive Server error log.
	- %SYBASE%\ASE-15 0\install\<servername>.log
- Whether or not Adaptive Server was started grace mode available from **sp** Imconfig output.
- If Adaptive Server does not start, the server's properties file:
	- %SYBASE%\ASE-15\_0\sysam\<servername>.properties servername must correspond to the name of the Adaptive Server that does not start.
- The license files saved in the SYSAM-2\_0 licenses directory on the machine running Adaptive Server.
- The value of SYBASE\_LICENSE\_FILE and LM\_LICENSE\_FILE environment variables.
- Output from **lmutil lmpath -status** command. lmutil is located in the bin directory under the SYSAM-2\_0/bin folder.
- If you are using a served license model:
	- The licenses saved in the %SYBASE%\SYSAM-2\_0\licenses directory of the license server.
	- The license server log file in the %SYBASE%\YSAM-2\_0\log directory.

# **Troubleshoot the Server**

Determine the cause of problems and apply the recommended solution.

To determine the cause of an error, first look in the log file of the utility being used, to identify the task the utility was performing when it failed. Then check the server error log.

This table lists possible causes and solutions for common problems that you might encounter during a first-time installation or upgrade. If you continue to have problems, retry the installation or upgrade.

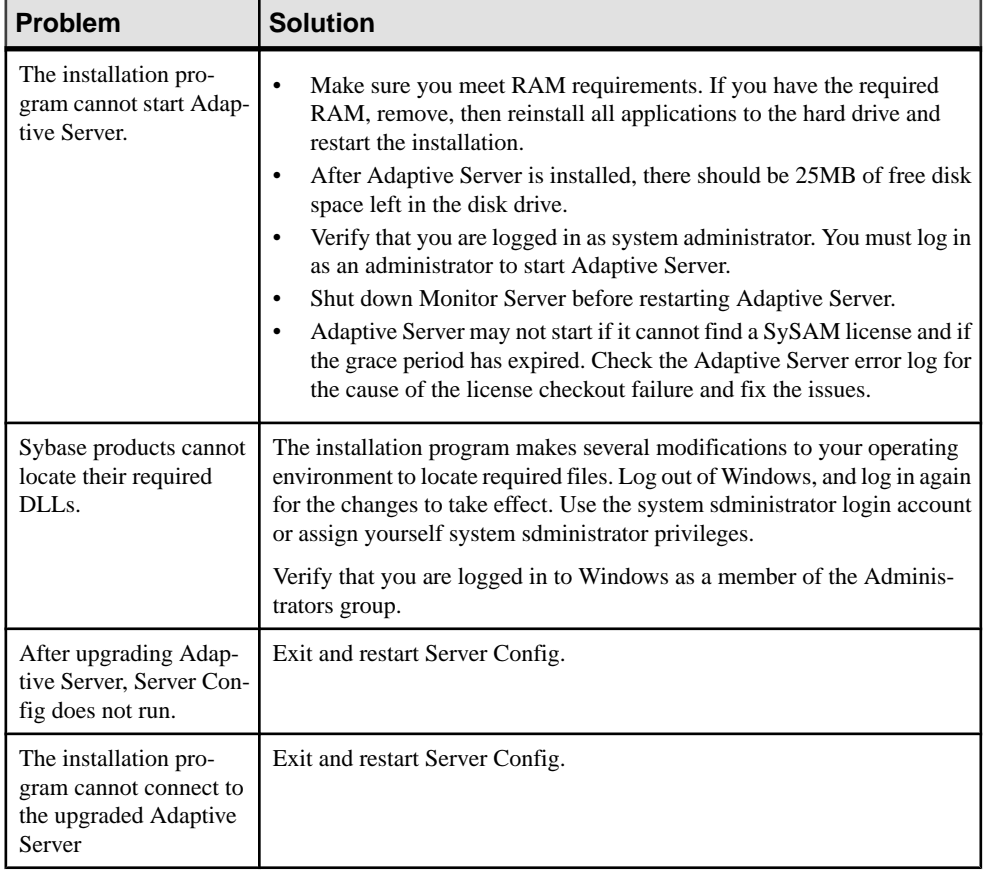

If the installation program or **srvbuild** unexpectedly quits, or if you cannot correct the problem, see the Error Messages and Troubleshooting Guide.

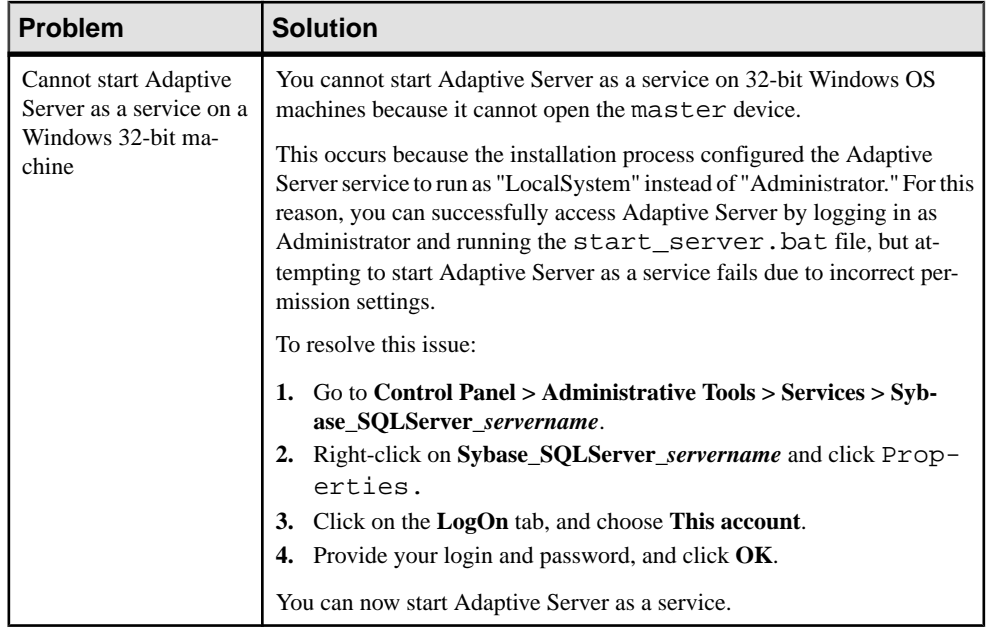

### **Error Logs for Installation Utilities**

The information in the error logs helps determine the reason and possible solution for a problem with the installation.

| <b>Utility</b>         | <b>Default Location and File Name</b> |
|------------------------|---------------------------------------|
| <b>InstallAnywhere</b> | %SYBASE%\log\ASE_Suite.log            |
| sybatch                | %SYBASE%\%SYBASE_ASE%\init\logs       |
| syconfig               | %SYBASE%\%SYBASE_ASE%\init\logs       |

Locations of Error Logs for Installation-Related Utilities

# **Error Logs for Sybase Servers**

The information in the error logs helps to determine the reason and possible solution for an error message.

Locations and File Names of Error Logs for Sybase Servers

| <b>Server</b>          | <b>Default Location and File Name</b>        |
|------------------------|----------------------------------------------|
| <b>Adaptive Server</b> | %SYBASE%\%SYBASE_ASE%\install\servername.log |
| <b>Backup Server</b>   | %SYBASE%\%SYBASE_ASE%\install\servername.log |
| <b>Monitor Server</b>  | %SYBASE%\%SYBASE_ASE%\install\servername.log |
| <b>XP Server</b>       | %SYBASE%\%SYBASE_ASE%\install\servername.log |

# **Troubleshooting Common Installation Problems**

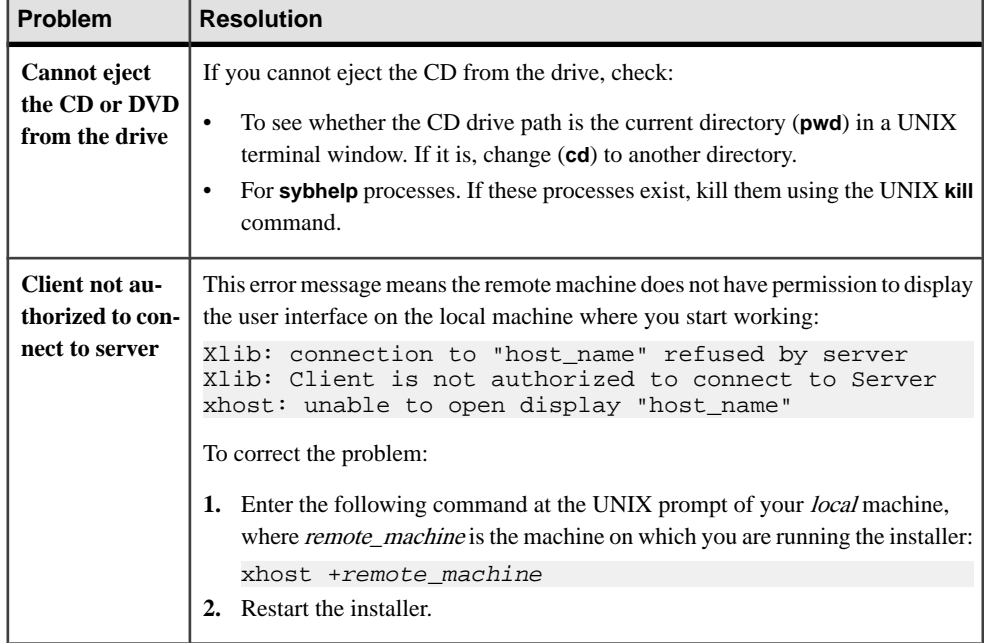

Identify the cause of installation problems and apply the recommended solutions.

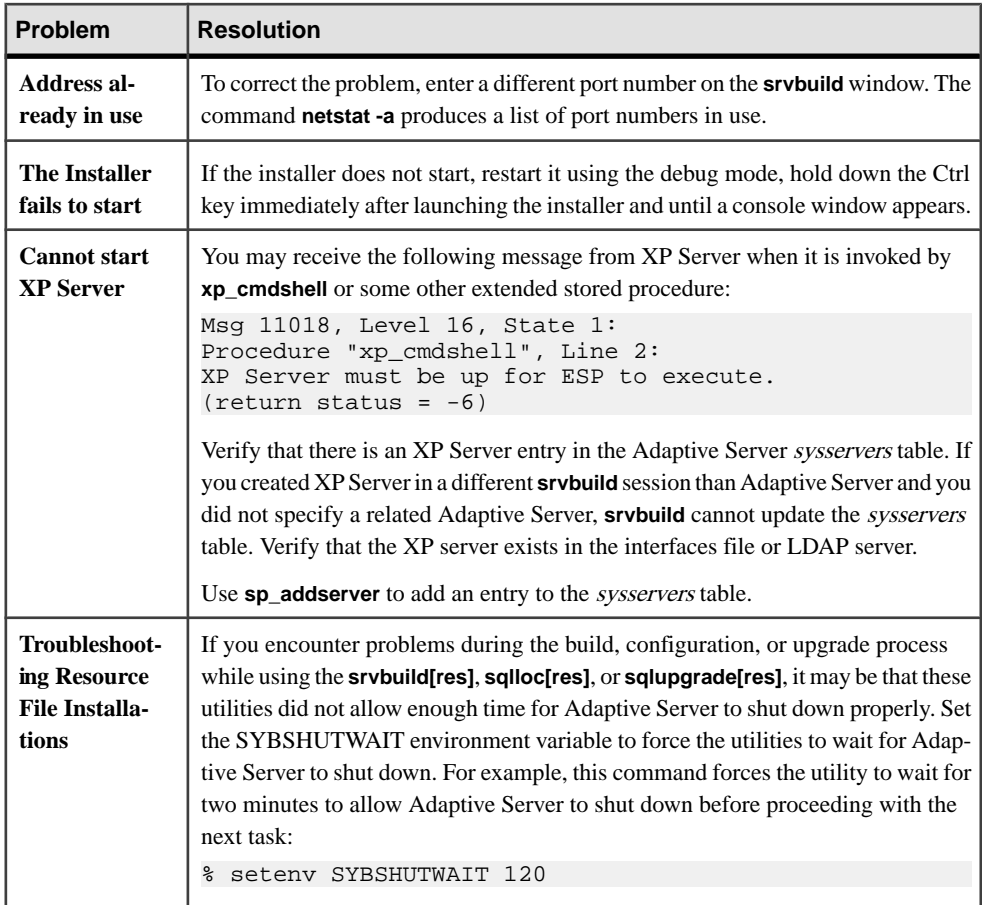

#### **Stopping Adaptive Server After a Failure**

If the installation or upgrade session fails after you start Adaptive Server for any reason, use the **shutdown** command.

**1.** Open an MS-DOS Command Prompt window.

```
2. Start isql and connect to Adaptive Server:
   %SYBASE%\%SYBASE_OCS%\bin\isql -Usa -P -Sserver_name
```
where:

- % $SYBASE\%$  is the Sybase installation directory.
- *server name* is the name of your Adaptive Server.
- **3.** Shut down Adaptive Server using the **shutdown with nowait** command. Using the **with nowait** option stops the Adaptive Server immediately, without waiting for currently executing SQL statements to finish:

1> shutdown with nowait  $2 > qo$ 

**Note:** If you cannot connect to Adaptive Server with **isql**, or if the **shutdown with nowait** command fails, use the Task Manager (press Ctrl+Alt+Del) or a Windows process monitoring utility, (for example, the **pview.exe** program included with the Microsoft Toolkit), to stop the Adaptive Server process.

#### **Recovering from a Failed Installation**

If the installation fails, you see error messages.

Review the error messages and your Adaptive Server error log to determine the cause of the installation failure.

#### **If the Installation Quits While You Are Configuring Adaptive Server**

Learn what to do if the installation suddenly quits.

- **1.** View the contents of the log file generated by Adaptive Server.
- **2.** Take any suggested actions to correct the problem.
- **3.** If the installation fails after the installation program:
	- Created any operating system files, such as the master device or system procedures device files – delete those files.
	- Starts the Adaptive Server that you are attempting to install shut down that server.
- **4.** Use Server Config to restart the configuration.

### **If Adaptive Server Fails the Preupgrade Eligibility Test**

Examine the log file to determine why Adaptive Server was not eligible for an upgrade.

If Adaptive Server fails the pre-upgrade test, Server Configuration displays:

Server SERVER NAME failed preupgrade eligibility test. See log for more information.

- **1.** Click **Exit**.
- **2.** You see Upgrade Check Failed appears. Click **OK**.
- **3.** From the Configure Sybase Servers window, select **Exit**.
- **4.** Examine the log file created in the %SYBASE%\%SYBASE\_ASE%\init\logs directory to find out why Adaptive Server failed the pre-upgrade eligibility test.

After you resolve any problems, shut down Adaptive Server and use **Server Config** to complete the upgrade session.

### **When an Upgrade Fails**

If the upgrade process fails, the installation program displays error messages.

Once you start Adaptive Server on the new version, you cannot start Adaptive Server on the earlier version. Attempts to do so result in having to restore from backups.

#### **If You Can Identify the Cause of the Upgrade Failure**

If the error logs or messages clearly indicate the cause of failure, and you do not believe your databases have been damaged, you can attempt to fix the problem and re-run the upgrade immediately.

- **1.** Exit the Server Config program.
- **2.** Perform the necessary actions to fix the problem.

For example, if the error log indicates that the upgrade failed because your existing databases do not contain enough space, use the **alter database** command to increase the available space.

**3.** If needed, shut down Adaptive Server.

Shutting down the server enables the installation program to start the server and re-run the upgrade session.

- **4.** Start Server Config from the Sybase program folder.
- **5.** Select **Upgrade Adaptive Server**, and proceed with the upgrade.

#### **Restoring Databases After a Failed Upgrade**

You may need to restore your databases due to a failed upgrade.

- If you think the upgrade failure or its cause may have damaged your databases, restore the databases from backups. For information on restoring databases, see the System Administration Guide.
- If you are concerned about the possible corruption of your databases, exit **sqlupgrade**, but do not attempt to restart the upgrade session until you have restored the databases from backup. After restoration is complete, retry the upgrade.

#### **Recovering from a Failed Upgrade**

Issues with upgrades could be due to a failure to upgrade an individual database, or a failure to complete configuration changes after all databases have been upgraded.

Use the output from the upgrade utility to correct the problem that caused the failure.

• If the upgrade failed because the process ran out of some resource, such as data or log space, locks, or auxiliary scan descriptors, add space to the database using the **alter database** command.

You may also correct other resource failures by changing the server's configuration using the **sp\_configure** stored procedure.

• If an upgrade failure leaves a database offline, and the failure can be corrected only by making data changes in the database, you can gain access to the failed database by using **isql** or a similar program to connect to the affected server as user "sa" and issuing this command:

```
dbcc traceon(990)
```
Having set this trace flag, user "sa" can now use the offline database and make the necessary changes to correct the upgrade failure.

**Note:** This trace flag grants access only to user "sa"; "sa\_role" does not work. If you have disabled the "sa" login, reenable it to get access using this method.

To restart a server that has not successfully upgraded, use:

```
online database failed_db_name
```
The server restarts that database's upgrade from the point of failure.

• If the failure occurs after all databases have been upgraded, or if a failure somehow causes the upgrade utility to fail, manually re-run the utility. After you diagnose and correct the failure, run the upgrade utility:

```
%SYBASE%/%SYBASE_ASE%/upgrade/upgrade.exe
```
When restarted in this way, the upgrade process says it is "verifying" the upgrade rather than "starting" it, but it makes all the same checks as for the original upgrade.

• To verify that a database has upgraded successfully, check any database's upgrade status using the **online database** command. If any upgrade is required for a database, this command performsit. You may also use a procedure such asthisto check all databases at a given installation:

```
declare @dbname varchar(255) 
select @dbname = min(name) 
from master..sysdatabases 
while @dbname is not null 
begin 
online database @dbname 
select @dbname = min(name) 
from master..sysdatabases 
where name > @dbname 
end
```
Reinstall system stored procedures using the scripts from the new version:

```
isql -Usa -Ppassword -i %SYBASE%\%SYBASE_ASE%\scripts\instmstr
```
**Note:** When a server fails during an upgrade process, it attempts to upgrade the databases when it restarts. When the installation is fully recovered, re-run the upgrade utility to ensure that all post-upgrade configuration work is done. Then reinstall the system stored procedures.

• During the upgrade process, the log may become too full due to recorded catalog changes. If so, log in to the new server using **isql**, and issue:

isql> dump tran dbname with truncate\_only

- a) If **truncate\_only** indicates that it could not truncate the log, retry the command as **no\_log** instead.
- b) Ifthis does nottruncate the log successfully, use the **alter database** command to extend the database as explained below.
- In some cases, pre-upgrade space estimations are insufficient for the data copy phase of upgrade. You see a message that there is insufficient space in the system segment for the upgrade. When this happens, the upgrade process stops responding, waiting for space to be provided. To increase the size of the database, log in to the new server using **isql**, and use **alter database**:

```
isql> alter database dbname on device_name = "2m"
```
**alter database** allows you to specify the size to alter the database with the unit specifier "m", or "M".

**Note:** There are certain upgrade failures from which the server cannot recover. For example, attempts to upgrade system tables to version 15.x are quite sensitive to failures at certain points during the required changes. If you encounter such a failure, restore the failed database from backup. To prevent the upgrade from failing again, correct the problem that caused the original failure before issuing the **online database** command for that database. These catastrophic failures are nearly always caused by running out of resources, as described above, which then causes a failure to undo the aborted transaction.

#### **If You Cannot Identify the Cause of an Upgrade Failure**

Your attempts to upgrade may continue to fail.

**1.** If attempts to upgrade continue to fail, check the error log file to identify where and where the upgrade failed.

By default, the log file is located in %SYBASE%\%SYBASE\_ASE%\install \<servername>.log.

**2.** Contact Sybase Technical Support with the information.

# **Obtaining Help and Additional Information**

Use the Sybase Getting Started CD, Product Documentation site, and online help to learn more about this product release.

- The Getting Started CD (or download) contains release bulletins and installation guides in PDF format, and may contain other documents or updated information.
- Product Documentation at  $http://sybooks.sybase.com/ http://sybooks.sybase.com/-$  is an online version of Sybase documentation that you can access using a standard Web browser. You can browse documents online, or download them as PDFs. In addition to product documentation, the Web site also has links to EBFs/Maintenance, Technical Documents, Case Management, Solved Cases, Community Forums/Newsgroups, and other resources.
- Online help in the product, if available.

To read or print PDF documents, you need Adobe Acrobat Reader, which is available as a free download from the [Adobe](http://www.adobe.com/) Web site.

**Note:** A more recent release bulletin, with critical product or document information added after the product release, may be available from the Product Documentation Web site.

### **Technical Support**

Get support for Sybase products.

If your organization has purchased a support contract for this product, then one or more of your colleaguesis designated as an authorized support contact. If you have any questions, or if you need assistance during the installation process, ask a designated person to contactSybase Technical Support or the Sybase subsidiary in your area.

### **Downloading Sybase EBFs and Maintenance Reports**

Get EBFs and maintenance reports from the Sybase Web site or the SAP® Service Marketplace (SMP). The location you use depends on how you purchased the product.

- If you purchased the product directly from Sybase or from an authorized Sybase reseller:
	- a) Point your Web browser to <http://www.sybase.com/support>.
	- b) Select **Support > EBFs/Maintenance**.
	- c) If prompted, enter your MySybase user name and password.
	- d) (Optional) Select a filter, a time frame, or both, and click **Go**.
	- e) Select a product.

Padlock icons indicate that you do not have download authorization for certain EBF/ Maintenance releases because you are not registered as an authorized support contact. If you have not registered, but have valid information provided by your Sybase representative or through your support contract, click **My Account** to add the "Technical Support Contact" role to your MySybase profile.

- f) Click the **Info** icon to display the EBF/Maintenance report, or click the product description to download the software.
- If you ordered your Sybase product under an SAP contract:
	- a) Point your browser to <http://service.sap.com/swdc>.
	- b) Select **Search for Software Downloads** and enter the name of your product. Click **Search**.

# **Sybase Product and Component Certifications**

Certification reports verify Sybase product performance on a particular platform.

To find the latest information about certifications:

- For partner product certifications, go to [http://www.sybase.com/detail\\_list?id=9784](http://www.sybase.com/detail_list?id=9784)
- For platform certifications, go to *<http://certification.sybase.com/ucr/search.do>*

# **Creating a MySybase Profile**

MySybase is a free service that allows you to create a personalized view of Sybase Web pages.

- **1.** Go to <http://www.sybase.com/mysybase>.
- **2.** Click **Register Now**.

# **Accessibility Features**

Accessibility ensures access to electronic information for all users, including those with disabilities.

Documentation for Sybase products is available in an HTML version that is designed for accessibility.

Vision impaired users can navigate through the online document with an adaptive technology such as a screen reader, or view it with a screen enlarger.

Sybase HTML documentation has been tested for compliance with accessibility requirements of Section 508 of the U.S Rehabilitation Act. Documents that comply with Section 508 generally also meet non-U.S. accessibility guidelines, such as the World Wide Web Consortium (W3C) guidelines for Web sites.

Note: You may need to configure your accessibility tool for optimal use. Some screen readers pronounce text based on its case; for example, they pronounce ALL UPPERCASE TEXT as initials, and MixedCase Text as words. You might find it helpful to configure your tool to announce syntax conventions. Consult the documentation for your tool.

For information about how Sybase supports accessibility, see the Sybase Accessibility site: <http://www.sybase.com/products/accessibility>. The site includes links to information about Section 508 and W3C standards.

You may find additional information about accessibility features in the product documentation.

Obtaining Help and Additional Information
# **Index A**

Adaptive Server uninstalling [81](#page-86-0) Adaptive Server editions [1](#page-6-0) determining which edition you have [2](#page-7-0) Adaptive Server plug-in for Sybase Central [5](#page-10-0) additional steps for downgrading new features [76](#page-81-0) applications changing after renaming objects [49](#page-54-0)

### **B**

Backing up the server [29](#page-34-0) basic configuration [21](#page-26-0) basic downgrade steps using sp\_downgrade [74](#page-79-0)

### **C**

commands showserver [32](#page-37-0) Component Integration Services upgrading local and remote servers [45](#page-50-0) configuration after installation basic settings [21](#page-26-0) configuration parameters [79](#page-84-0) conflicting object names [49](#page-54-0)

### **D**

databases image data for sample [41](#page-46-0) optional [40](#page-45-0) determining the current edition [2](#page-7-0) determining whether select\* should be changed in views [72](#page-77-0) determining whether to install or upgrade [9](#page-14-0) directory changes [27](#page-32-0) directory locations [6](#page-11-0) downgrading Adaptive Server [73](#page-78-0), [74](#page-79-0) handling new features [76](#page-81-0) replicated databases, with [79](#page-84-0) steps to prepare beforehand [73](#page-78-0) downgrading Adaptive Server encrypted columns [78](#page-83-0)

downgrading back to the original installation after upgrading [77](#page-82-0) downgrading job scheduler [77](#page-82-0) dsedit utility [61](#page-66-0)

### **E**

Enabling the Java in the database in a high availability system [67](#page-72-0) encrypted columns downgrading Adaptive Server [78](#page-83-0) error log files troubleshooting and [95](#page-100-0)

#### **F**

fails preupgrade eligibility [95](#page-100-0) file descriptors [15](#page-20-0) finding compiled object errors before production [70](#page-75-0)

### **G**

GUI installation [19](#page-24-0)

### **I**

identifiers conflicting with reserved words [49](#page-54-0) increasing device and database capacity system procedures [53](#page-58-0) installation steps for PC-Client [34](#page-39-0) installer suddenly quits [95](#page-100-0) installing command line [25](#page-30-0) silent mode [26](#page-31-0) unattended mode [26](#page-31-0) installing Adaptive Server GUI mode [19](#page-24-0) installpix script [41](#page-46-0) installpubs2 script [41](#page-46-0) installpubs3 script [41](#page-46-0) interfaces file [61](#page-66-0)

### **J**

Java in the database preparing before installing Adaptive Server [16](#page-21-0)

#### **K**

keywords [79](#page-84-0)

### **L**

LDAP libraries environment variables [37](#page-42-0) location of [37](#page-42-0) license model [9](#page-14-0) licenses check number of processors [12](#page-17-0) licensing software obtaining [9](#page-14-0)

#### **M**

minimal configuration Adaptive Server [21](#page-26-0)

#### **N**

new features reverting to earlier version [76](#page-81-0)

#### **O**

objects conflicting names of [49](#page-54-0) renaming [49](#page-54-0) obtaining SySAM license [9](#page-14-0) optional databases [40](#page-45-0) options for server editions packages [2](#page-7-0) overview of the upgrade process [45](#page-50-0)

#### **P**

PC\_Client separate products [7](#page-12-0) PC-Client directory layout [6](#page-11-0)

product description [6](#page-11-0) system requirements for [34](#page-39-0) planning the installation [9](#page-14-0) post downgrade [79](#page-84-0) preinstallation tasks [15](#page-20-0) preupgrade tasls before upgrade [46](#page-51-0)

#### **Q**

quoted identifier errors [71](#page-76-0) quoted identifiers [50](#page-55-0)

#### **R**

re-running the upgrade [96](#page-101-0) recovering from a failed installation [95](#page-100-0) reenable Replication Server [60](#page-65-0) removing existing server [82](#page-87-0) renaming objects [49](#page-54-0) replicated databases restoring [61](#page-66-0) Replication Server [60](#page-65-0) draining logs for Adaptive Server [61](#page-66-0) reserved words [49](#page-54-0) conflicts [50](#page-55-0) response file [25,](#page-30-0) [35](#page-40-0) restoring from backup [96](#page-101-0)

#### **S**

sample databases [40](#page-45-0) scripts installpix [41](#page-46-0) installpubs2 [41](#page-46-0) installpubs3 [41](#page-46-0) location [40](#page-45-0) select\* problem areas [71](#page-76-0) server component descriptions [3](#page-8-0) directory layout [3](#page-8-0) overview [1](#page-6-0) showserver command [32](#page-37-0) source environment variables [19](#page-24-0) sp\_checkreswords system procedure [49](#page-54-0) stopping Adaptive Server after a failure [94](#page-99-0) stopping servers [94](#page-99-0)

stored procedures changing after renaming objects [49](#page-54-0) Sybase Central [5](#page-10-0) Sybase Control Center [5](#page-10-0) SYBASE directory [19](#page-24-0) sybsytemprocs database increasing the size of [52](#page-57-0) SySAM configure IPv6 [11](#page-16-0) FLEXnet Publisher [11](#page-16-0) grace period [83](#page-88-0) license checkout [12](#page-17-0) license server version [11](#page-16-0) obtaining a license [9](#page-14-0) sub-capacity licensing [11](#page-16-0) SySAM license server [11](#page-16-0) sysmessages [79](#page-84-0) system administrator password setting [39](#page-44-0) system requirements PC-Client [34](#page-39-0) Windows [13](#page-18-0) system stored procedures [79](#page-84-0) system tables [79](#page-84-0) changes due to upgrade [49](#page-54-0)

## **T**

technical support calling [89](#page-94-0) troubleshooting by using error log files [95](#page-100-0)

#### **U**

uninstalling PC-Client [39](#page-44-0) registry entries [81](#page-86-0) server [81](#page-86-0) the old server [82](#page-87-0) unknown cause of failure [96](#page-101-0), [98](#page-103-0) unrecognized tokens or objects [79](#page-84-0) upgrading failure [96](#page-101-0) upgrading Adaptive Server upgrading the server [55](#page-60-0) upgrading compatibility versions [45](#page-50-0) upgrading compiled objects dbcc upgrade\_object [69](#page-74-0) upgrading Job Scheduler templates [64](#page-69-0) utilities dsedit [61](#page-66-0)

### **V**

verifying connection to the server [32](#page-37-0)

## **X**

XP Server starts automatically with first ESP request [56](#page-61-0) Index